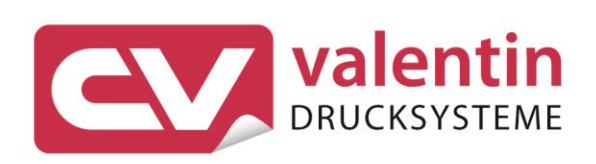

# **DYNACODE II** Manual de asistencia técnica

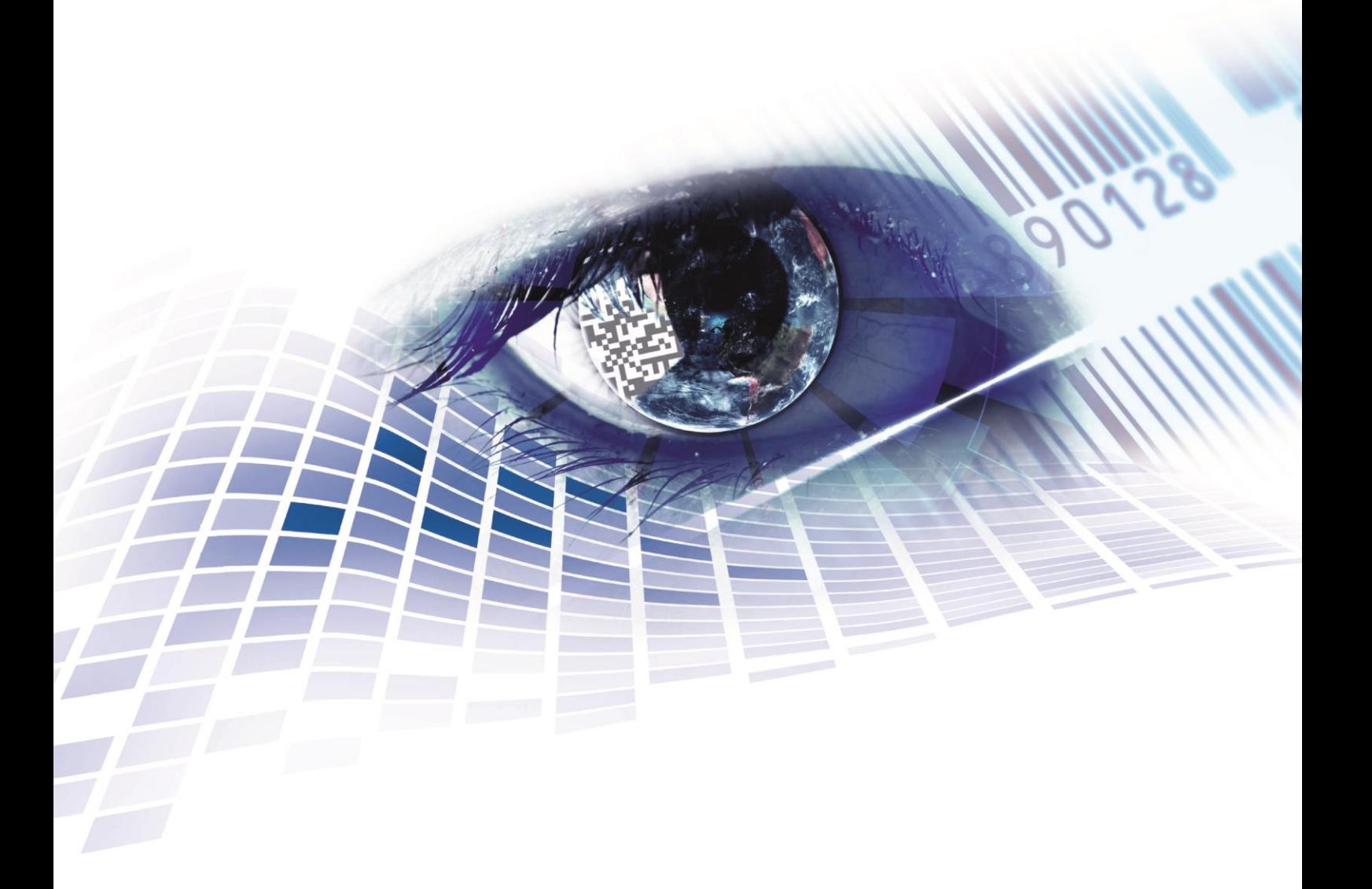

Quality . Tradition . Innovation

Copyright by Carl Valentin GmbH / 7957228.1023

Las indicaciones sobre el contenido del envío, el aspecto, las medidas, el peso se corresponden con nuestros conocimientos en el momento de la impresión de este documento.

Reservado el derecho a efectuar modificaciones.

Reservados todos los derechos, incluidos los de la traducción.

Prohibido reelaborar ningún fragmento de esta obra mediante sistemas electrónicos, así como multicopiarlo o difundirlo de cualquier modo (impresión, fotocopia o cualquier otro procedimiento) sin previa autorización de la empresa Carl Valentin GmbH.

Debido al constante desarrollo de los aparatos puede haber diferencias entre la documentación y el aparato. La edición actual puede encontrarse bajo: www.carl-valentin.de.

#### **Marcas comerciales (Trademarks)**

Todas las marcas o sellos comerciales nombrados son marcas o sellos registrados del correspondiente propietario y, en algunos casos, no tendrán un marcado especial. De la falta de marcado no se puede deducir que no se trate de una marca o sello registrado/a.

Los módulos de impresión directa Carl Valentin cumplen las siguientes directrices de la Comisión Europea:

**CE** Directiva sobre bajo voltaje (2014/35/UE) Directiva sobre compatibilidad electromagnética (2014/30/UE)

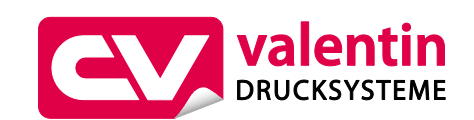

#### **Carl Valentin GmbH**

Postfach 3744 78026 Villingen-Schwenningen Neckarstraße 78 – 86 u. 94 78056 Villingen-Schwenningen

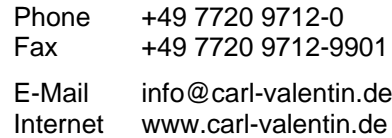

# Contenido

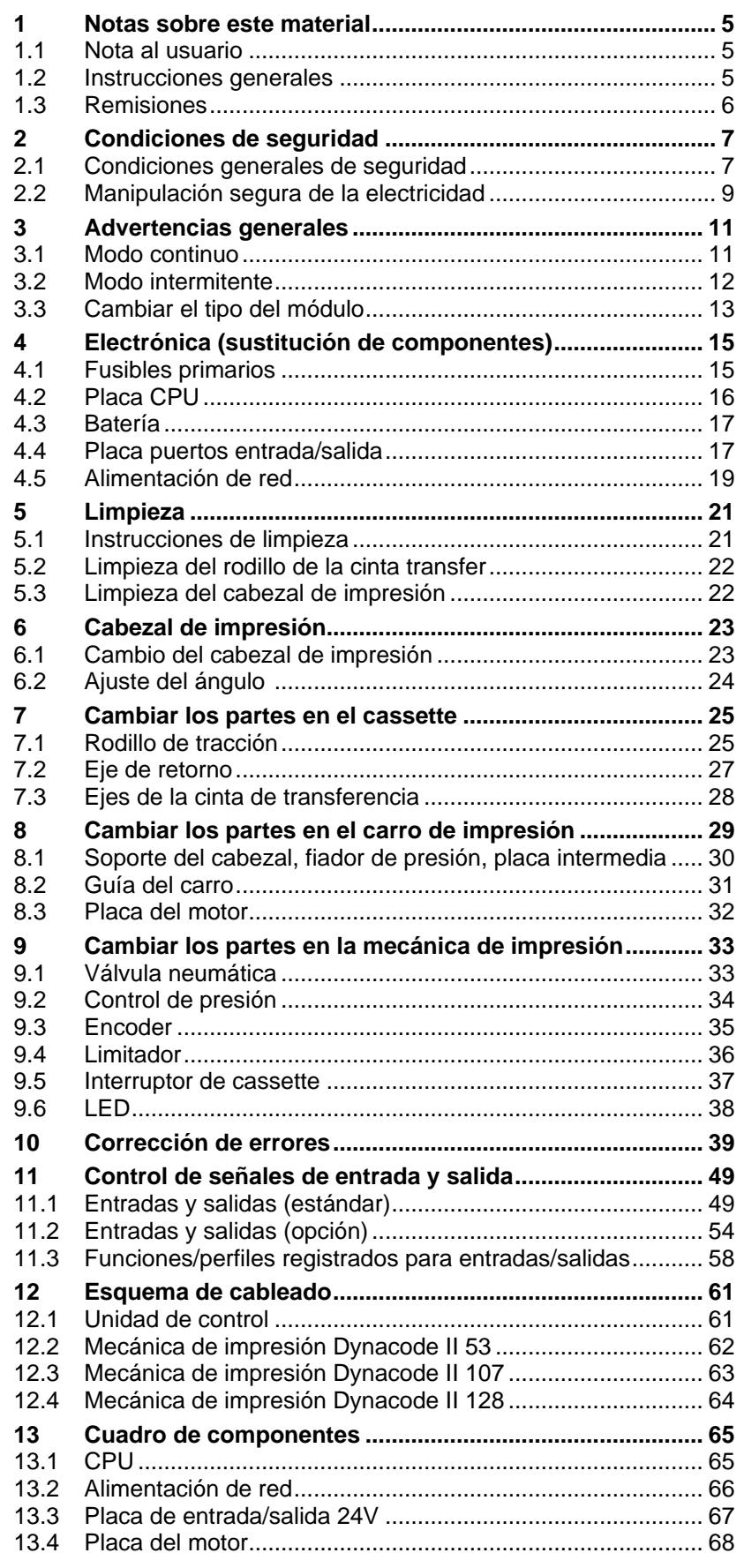

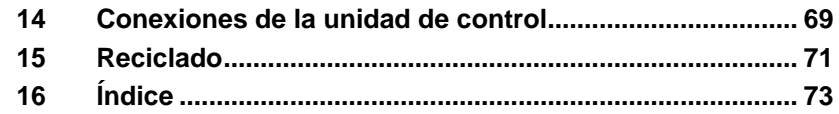

# <span id="page-4-0"></span>**1 Notas sobre este material**

# <span id="page-4-1"></span>**1.1 Nota al usuario**

Este manual de servicio está pensado para que lo emplee personal de mantenimiento cualificado.

Este manual contiene información sobre la electrónica y las partes mecánicas.

La información sobre la operación del módulo está en su manual de operación.

Si surge un problema que no pueda ser resuelto con la ayuda de este manual de servicio, por favor consulte con su distribuidor autorizado.

# <span id="page-4-2"></span>**1.2 Instrucciones generales**

A continuación, se describen las referencias de precaución con las correspondientes señales de atención que se van a encontrar a lo largo de todo el manual:

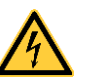

**PELIGRO** significa que existe un gran peligro inmediato que puede causar graves daños o incluso la muerte.

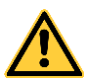

**ADVERTENCIA** significa que si no se toman las debidas precauciones puede existir un peligro que acarree daños personales o incluso la muerte.

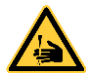

**ADVERTENCIA** de lesiones por cortes. Preste atención a evitar lesiones por cortes causados por cuchillas, dispositivos de corte o piezas con bordes afilados.

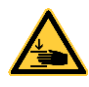

**ADVERTENCIA** de lesiones en las manos.

Preste atención a evitar lesiones en las manos causadas por el cierre de piezas mecánicas de una máquina/dispositivo.

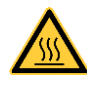

**ADVERTENCIA** de superficies calientes. Preste atención a no entrar en contacto con superficies calientes.

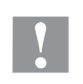

**PRECAUCIÓN** indica una situación potencialmente peligrosa que puede llevar a daños personales leves o moderados o daños al mobiliario.

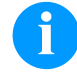

**AVISO** le suministra información. Hace que ciertos procesos de trabajo sean más fáciles o requieran su atención.

Le da información medioambiental.

 $\Rightarrow$  Instrucciones de uso.

\* Accesorios opcionales o configuraciones especiales.

Data Información en la pantalla.

# <span id="page-5-0"></span>**1.3 Remisiones**

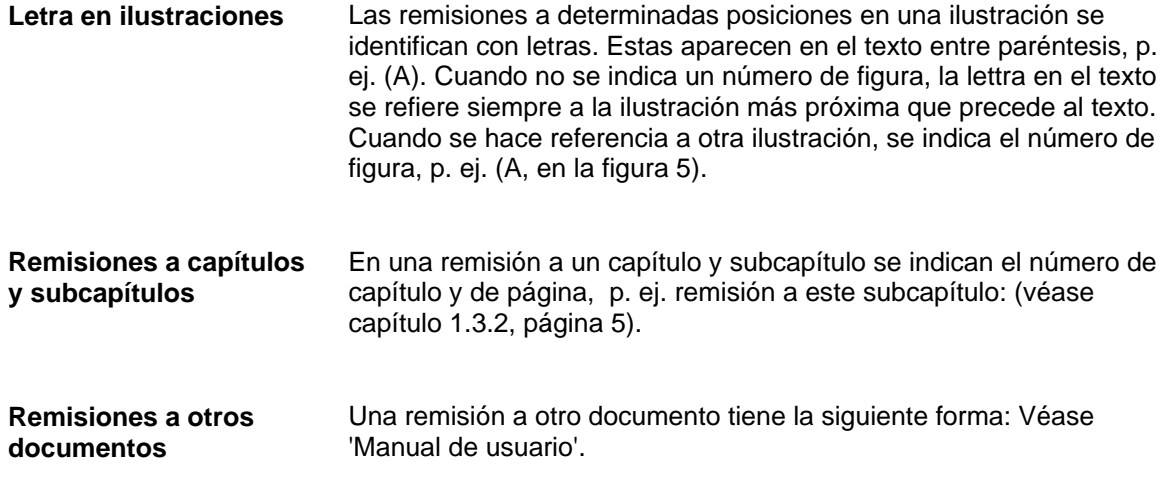

**Puesto de trabajo y forma de trabajo**

# <span id="page-6-0"></span>**2 Condiciones de seguridad**

# <span id="page-6-1"></span>**2.1 Condiciones generales de seguridad**

- $\implies$  Tenga el área que rodea a el módulo limpia.
	- $\implies$  Trabaje consciente de la seguridad.
	- $\Rightarrow$  Guarde la carcasa u otras partes que se hayan retirado durante el mantenimiento.

**Ropa**

#### **¡PRECAUCIÓN!**

Si partes de la ropa son arrastradas por componentes del equipo en movimiento, ello puede ocasionar lesiones.

- $\implies$  En lo posible, no lleve ropa que pueda quedarse enganchada en los componentes móviles del equipo.
- $\implies$  Abotonarse o arremangarse los puños de camisas y chaquetas.
- $\implies$  Recogerse o atarse el pelo largo.
- Introduzca los extremos de bufandas, corbatas y mantones dentro de la ropa o sujetarlos con un broche no conductor.

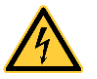

#### **¡PELIGRO!**

Peligro mortal por aumento de conductividad debido a piezas metálicas en contacto con el equipo.

- $\implies$  No lleve ropa con piezas de metal.
- $\implies$  No lleve joyas.
- $\implies$  No lleve gafas con montura metálica.

En caso de peligro potencial para los ojos llevar gafas de protección, especialmente: **Ropa de protección**

- Al clavar o desclavar espigas o piezas similares con un martillo.
- Al trabajar con un taladro eléctrico.
- Al emplear ganchos de muelle.
- Al aflojar o colocar muelles, anillos de agarre y de seguridad.
- En trabajos de soldadura.
- Al emplear disolventes, agentes de limpieza u otro tipo de productos químicos.

**Dispositivos de seguridad**

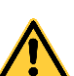

#### **¡ADVERTENCIA!**

Peligro de lesiones debido a dispositivos de seguridad ausentes o defectuosos.

- Una vez finalizados los trabajos de mantenimiento, colocar nuevamente todos los dispositivos de seguridad (cubiertas, indicaciones de seguridad, conectores de tierra, etc.)
- Reemplace la piezas defectuosas o ya inservibles.

El módulo de impresión directa está diseñado para funcionar con electricidad, con una corriente alterna desde 100 … 240 V AC. Conecte el módulo únicamente a tomas de corriente con contacto con toma de tierra. **Indicaciones de seguridad**

Enchufe el módulo de impresión directa sólo a líneas de baja tensión.

Antes de enchufe o desenchufe el módulo de impresión directa desconecte cualquier aparato implicado (ordenador, impresora, accesorios).

Utilice el módulo de impresión directa en entornos secos y sin humedad (salpicaduras de agua, vapor, etc.).

No use el módulo de impresión directa en atmósferas explosivas o cerca de líneas de alta tensión.

Utilice el aparato únicamente en entornos protegidos de polvo de lijar, virutas metálicas y cuerpos extraños similares.

Los trabajos de mantenimiento y conservación de sólo pueden ser ejecutados por personal especializado instruido.

El personal de operaciones debe ser instruido por el gestionador de acuerdo al manual de instrucciones.

Según el empleo se debe observar que la indumentaria, cabellos, joyas o similares de las personas no entren en contacto con piezas en rotación expuestas o bien las piezas en movimiento (p.ej. carro de presión).

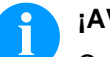

# **¡AVISO!**

Con la unidad de impresión abierta (debido a su diseño) no se cumplen los requisitos de la norma EN 62368-1 de prevención contra incendios. Esto debe tenerse en cuenta a la hora de instalar el módulo de impresión directa en la máquina.

El dispositivo y las piezas (p.ej. motor, pulsador) pueden calentarse durante el servicio. No lo toque durante el funcionamiento y déjelo enfriar antes de efectuar un cambio de material, de desmontarlo o ajustarlo.

Jamás emplee consumible fácilmente inflamable.

Realice sólo las acciones descritas en este manual de usuario. Las acciones no incluidas en este manual deberán ser realizadas únicamente por el fabricante o en coordinación con el fabricante.

La interferencia de módulos electrónicos no autorizados o su software pueden causar problemas de funcionamiento.

Las modificaciones y alteraciones no autorizadas realizadas en el aparato pueden poner en peligro su seguridad operacional.

Hay adhesivos de atención en el módulo de impresión directa que le alertan de los peligros. Por lo tanto, no retire los adhesivos de atención para que usted u otra persona estén al tanto de los peligros o posibles daños.

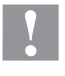

#### **¡PRECAUCIÓN!**

Fusible bipolar.

 $\implies$  Antes de todos los trabajos de mantenimiento del módulo de impresión directa desconecte la corriente de red y aguarde brevemente hasta que la fuente de red se haya descargado.

### <span id="page-8-0"></span>**2.2 Manipulación segura de la electricidad**

defectuosos y conexiones de toma a tierra deficientes.

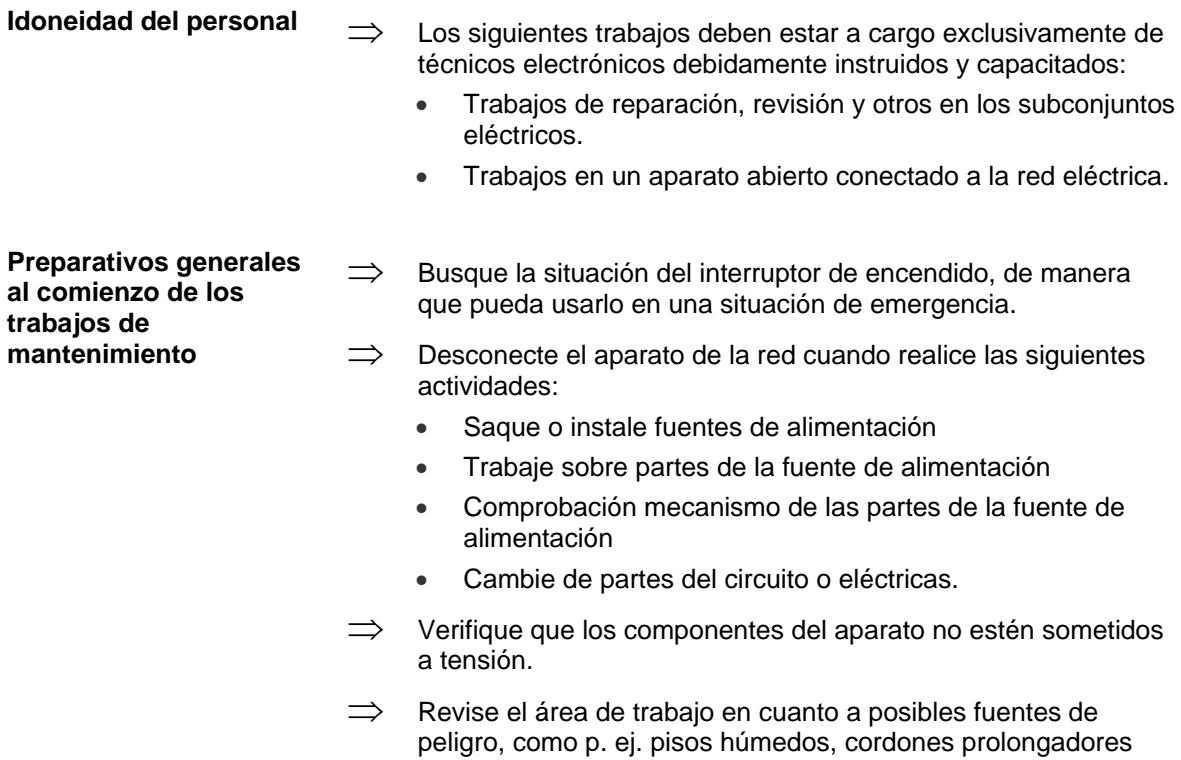

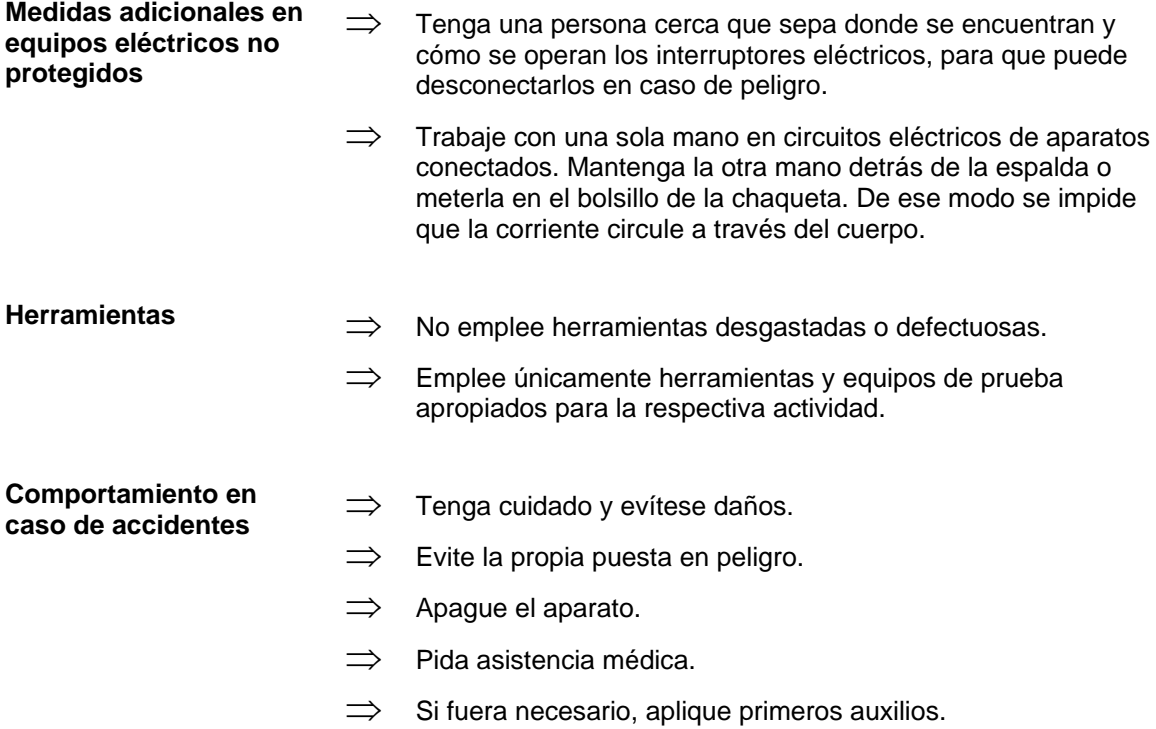

# <span id="page-10-0"></span>**3 Advertencias generales**

### <span id="page-10-1"></span>**3.1 Modo continuo**

**Velocidad del material**

Debe prestarse atención a que el material disponga de adhesión suficiente al cilindro de impresión o al cilindro distribuidor de giro, para hacer posible el seguimiento de la velocidad exacta del distribuidor de giro.

La impresión sólo es posible si se respetan las condiciones de funcionamiento, esto es, debe respetarse la velocidad del material.

**Principio de impresión**

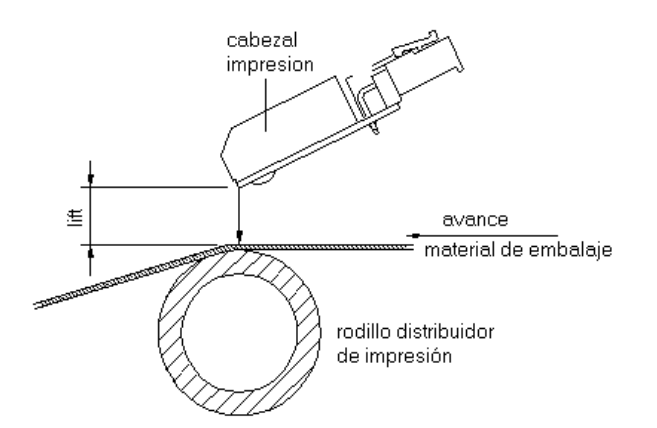

#### **Figura 1**

Tras iniciarse un trabajo de impresión el cabezal de impresión se desplaza sobre el material de impresión. El avance del material se registrará y controlará por el codificador. El cabezal de impresión permanecerá en la posición inicial hasta que haya finalizado la impresión en el material que se desplaza sobre el mismo, tras lo cual volverá a la posición de partida.

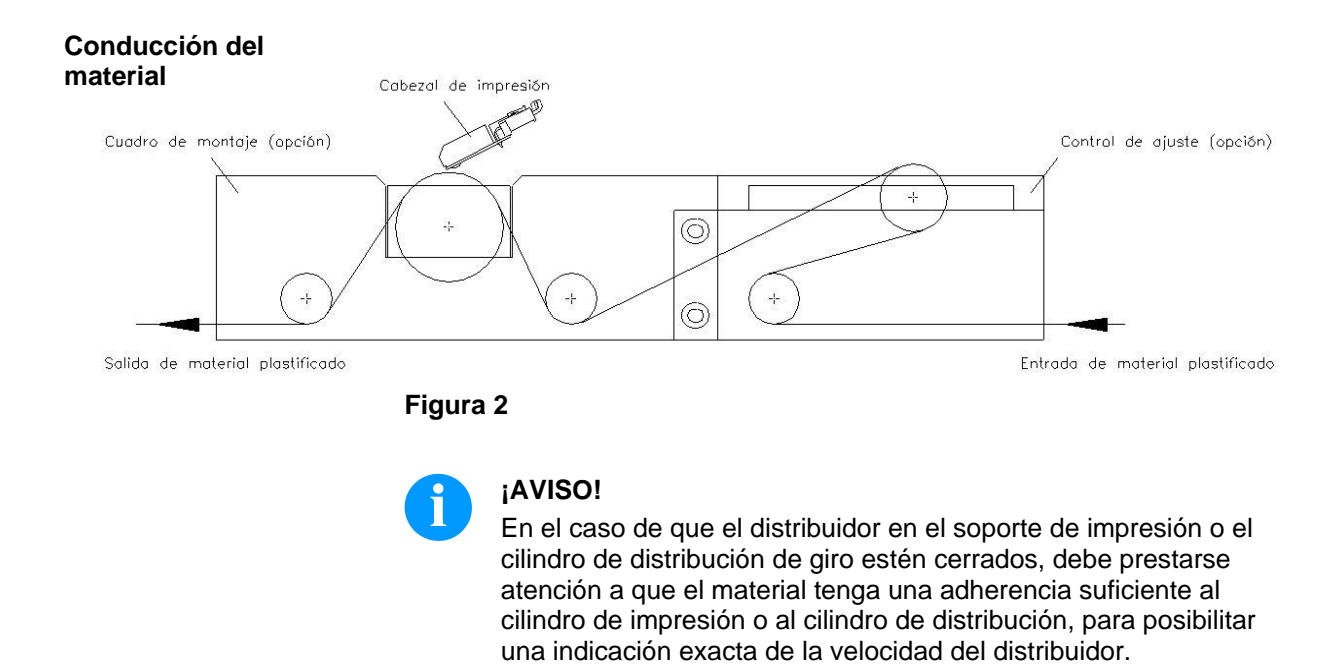

# <span id="page-11-0"></span>**3.2 Modo intermitente**

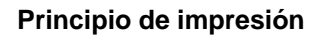

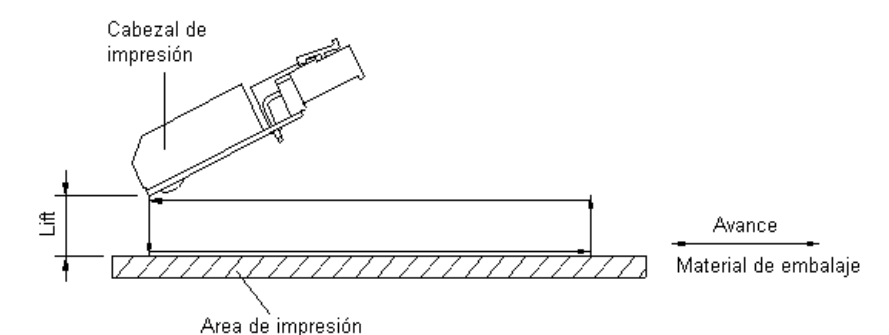

#### **Figura 3**

Tras iniciarse un trabajo de impresión el cabezal de impresión se desplaza sobre el material a imprimir. A continuación, según el largo del diseño introducido o transmitido, el chasis de impresión se desplaza linealmente por encima del material a imprimir. Tras finalice el proceso de impresión el cabezal de impresión se levanta de nuevo y el chasis de impresión se vuelve a situar de nuevo en la posición inicial.

**Posición de impresión**

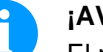

#### **¡AVISO!**

El módulo de impresión directa se entrega con una longitud de impresión por defecto de 65 mm. Para poder aprovechar la longitud máxima de impresión de 75 mm hay que cambiar el valor de la posición de impresión a 93.

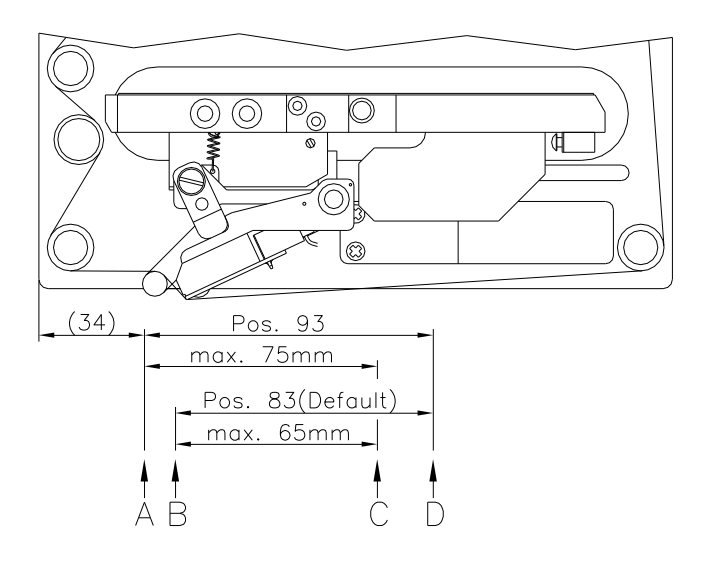

# **Figura 4**

A: Posición de impr./posición inicial valor = 93 mm

- B: Posición de impr./posición inicial valor = 83
- C: Posición máx. fin de impresión
- D: Posición de reposo

# <span id="page-12-0"></span>**3.3 Cambiar el tipo del módulo**

Pulse sobre el botón "Funciones" en la pantalla.

Sobre el lado izquierdo del display seleccionar el menú *Mantenimiento/Configuraciones de sistema*.

**Mantenimiento - Parámetros módulo de impresión**

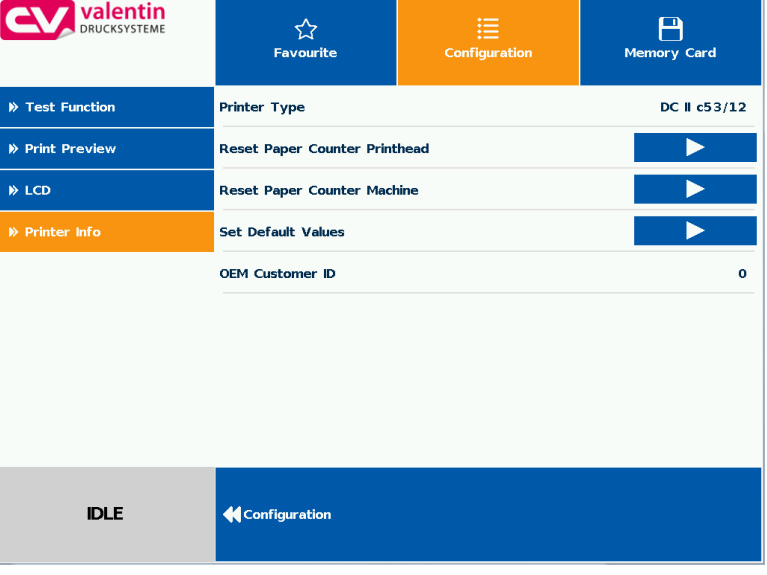

Pulse el tipo de impresora, seleccione el tipo de dispositivo deseado y confirme la selección.

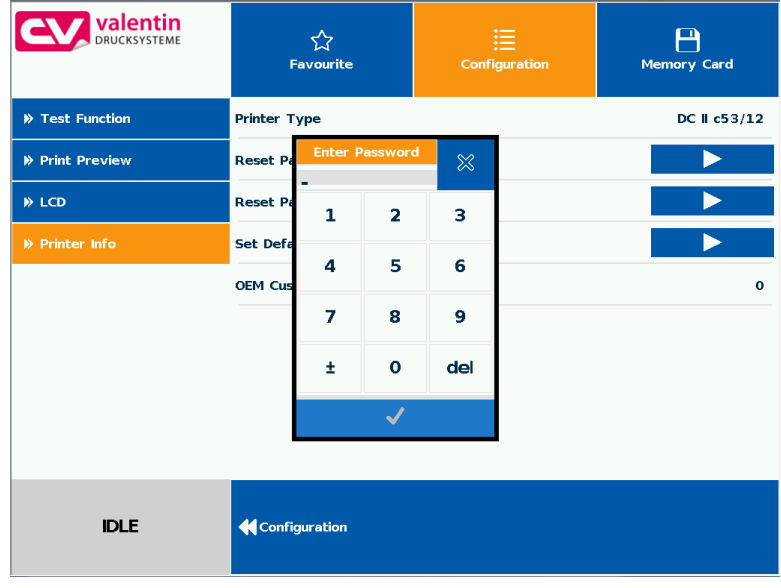

Para la modificación del tipo de dispositivo se debe introducir la contraseña de servicio técnico.

Contraseña del servicio: 2904

Tras la introducción de la contraseña de servicio técnico se produce un reinicio del dispositivo.

# <span id="page-14-0"></span>**4 Electrónica (sustitución de componentes)**

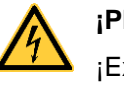

#### **¡PELIGRO!**

¡Existe riesgo de muerte por descarga eléctrica!

 $\implies$  Antes de iniciar cualquier trabajo de mantenimiento del módulo de impresión directa desconecte la corriente de red y aguarde brevemente hasta que el alimentador se haya descargado.

# <span id="page-14-1"></span>**4.1 Fusibles primarios**

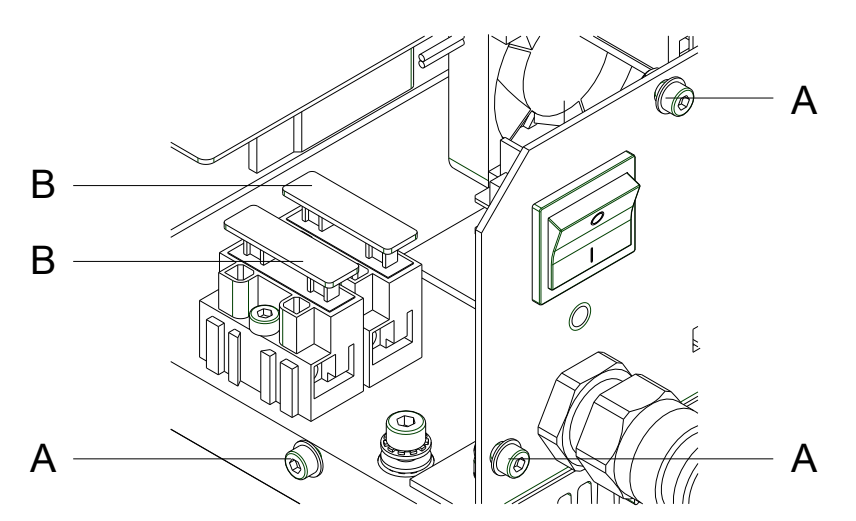

#### **Figura 5**

- 1. Desenchufe la unidad de control de la red eléctrica.
- 2. Saque los tornillos (A) y retire la cubierta de la unidad de control.
- 3. Tire del porta-fusible (B).
- 4. Cambie los fusibles (2x T4A 250 V).
- 5. Ponga el porta-fusible (B) en su lugar hasta que encaje.
- 6. Ponga de nuevo la cubierta con los tornillos (A).

# <span id="page-15-0"></span>**4.2 Placa CPU**

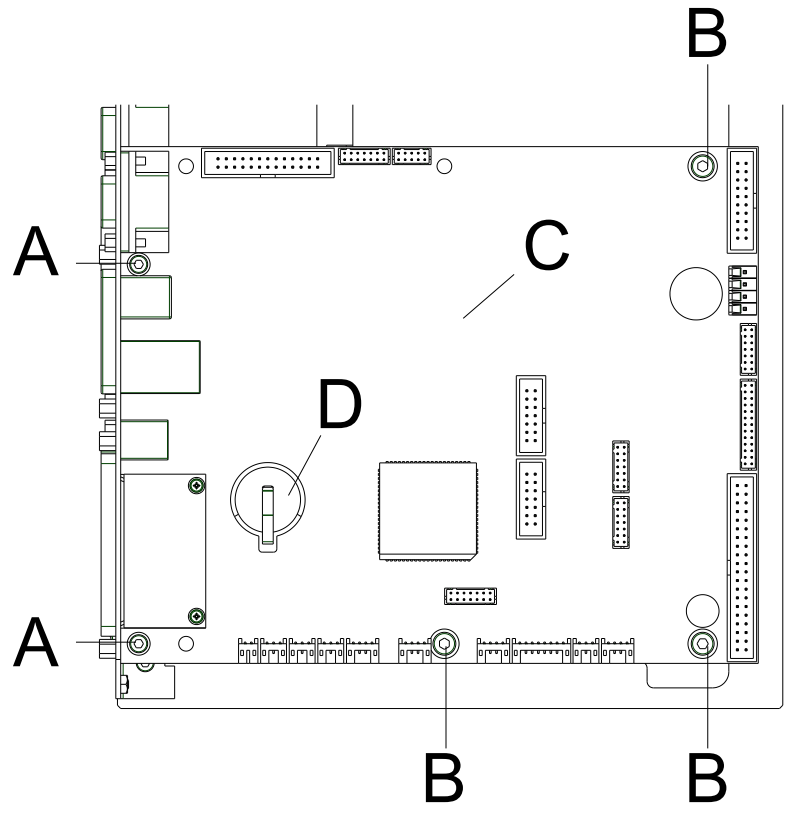

<span id="page-15-1"></span>**Figura 6**

**Desmontaje de la placa CPU**

# **¡AVISO!**

Memorizar la configuración del módulo en una tarjeta Compact Flash.

- 1. Desenchufe la unidad de control de la red eléctrica.
- 2. Retire la cubierta de la unidad de control.
- 3. Desconecte todas las conexiones de la placa CPU (C).
- 4. Desatornille los tornillos (A).
- 5. Desatornille todos los tornillos (B) de la placa CPU.
- 6. Saque la placa CPU (C) cuidadosamente.

**Montaje de la placa CPU**

- 1. Instale la placa CPU (C) con las conexiones del puerto en la placa de conexión.
- 2. Fije la placa con los tornillos (B).
- 3. Apriete los tornillos (A).
- 4. Conecte todos los enchufes de la placa.
- 5. Enchufe nuevamente todos los cables de los puertos.
- 6. Conecte el cable de alimentación.
- 7. Verifique la versión del firmware y actualízela en caso necesario.
- 8. Cargue la configuración de la impresora desde la tarjeta CF. O bien ajuste la configuración desde el menú de funciones.

# <span id="page-16-0"></span>**4.3 Batería**

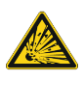

# **¡PELIGRO!**

¡Peligro de explosión debido a un incorrecto cambio de batería!

- $\implies$  No emplee herramientas conductoras.
- $\implies$  Es imprescindible tener en cuenta la posición de los polos.
- 1. Levante el retén de la batería con la ayuda de un objeto no metálico (p. ej. una regla de plástico).
- 2. Quite la batería.
- 3. Ponga una nueva batería (CR 2032) en el soporte (D, [Figura](#page-15-1) 6).

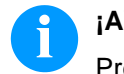

**¡AVISO!**

Preste atención a la posición de los polos.

# <span id="page-16-1"></span>**4.4 Placa puertos entrada/salida**

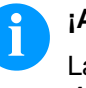

# **¡AVISO!**

Las entradas y salidas pueden verificarse en el punto del menú *Asistencia técnica*.

Al activarse una entrada, la posición correspondiente a la entrada se situa en 1.

Para activar una salida, se deberá situar el cursor en la posición correspondiente con ayuda de las teclas  $\Delta y$ en 1.

Para desactivar la salida, la posición correspondiente se debe colocar de nuevo en 0.

Las entradas y salidas marcadas con una 'X' no están disponibles (ejemplo a la izquierda). El ejemplo se refiere a un perfil de E/S "directo\_estándar" (vea el menú de funciones *Parámetros I/O*).

Dynacode II Output: xxxxxxxx0xxx0x00

Dynacode II

Input: 0x0x0xxxxxxxxxxx

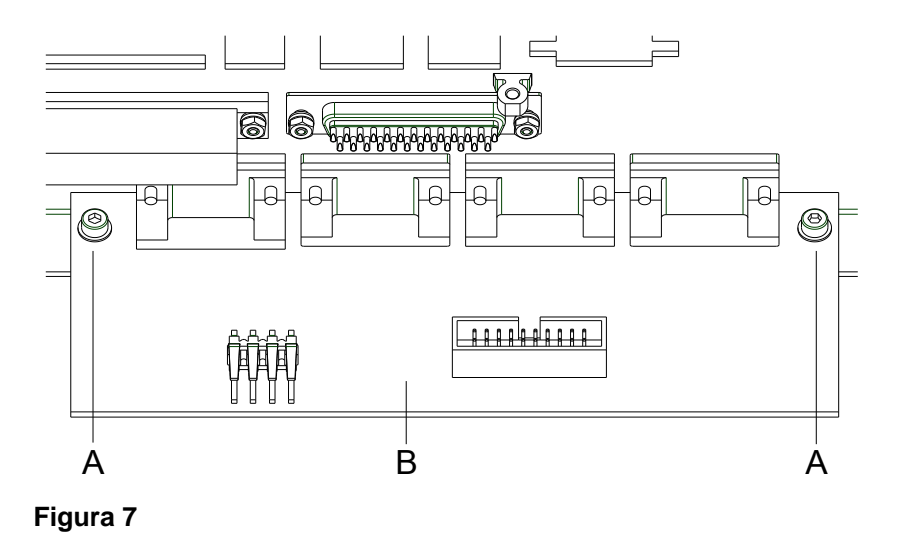

#### **Desmontaje de la placa puerto entrada/salida**

- 1. Desenchufe la unidad de control de la red eléctrica.
- 2. Retire la cubierta de la unidad de control.
- 3. Retire la placa CPU (véase [4.2,](#page-15-0) página [16\)](#page-15-0).
- 4. Desenchufe todas las conexiones del puerto de E/S (B).
- 5. Quite los tornillos (A).
- 6. Saque la placa puerto entrada/salida.

#### **Montaje de la placa puerto entrada/salida**

- 1. Instale la nueva placa E/S.
- 2. Ponga los tornillos (A).
- 3. Enchufe de nuevo las conexiones.
- 4. Instale de nuevo la placa CPU.
- 5. Ponga de nuevo la cubierta de la unidad de control.
- 6. Conecte de nuevo el cable de alimentación.

# <span id="page-18-0"></span>**4.5 Alimentación de red**

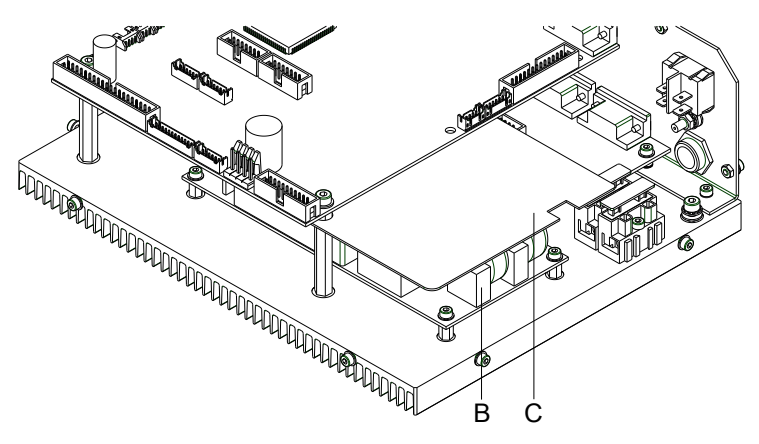

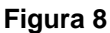

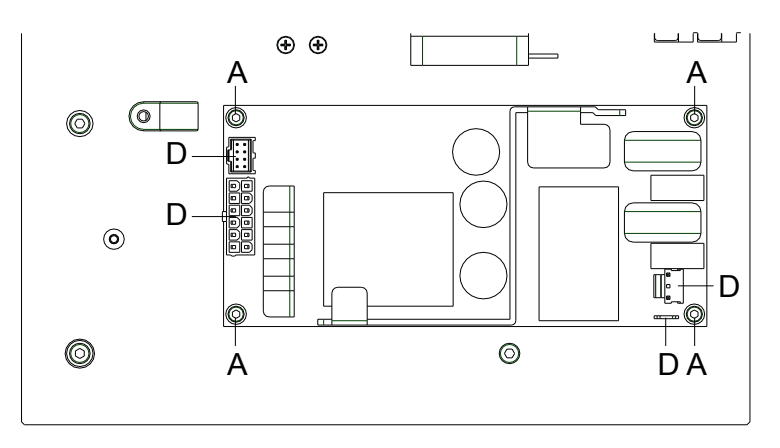

#### **Figura 9**

- 1. Desenchufe la unidad de control de la red eléctrica.
- 2. Retire la placa CPU (véase [4.2,](#page-15-0) página [16\)](#page-15-0).
- 3. Retire la placa aislante (C).
- 4. Desenchufe los conectores (D) de la fuente de alimentación (B).
- 5. Desatornille los tornillos de retención (A) de la unidad de alimentación (B). Al mismo tiempo sostenga la fuente de alimentación.

#### **Montaje de la alimentación de red**

**Desmontaje de la alimentación de red**

- 1. Coloque la nueva fuente de alimentación en la cubierta de la unidad de control y fíjela con los tornillos (A).
- 2. Conecte los conectores (D) a la fuente de alimentación (B).
- 3. Ponga la placa aislante (C).
- 4. Instale de nuevo la placa CPU.
- 5. Ponga de nuevo la cubierta de la unidad de control.
- 6. Conecte de nuevo el cable de alimentación.

# <span id="page-20-0"></span>**5 Limpieza**

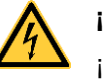

#### **¡PELIGRO!**

¡Existe riesgo de muerte por descarga eléctrica!

 $\implies$  Antes de iniciar cualquier trabajo de mantenimiento del módulo de impresión directa desconecte la corriente de red y aguarde brevemente hasta que el alimentador se haya descargado.

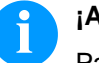

### **¡AVISO!**

Para limpiar el aparato se recomienda llevar equipo de protección personal, como gafas de protección y guantes.

### <span id="page-20-1"></span>**5.1 Instrucciones de limpieza**

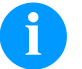

# **¡AVISO!**

Deben seguirse las instrucciones de manipulación para la utilización de alcohol isopropílico (IPA). En caso de contacto con la piel o los ojos, enjuagar bien con agua corriente. Si persiste la irritación, acuda a un médico. Asegúrese de que el lugar esté bien ventilado.

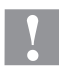

#### **¡PRECAUCIÓN!**

¡El módulo de impresión directa se puede dañar si se utiliza productos de limpieza abrasivos!

- $\implies$  No utilice detergentes abrasivos o disolventes para limpiar las superficies externas o los módulos.
- 1. Extraiga el polvo y las partículas de papel que se encuentren en el área de impresión con un pincel suave.
- 2. Limpie las superficies externas con un producto de limpieza universal.

# <span id="page-21-0"></span>**5.2 Limpieza del rodillo de la cinta transfer**

El ensuciamiento del rodillo de la cinta transfer puede repercutir en una mala calidad de impresión y además puede estropear el material de transporte.

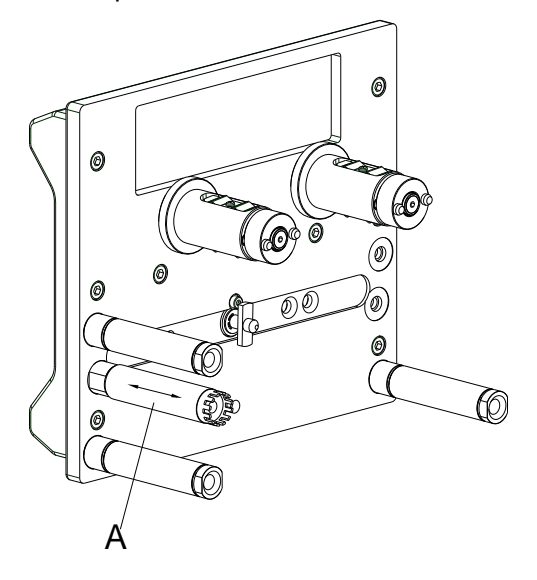

**Figura 10**

- 1. Saque el casete de la cinta de transferencia.
- 2. Retire los depósitos con producto limpiador de rodillos y un paño suave.
- 3. Si el rodillo (A) parece dañado, sustitúyalo.

# <span id="page-21-1"></span>**5.3 Limpieza del cabezal de impresión**

Durante la impresión se puede ensuciar el cabezal de impresión p.ej. con partículas de color que se insertan en la cinta de transferencia; por ello es conveniente y básicamente necesario limpiar el cabezal a intervalos regulares de tiempo, dependiendo de las horas de funcionamiento del aparato y de la influencia del entorno, como por ejemplo, polvo u otros.

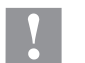

#### **¡PRECAUCIÓN!**

¡Riesgo de daño del módulo!

- $\implies$  No utilice objetos afilados o duros para limpiar el cabezal de impresión.
- $\implies$  No toque la lámina protectora del cabezal de impresión.
- 1. Saque el casete de la cinta de transferencia.
- 2. Limpie la superficie del cabezal de impresión en sentido contrario a las agujas del reloj para levantar el cabezal de impresión.
- 3. Antes de poner en funcionamiento el módulo, deje secar el cabezal de impresión durante 2 o 3 minutos.

# <span id="page-22-0"></span>**6 Cabezal de impresión**

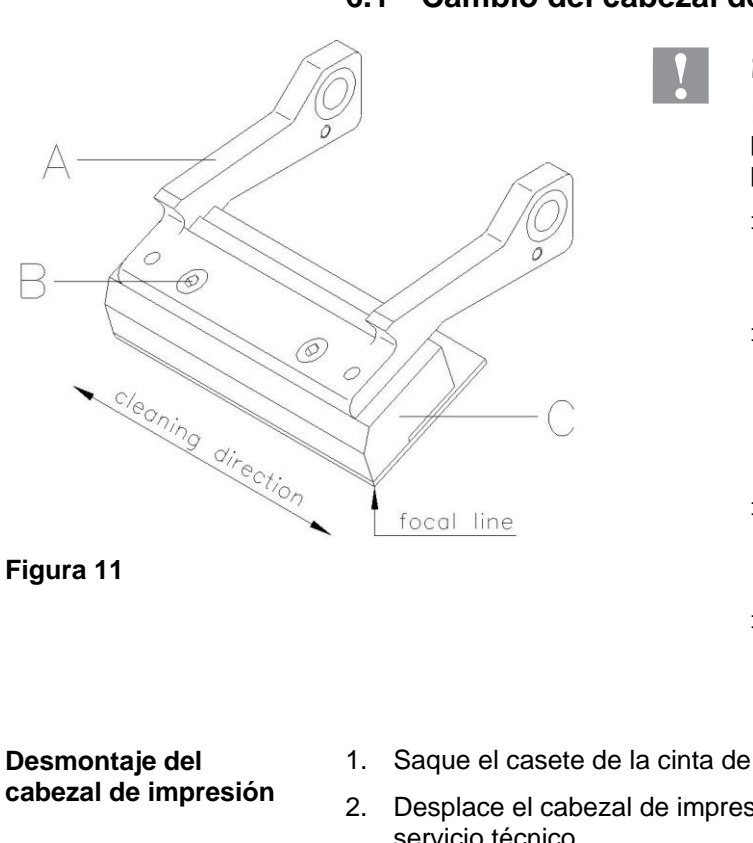

### <span id="page-22-1"></span>**6.1 Cambio del cabezal de impresión**

### **¡PRECAUCIÓN!**

¡El cabezal de impresión debe estar protegido frente a posibles daños por cargas electroestáticas!

- Coloque el módulo sobre una superficie conductora con toma de tierra.
- El operario debe conectarse a una toma de tierra de una manera adecuada (p.ej. mediante una conexión de muñequera).
- No deben tocarse con las manos los contactos de conexiones a enchufes.
- El recubrimiento de protección del cabezal de impresión no se debe arañar ni rasgar.
- 1. Saque el casete de la cinta de transferencia.
- 2. Desplace el cabezal de impresión a la adecuada posición de servicio técnico.
- 3. Presione ligeramente hacia abajo el soporte del cabezal (A), hasta que pueda introducirse una llave macho hexagonal en los tornillos (C).
- 4. Retire los tornillos (B) y saque el cabezal de impresión (C).
- 5. Retire el conector de la parte de atrás del cabezal.

**Montaje del cabezal de impresión**

- 1. Conecte las uniones enchufables.
- 2. Sitúe el cabezal de impresión en el soporte (A), de tal modo que los arrastradores encajen en los correspondientes taladros del cabezal de impresión (C).
- 3. Sosteniendo el soporte (A) con un dedo, ligeramente sobre el cilindro impresor, verificar la posición correcta del cabezal (C).
- 4. Atornille el tornillo (B) y aprietelo con una llave allen.
- 5. Coloque de nuevo el cinta de transferencia.
- 6. Introduzca el valor de resistencia del nuevo cabezal de impresión en el menú funciones, punto *Asistencia técnica* y el submenú *Resistencia-dot*. Encontrará el valor en la placa identificativa del cabezal de impresión.
- 7. Controle la posición del cabezal de impresión mediante la generación de un test de impresión.

# <span id="page-23-0"></span>**6.2 Ajuste del ángulo**

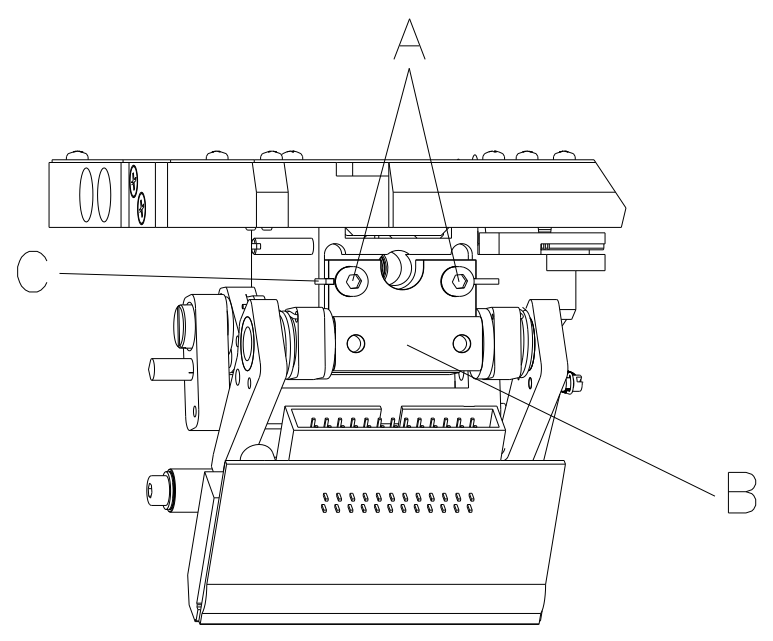

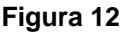

El montaje del ángulo del cabezal de impresión se efectúa por defecto con un ángulo de 26º de la superficie de impresión. Sin embargo, las tolerancias de fabricación del cabezal de impresión y de la mecánica pueden hacer necesario otro ángulo.

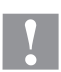

#### **¡PRECAUCIÓN!**

¡Daño al cabezal debido a un uso inapropiado!

Es posible que gaste más cinta de la necesaria debido a una velocidad excesiva.

- Sólo cambie los ajustes de fábrica en casos excepcionales.
- 1. Afloje los dos tornillos de allen internos (A).
- 2. Desplace la pieza de ajuste (B) para regular el ángulo entre el cabezal y el soporte. Desplace hacia abajo = reducir el ángulo Desplace hacia arriba = aumentar el ángulo
- 3. Apriete los tornillos de allen internos (A).
- 4. Inicie un trabajo de impresión de aprox. 2 o 3 diseños y controle si la cinta de transferencia discurre de forma correcta y sin arrugas.

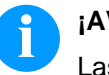

#### **¡AVISO!**

Las ranuras (C) sirven para verificar la posición. Procurar que el ajuste sea lo más paralelo posible.

modo intermitente

# <span id="page-24-0"></span>**7 Cambiar los partes en el cassette**

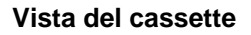

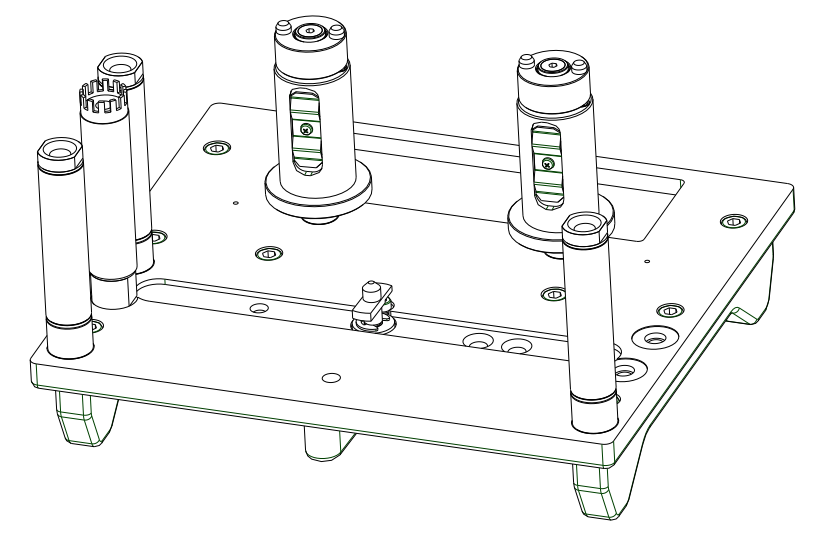

**Figura 13**

# <span id="page-24-1"></span>**7.1 Rodillo de tracción**

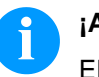

#### **¡AVISO!**

El rodillo de tracción puede sustituirse sin haber aflojado previamente el rodillo. Para esto utilice un destornillador con un diámetro máximo de 5 mm y retire el tornillo (B).

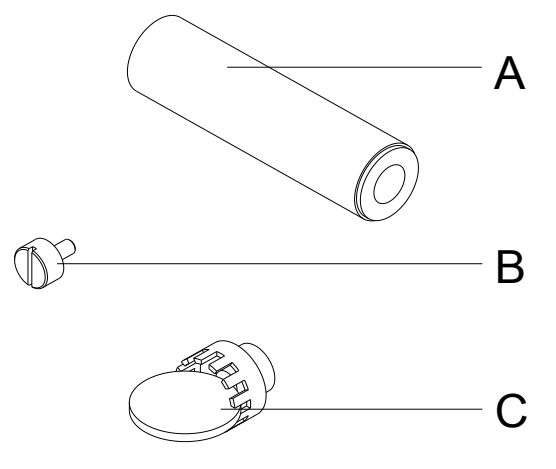

**Figura 14**

#### **Desmontaje del rodillo de tracción**

- 1. Saque el rodillo (C) del rodillo de tracción (A). Para ello puede utilizar una moneda de 5 centimos u otro utensilio.
- 2. Retire el tornillo (B).
- 3. Retire el rodillo de tracción (A) del eje.

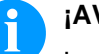

### **¡AVISO!**

Los soportes deslizantes del rodillo de tracción están destinados a funcionar sin lubricación y por lo tanto no se deben aceitar.

Sin embargo, si se lubrican una vez en el momento de la instalación mejora su funcionamiento.

**Montaje del rodillo de tracción**

- 1. Instale el rodillo de tracción (A).
- 2. Apriete el tornillo (B).
- 3. Instale la corona (C) al rodillo de tracción (A).

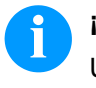

### **¡AVISO!**

Use pegamento de sellado para tornillos Loctite® 243™ para sellar el tornillo (B) para evitar que se desatornillen por descuido.

# <span id="page-26-0"></span>**7.2 Eje de retorno**

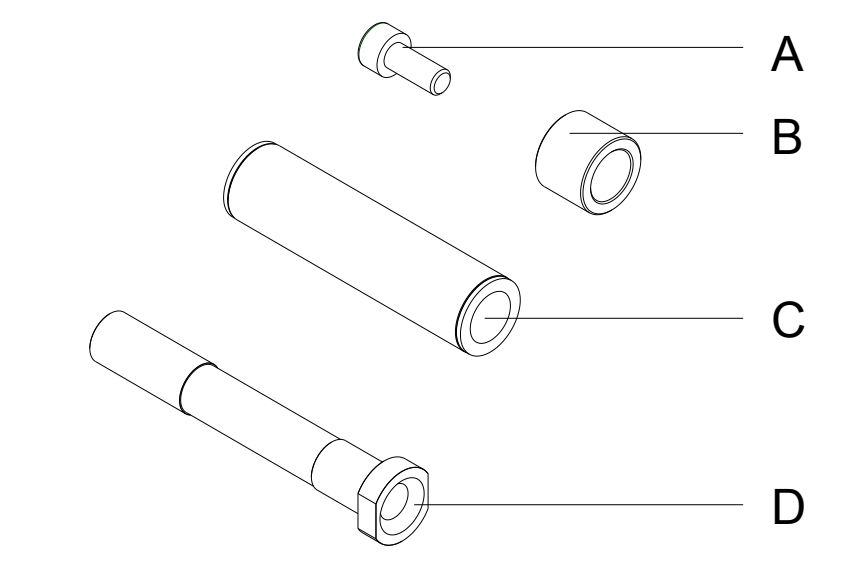

#### **Figura 15**

**Desmontaje del eje de retorno**

**Montaje del**

- 1. Afloje los tres tornillos con cabeza tipo Allen en el interior y retire el eje lateral con la manilla (casete).
- 2. Desatornille el tornillo Allen (A) del rodillo correspondiente.
- 3. Retire el centrador (B + B) y el eje de retorno (C).

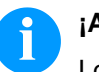

#### **¡AVISO!**

Los soportes deslizantes del rodillo de tracción están destinados a funcionar sin lubricación y por lo tanto no se deben aceitar.

Sin embargo, si se lubrican una vez en el momento de la instalación mejora su funcionamiento.

- 1. Instale el centrador  $(B + D)$  y el eje de retorno  $(C)$ .
- **eje de retorno**
	- 2. Atornille el tornillo (A).
	- 3. Apriete los tres tornillos de cabezal tipo Allen e instale de nuevo el rodillo.

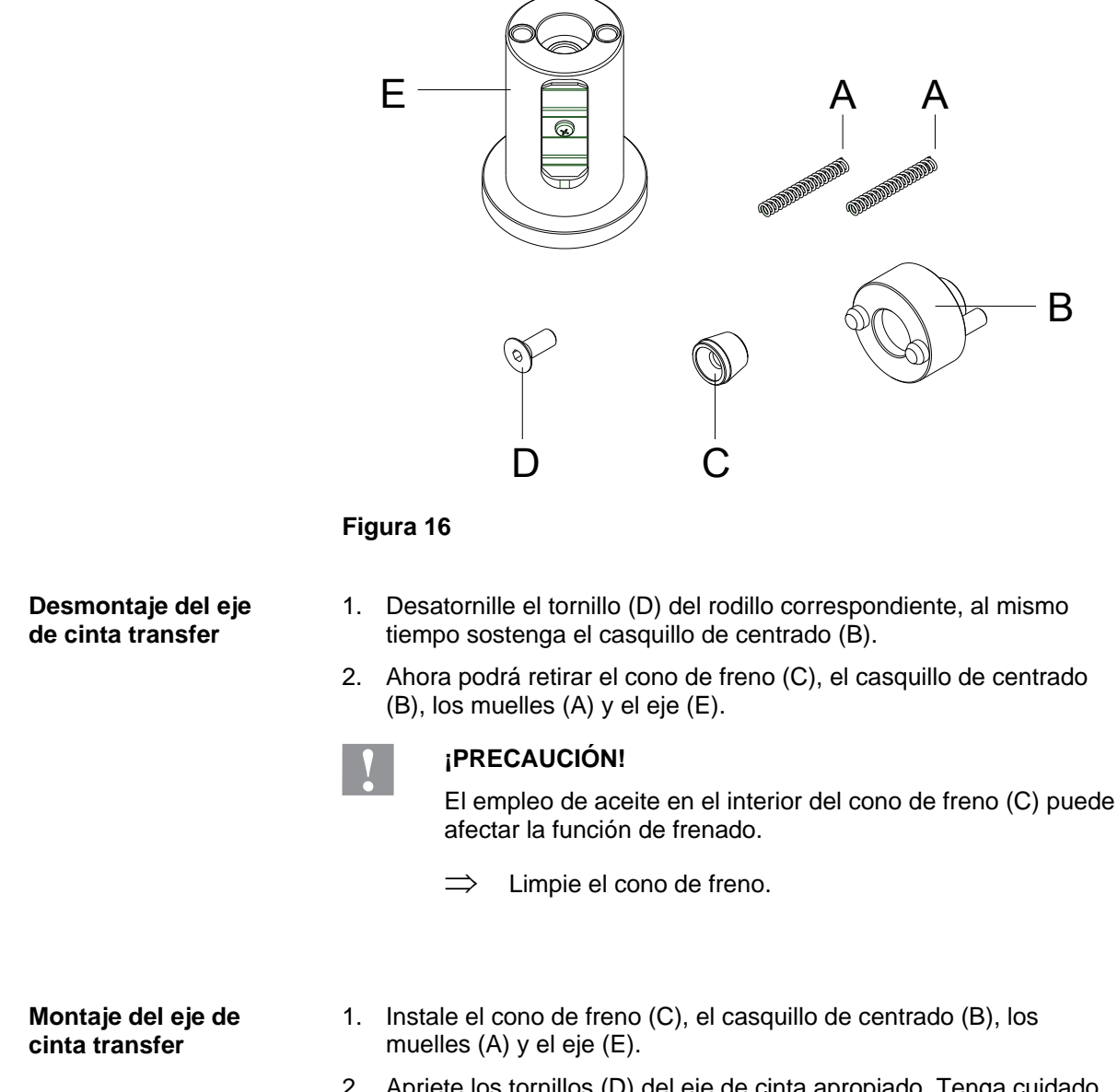

# <span id="page-27-0"></span>**7.3 Ejes de la cinta de transferencia**

2. Apriete los tornillos (D) del eje de cinta apropiado. Tenga cuidado al sostener el casquillo de centrado (B).

# <span id="page-28-0"></span>**8 Cambiar los partes en el carro de impresión**

**Vistas del carro de impresión**

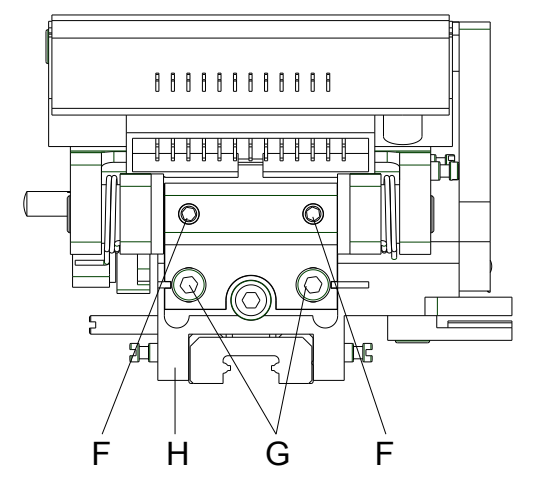

<span id="page-28-3"></span>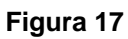

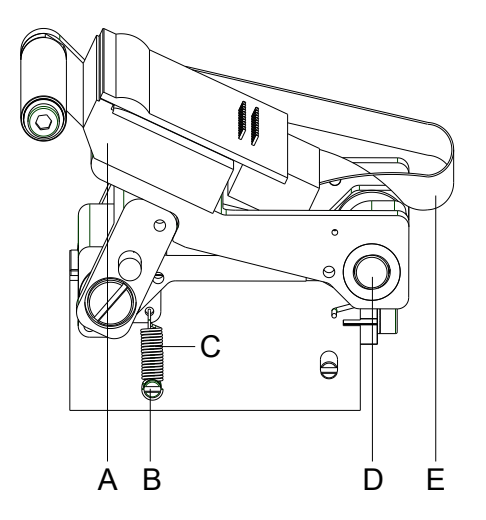

<span id="page-28-2"></span>**Figura 18**

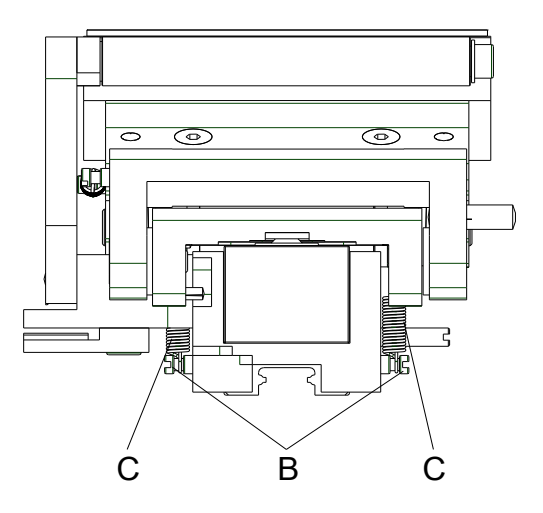

<span id="page-28-1"></span>**Figura 19**

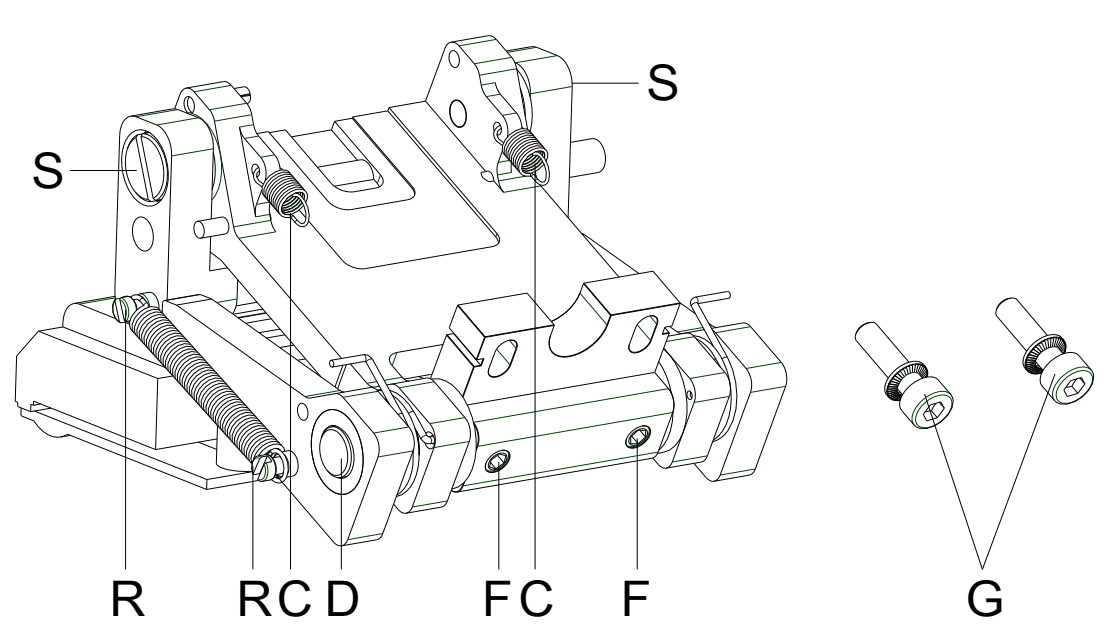

#### <span id="page-29-0"></span>**8.1 Soporte del cabezal, fiador de presión, placa intermedia**

**Figura 20**

- 1. Retire el cassette.
- 2. Empuje ambos muelles de presión (C, [Figura](#page-28-1) 19) hacia dentro.
- 3. Desenchufe el cable (E, [Figura](#page-28-2) 18) del cabezal de impresión (A, [Figura](#page-28-2) 18).
- 4. Retire los tornillos Allen (G, [Figura](#page-28-3) 17).
- 5. Quite la unidad del cabezal de imresión (soporte del cabezal, fiador de presión, placa intermedia).
- 6. Comience el trabajo necesairo, por ejemplo, sustituyendo los muelles (C) o el soporte del cabezal. Por favor, lea la siguiente Aviso.

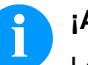

#### **¡AVISO!**

Los componentes pueden fraccionarse todavía en más partes individuales. Desatornille los separadores (F) y retire el eje del cabezal (D).

En la instalación respete el paralelismo entre las ranuras próximas a los tornillos (G) y entre las ranuras de guía del carro (H, [Figura](#page-28-3) 17).

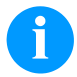

#### **¡AVISO!**

Use pegamento de sellado para tornillos Loctite® 243™ para sellar los espárragos (F) y los tornillos (R, S) para evitar que se desatornillen por descuido.

# <span id="page-30-0"></span>**8.2 Guía del carro**

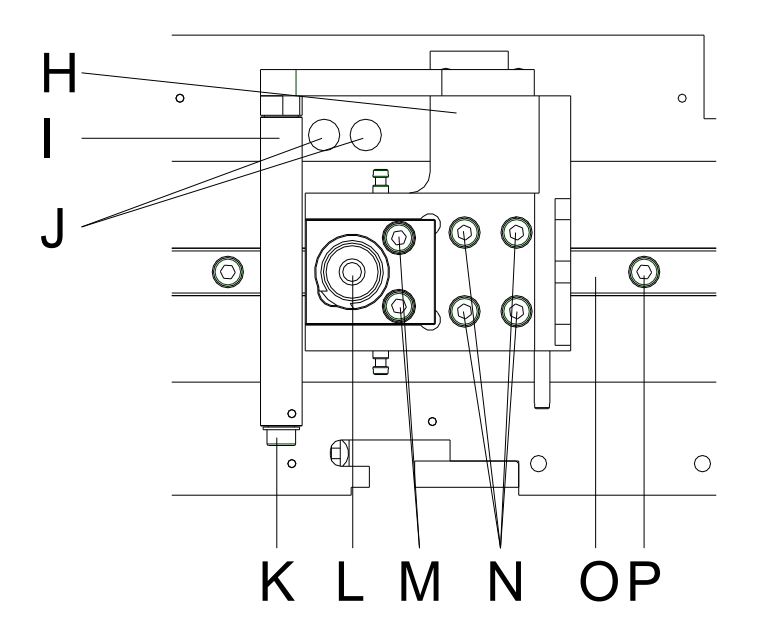

#### **Figura 21**

#### 1. **Cambiar el cilindro neumático**

Para el cambio del cilindro neumático (L) tendrá que retirar los tornillos Allen (M) y despues desenchufar el tubo neumático.

#### 2. **Cambiar la guía lineal**

Para cambiar la guía lineal (O) tiene que quitar los tornillos Allen (N).

Empuje el carro de guía (H) a un lado hasta que aparezca por debajo el carro de tracción. Saque los tornillos Allen (P) para cambiar la guía lineal (O).

La guía no tiene mucho juego en su asiento para garantizar un recorrido paralelo.

Levante la guía lineal cuidadosamente ayudándose de un destornillador.

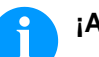

# **¡AVISO!**

Si la nueva guía tiene mucho juego en su asiento, apriétela por el borde y ténsela.

#### 3. **Cambiar el rodillo de guía**

Para cambiar el rodillo de guía (I) hay que quitar el tornillo Allen (K).

#### 4. **Cambiar carro de guía**

Para cambiar el carro de guía (H) tiene que empujarlo sobre las perforaciones (J).

Inserte una llave allen de 2,5 hasta el fondo a través de los agujeros (J) en los tornillos de la hoja de agarre (no visible). Saque los cuatro tornillos (N) y retire el carro de guía (H).

#### **¡AVISO!**

Use pegamento de sellado para tornillos Loctite® 243™ para sellar los tornillos (R, S) para evitar que se desatornillen por descuido.

# <span id="page-31-0"></span>**8.3 Placa del motor**

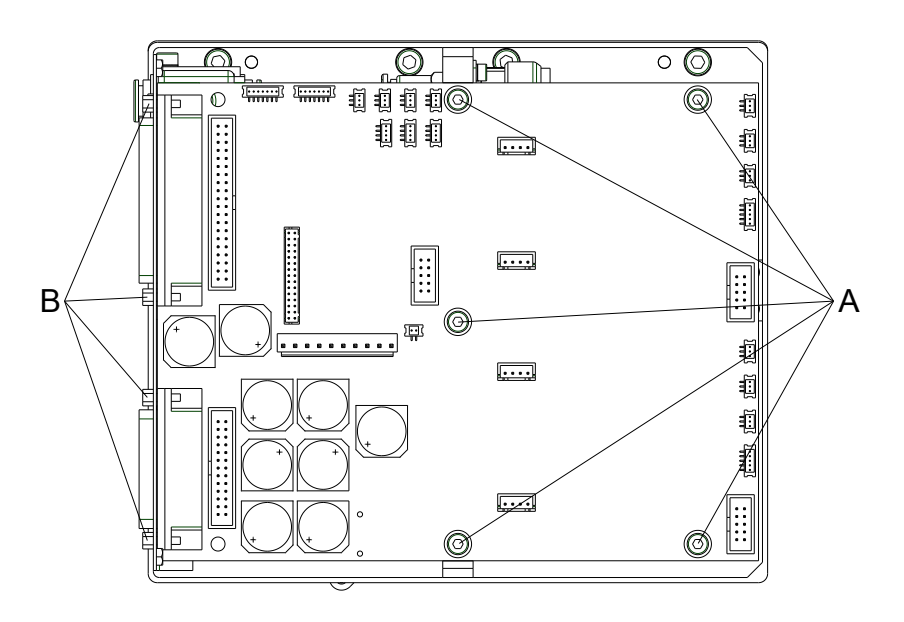

#### **Figura 22**

1. Retire los cables de conexión entre la unidad de control y la mecánica de impresión.

- 2. Afloje los tornillos laterales y retire el alojamiento de la mecánica de la parte trasera.
- 3. Desenchufe todos los cables de la placa del motor.
- 4. Quite los tornillos de retención (A).
- 5. Retire los separadores hexagonales (B) en los enchufes de conexión.
- 6. Retire la placa del circuito del motor.

**Montaje de la placa del motor**

**Desmontaje de la placa del motor**

- 1. Inserte una nueva placa de motor.
- 2. Inserte el espárrago hexagonal (B) en los conectores.
- 3. Apriete los tornillos (A).
- 4. Enchufe todos los conectores la placa del motor.
- 5. Apriete los tornillos laterales y fije el alojamiento de la mecánica en la parte trasera.
- 6. Inserte el cable de conexión entre la unidad de control y la mecánica de impresión.

# **¡AVISO!**

Use pegamento de sellado para tornillos Loctite® 243™ para sellar el separador hexagonal (B) para evitar que se desatornillen por descuido.

# <span id="page-32-0"></span>**9 Cambiar los partes en la mecánica de impresión**

# <span id="page-32-1"></span>**9.1 Válvula neumática**

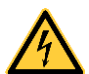

# **¡PELIGRO!**

Peligro de lesiones al provocarse un cortocircuito.

Debido a razones técnicas, el tornillo de ajuste del control de la presión de la unidad está a una tensión potencial de 5V.

- Utilice herramientas aislantes.
- No toque ningún componente conectado a tierra.

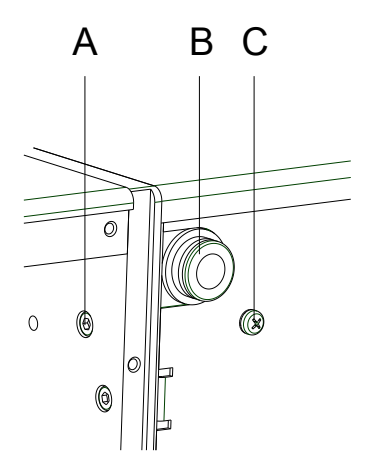

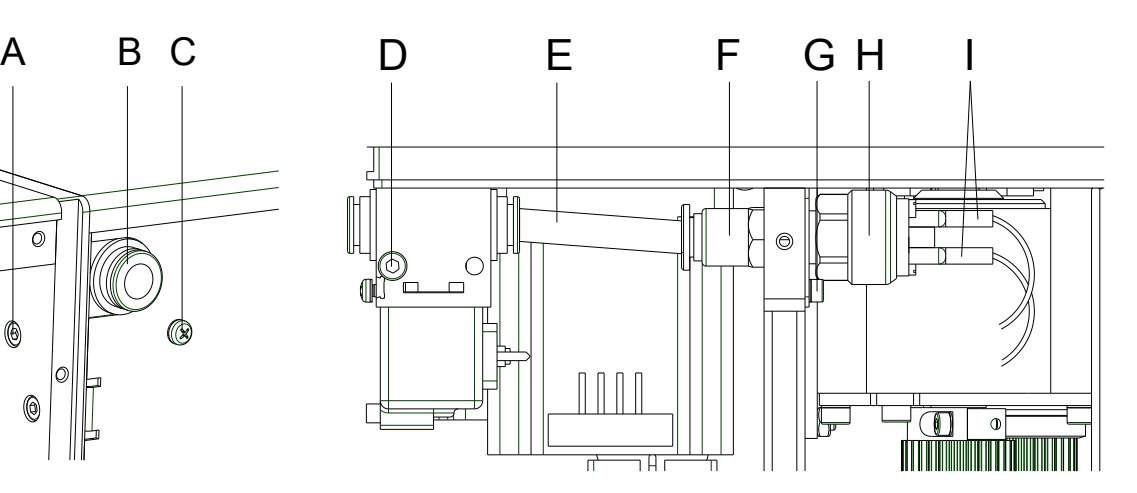

**Figura 23 Figura 24**

**Desmontaje de la válvula neumática**

- 1. Afloje los tornillos laterales y retire el alojamiento de la mecánica de la parte trasera.
- 2. Desatornille los tornillos (A, C y G).
- 3. Afloje el trozo de tubo (E) de la connexion de la válvula (B).
- 4. Retire la unidad de control de presión (H).
- 5. Afloje el trozo de tubo (diametro 4 mm) en el final de la válvula (no visible) y retire la válvula.
- 6. Retire la válvula del soporte de aluminio aflojando el tornillo (D).

#### **Montaje de la válvula neumática**

- 1. Instale la nueva válvula neumática en el racor (D).
- 2. Inserte el tubo en la parte de atrás de la válvula.
- 3. Instale el manómetro.
- 4. Fije el tube (E) en el racor de la válvula neumática (B).
- 5. Apriete los tornillos (A, C y G).
- 6. Apriete los tornillos laterales y fije el alojamiento de la mecánica a la parte trasera.

# <span id="page-33-0"></span>**9.2 Control de presión**

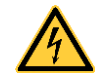

#### **¡PELIGRO!**

Peligro de lesiones al provocarse un cortocircuito.

Debido a razones técnicas, el tornillo de ajuste del control de la presión de la unidad está a una tensión potencial de 5V.

- Utilice herramientas aislantes.
- $\implies$  No toque ningún componente conectado a tierra.
- 1. Afloje los tornillos laterales y retire el alojamiento de la mecánica de la parte trasera. **Desmontaje del control de presión**
	- 2. Desatornille los tornillos (A, C y G).
	- 3. Afloje el trozo de tubo (E) de la connexion de la válvula (B).
	- 4. Retire la unidad de control de presión.
	- 5. Retire el tornillo en la unión (F) del racor y luego desenchufe el conector plano (I).
	- 6. Retire el enchufe de presión (H).

#### **Montaje del control de presión**

- 1. Instale el enchufe de presión nuevo.
	- 2. Inserte el conector plano (I) y fije el tornillo en la unión (F).
	- 3. Instale la unidad con el control de presión.
	- 4. Fije el tubo (E) en el racor de la válvula neumática.
	- 5. Apriete los tornillos (A,C y G).
- 6. Apriete los tornillos laterales y fije el alojamiento de la mecánica a la parte trasera.

# **¡AVISO!**

En el nuevo aparato de control de presión hay que ajustar el punto de disparo. Para ello, hay que ajustar el suministro de aire en el manometro a 2 bares. En el menú *Funciones de Servicio* hay que examinar el valor ,P' para aire comprimido. Gire la aguja de ajuste del aparato de control de presión (entre las conexiones planas) hasta que el valor cambie de 0 a 1. Si ajusta el manometro a un valor menor de 2 bares, entonces el valor ,P' debe ser ajustado de nuevo a 0. Haga un ajuste fino si fuera necesario

<span id="page-34-0"></span>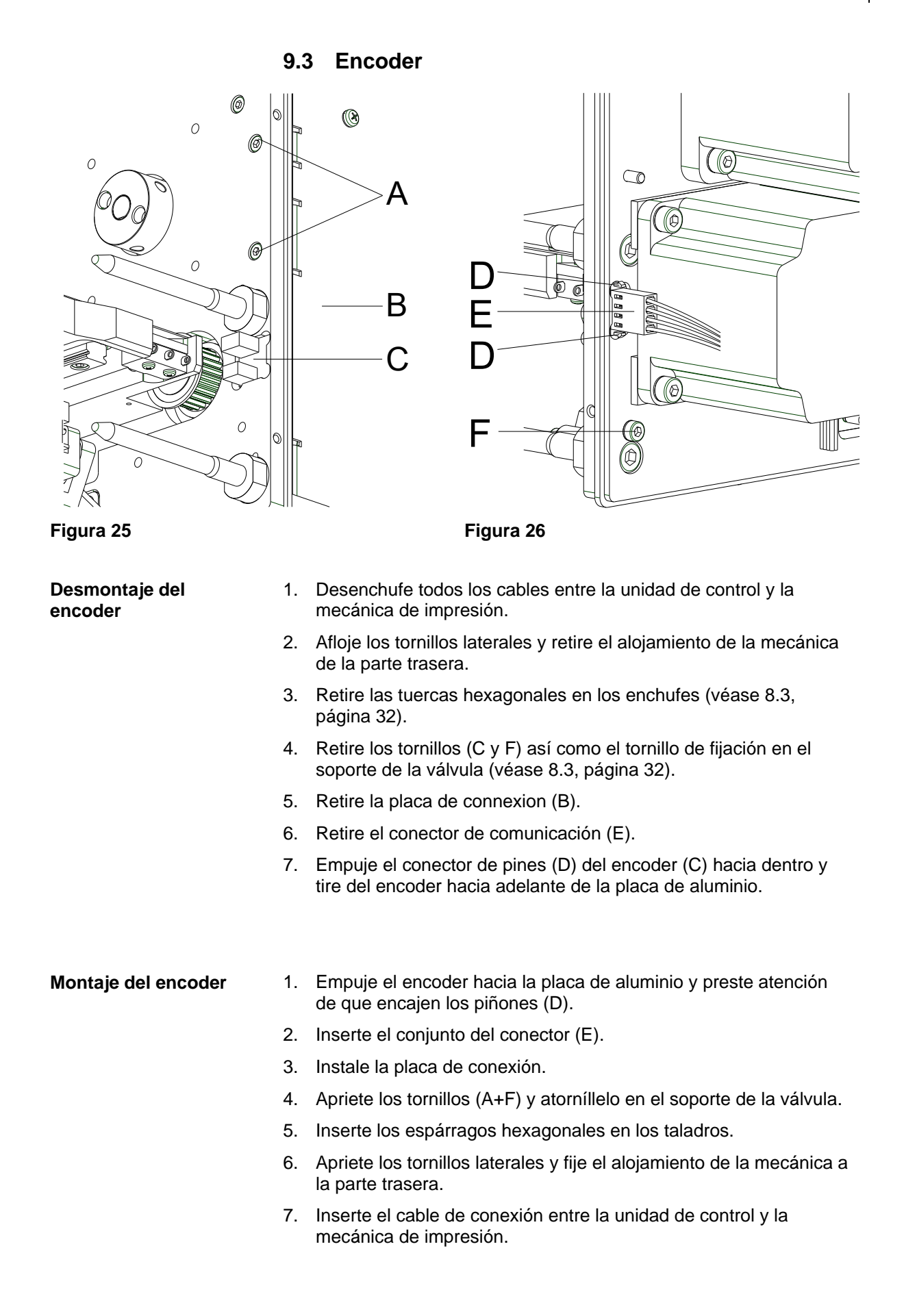

# <span id="page-35-0"></span>**9.4 Limitador**

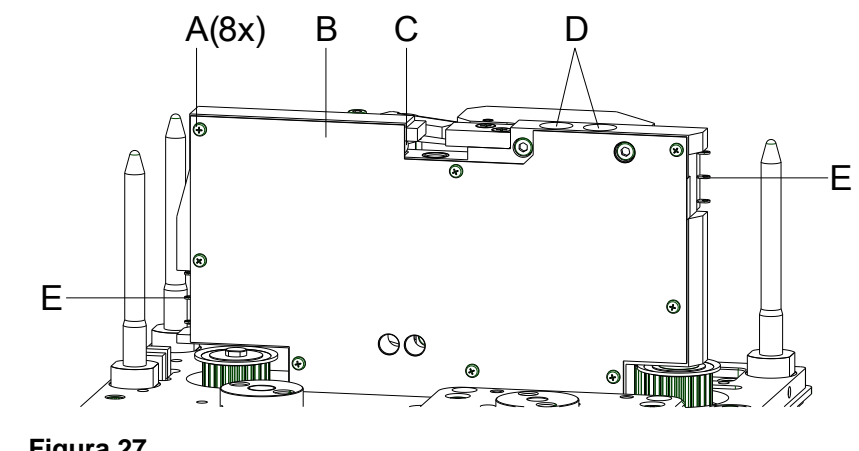

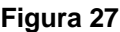

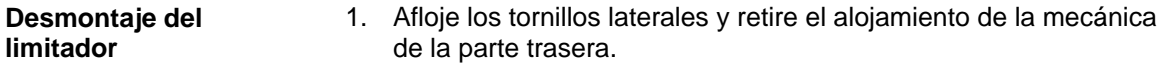

- 2. Quite los tornillos (A) de la cubierta (B). El limitador está en el fondo de la base de aluminio.
- 3. Desatornille los tornillos del limitador.
- 4. Siga el cable de conexión y retirelo de la placa del motor.
- 5. Retire el limitador.

#### **Montaje del limitador**

#### 1. Instale el limitador nuevo.

- 2. Inserte los cables a la placa del motor.
- 3. Apriete los tornillos del limitador.
- 4. Apriete los tornillos (A) de la cubierta (B).
- 5. Apriete los tornillos laterales y fije el alojamiento de la mecánica a la parte trasera.

# **¡AVISO!**

Finalmente debe examinar si el limitador funciona. Empuje el carro de impresión a mano hacia el limitador. El limitador actuará antes de que el carro de impresión vaya hasta el final.
## **9.5 Interruptor de cassette**

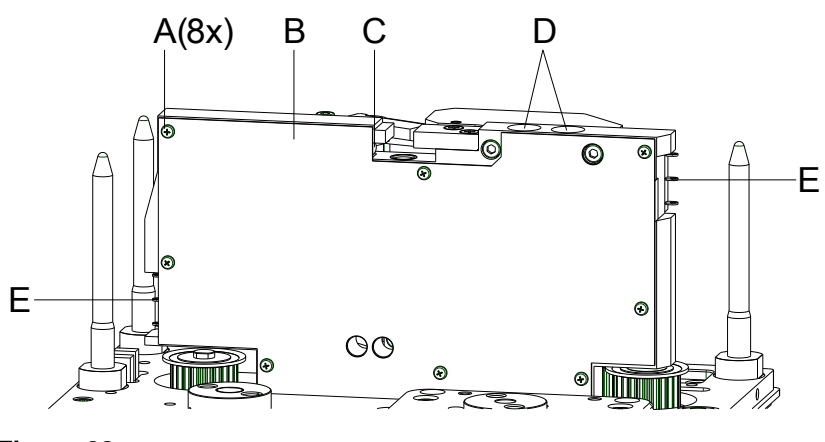

**Figura 28**

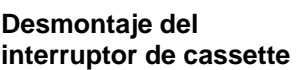

- 1. Afloje los tornillos laterales y retire el alojamiento de la mecánica de la parte trasera.
- 2. Retire los tornillos (A) de la cubierta (B). El interruptor del casete (C) será visible después de quitar la cubierta (B).
- 3. Desatornille los tornillos del interruptor de cassette.
- 4. Siga el cable de conexión y retirelo de la placa del motor.
- 5. Retire el interruptor de cassette.

#### **Montaje del interruptor de cassette**

- 1. Instale el nuevo interruptor del casete.
- 2. Inserte los cables de conexión en la placa del motor.
- 3. Apriete los tornillos del interruptor del casete.
- 4. Apriete los tornillos (A) a la cubierta (B).
- 5. Apriete los tornillos laterales y fije el alojamiento de la mecánica a la parte trasera.

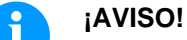

#### Para finalizar, compruebe el interruptor del casete. Es un interruptor tipo Reed, v.g. el imán de la cubierta activa el interruptor.

## **9.6 LED**

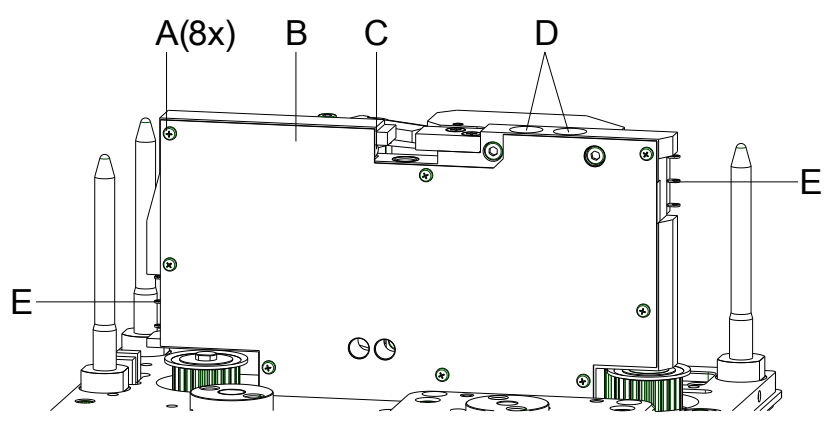

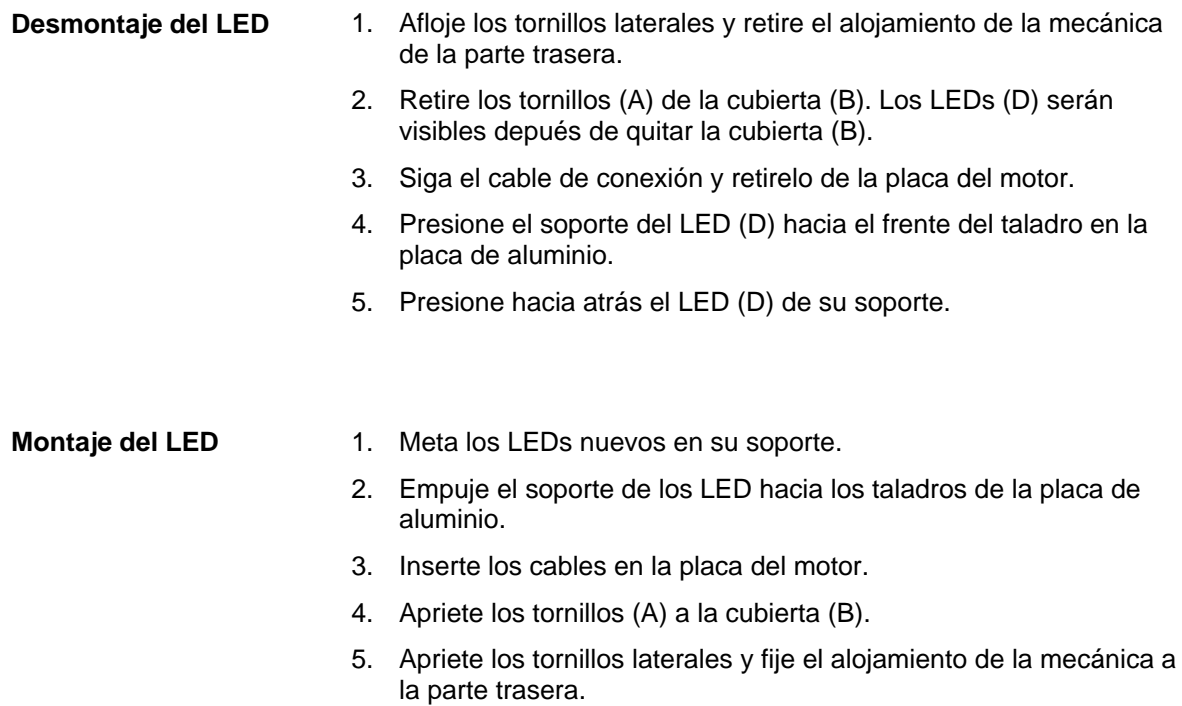

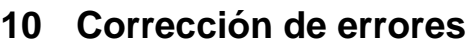

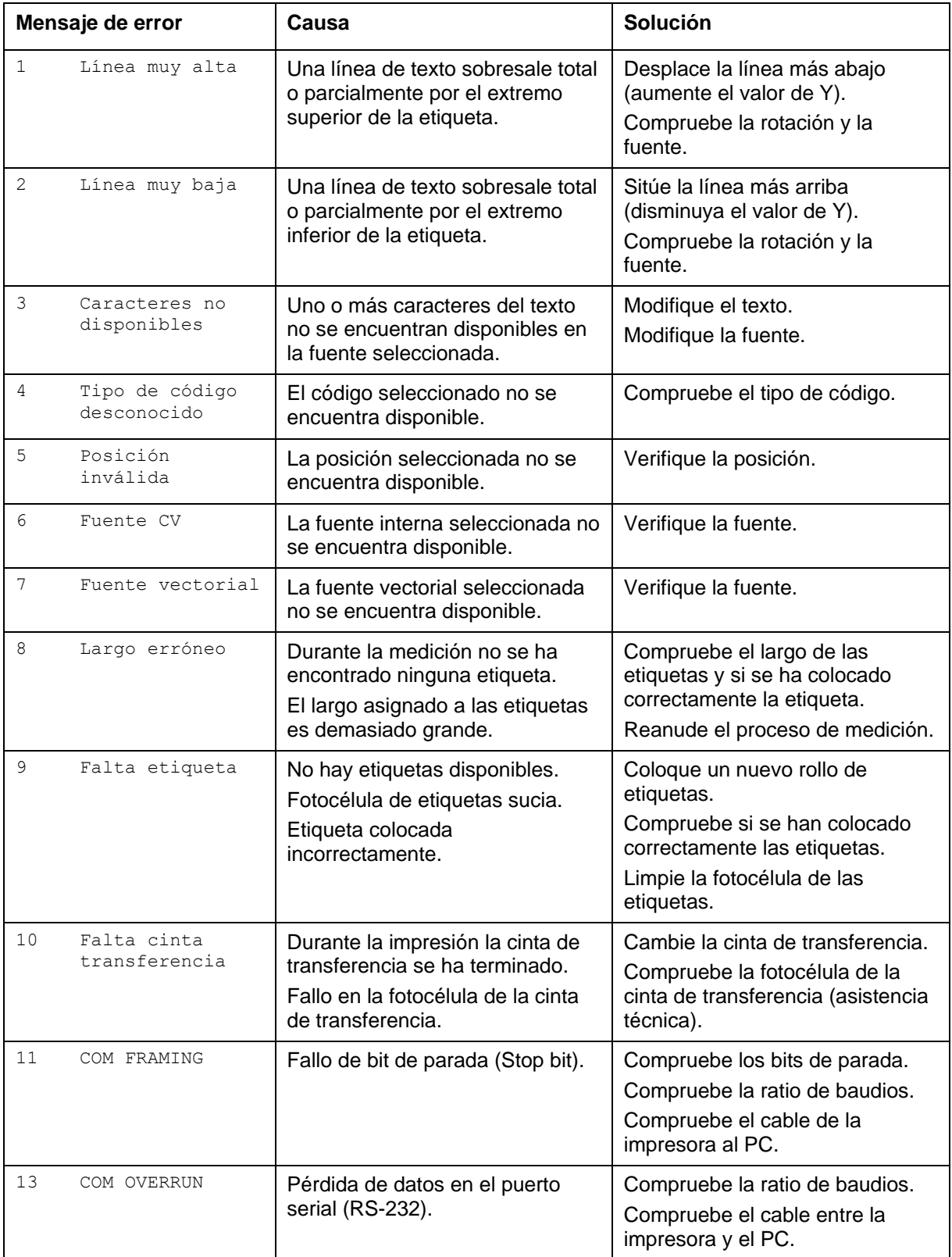

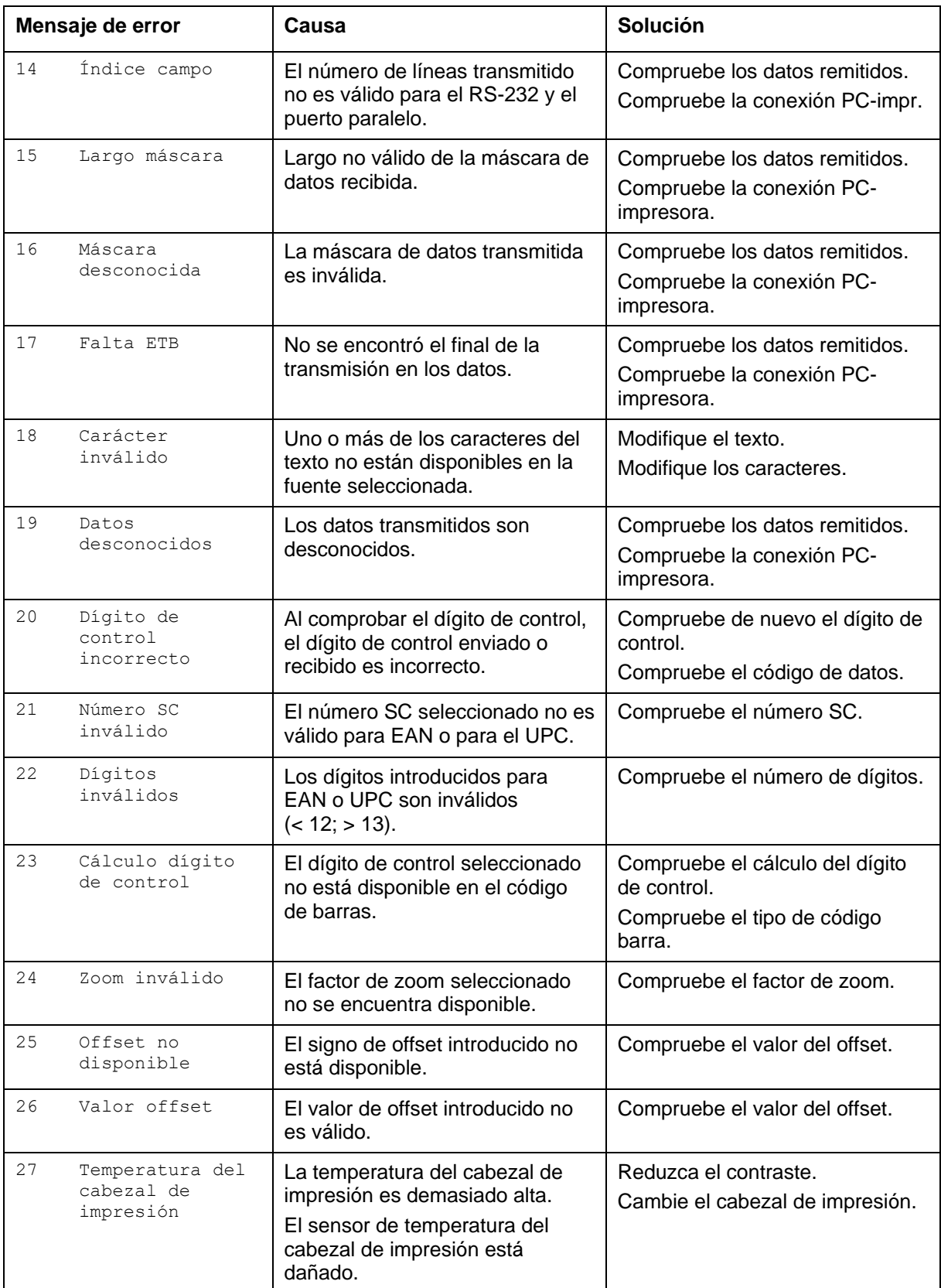

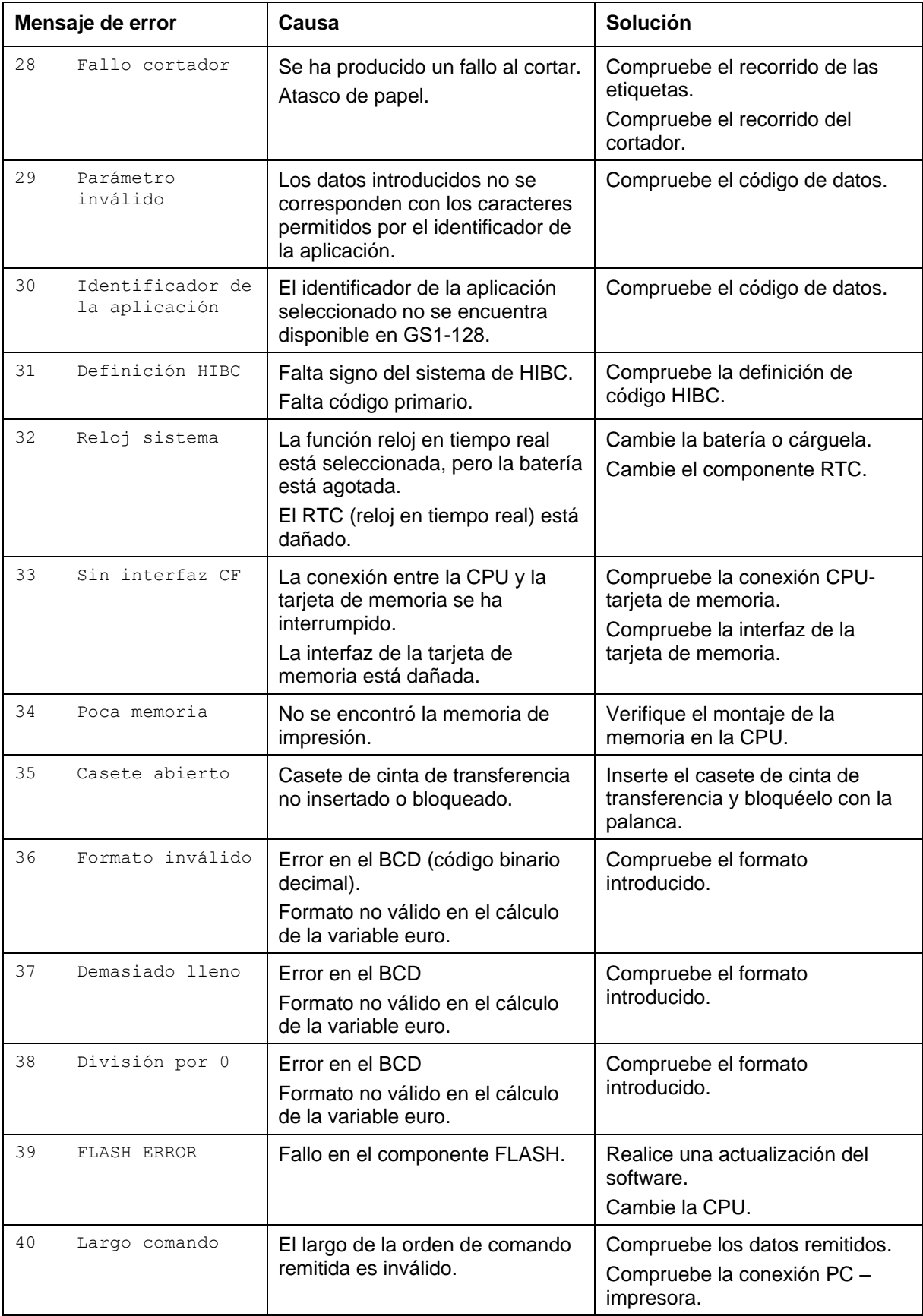

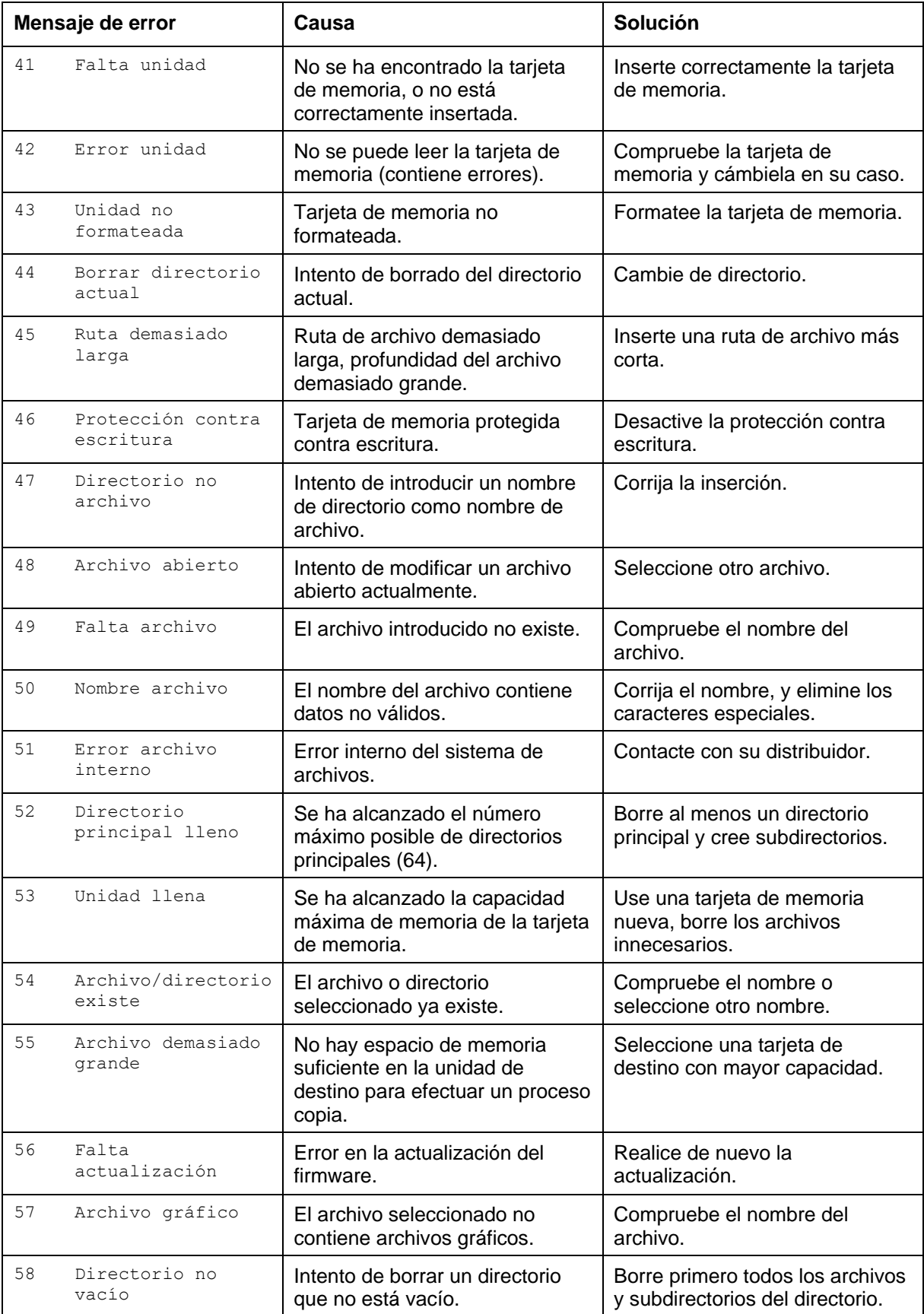

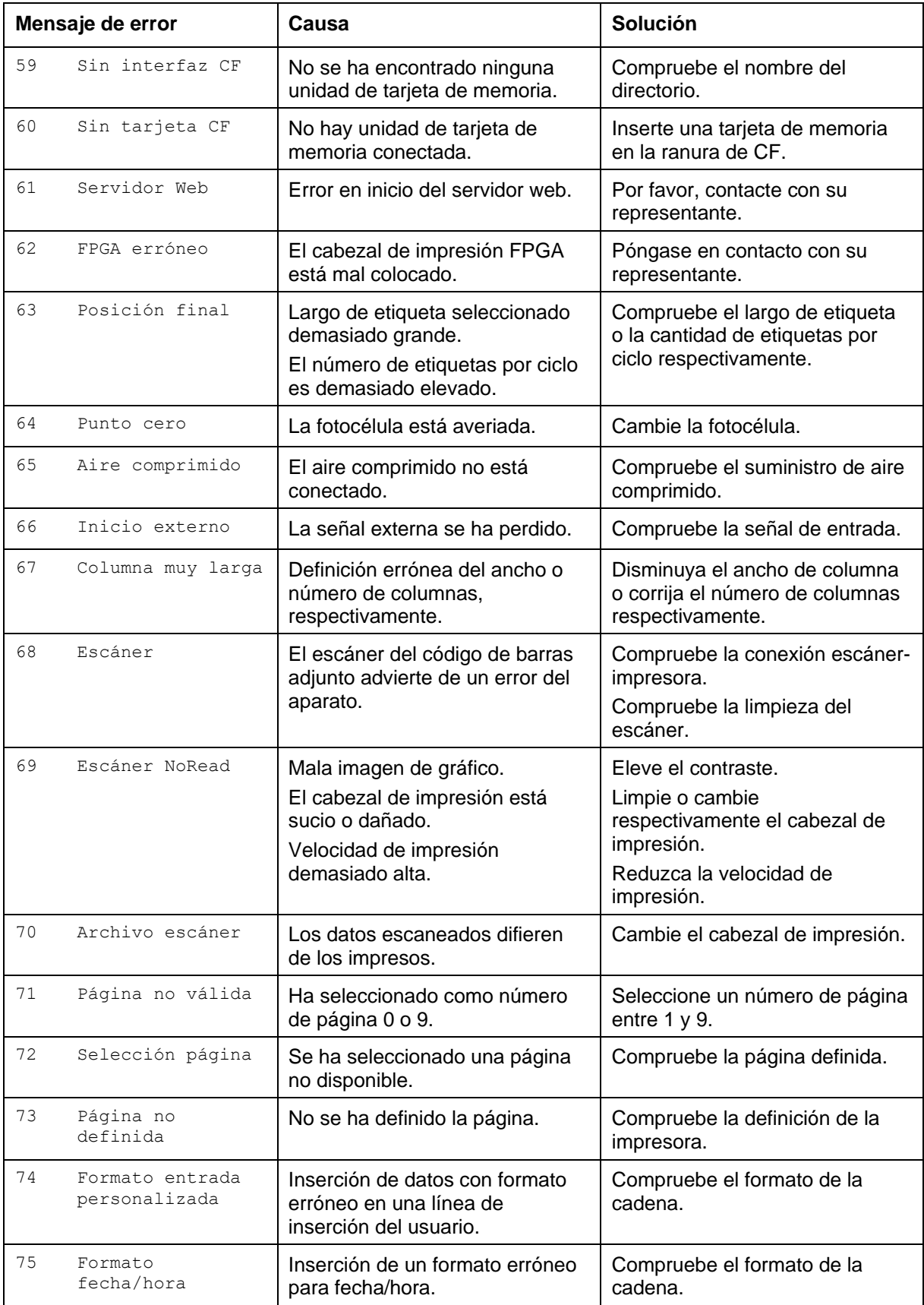

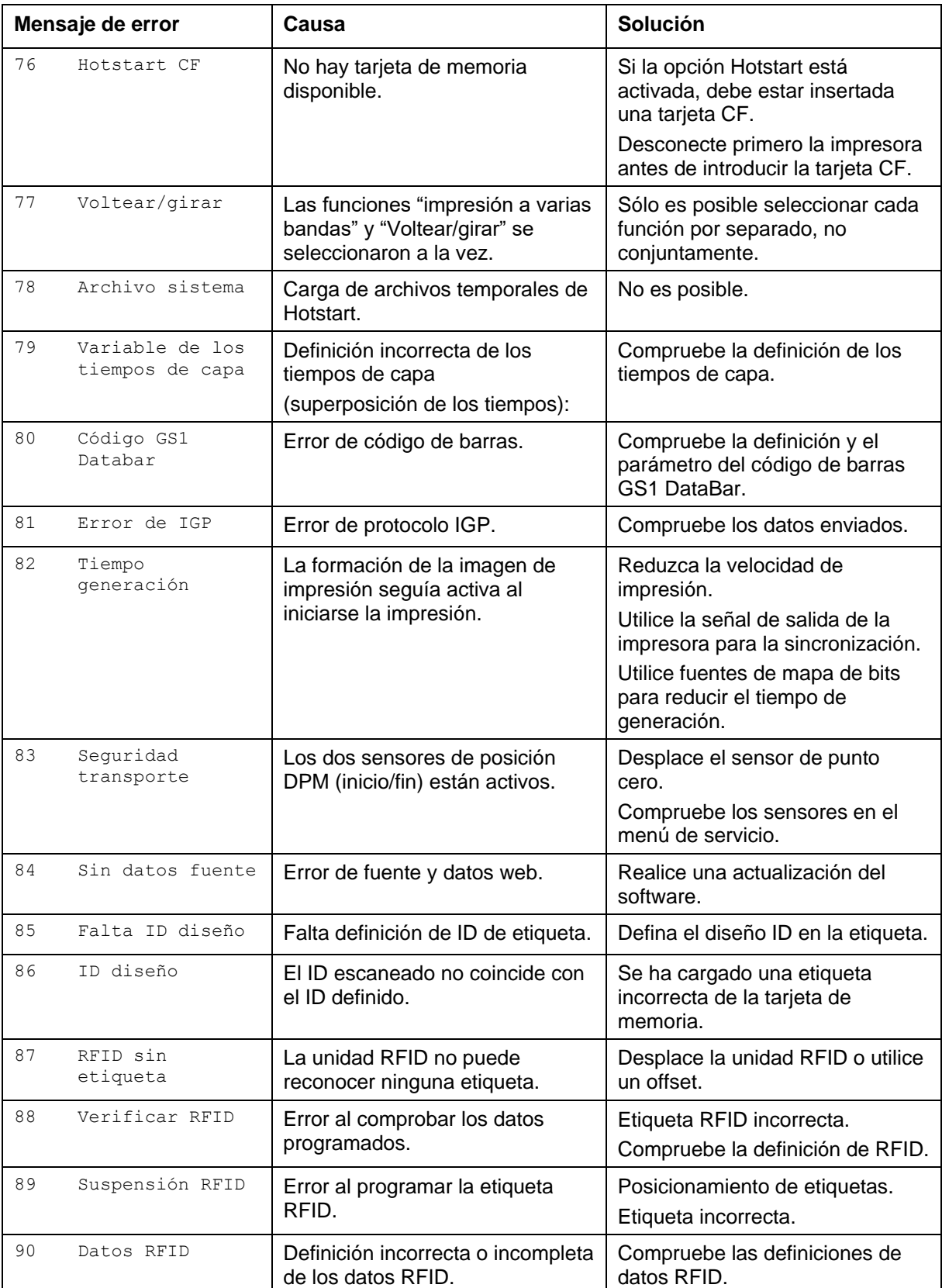

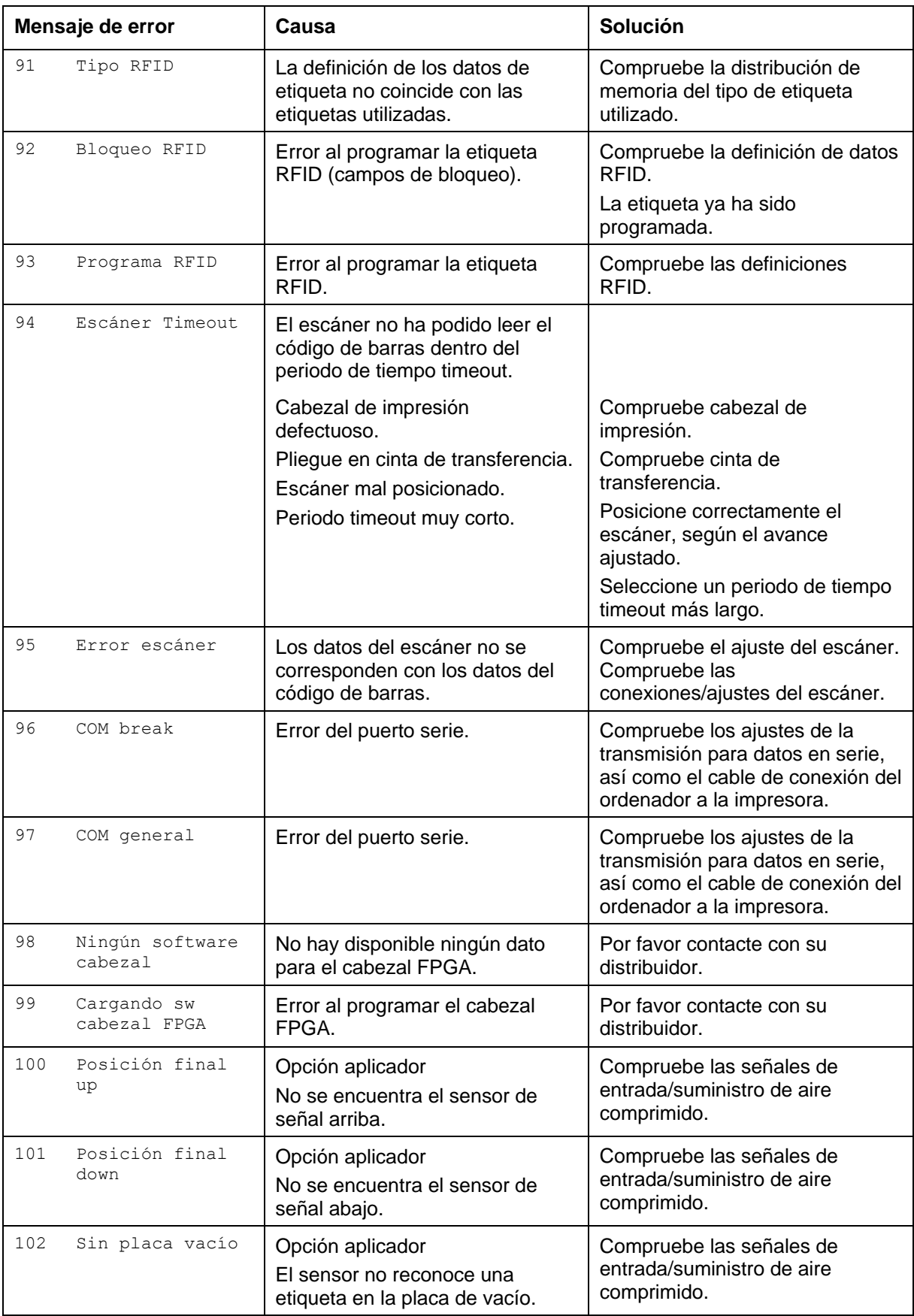

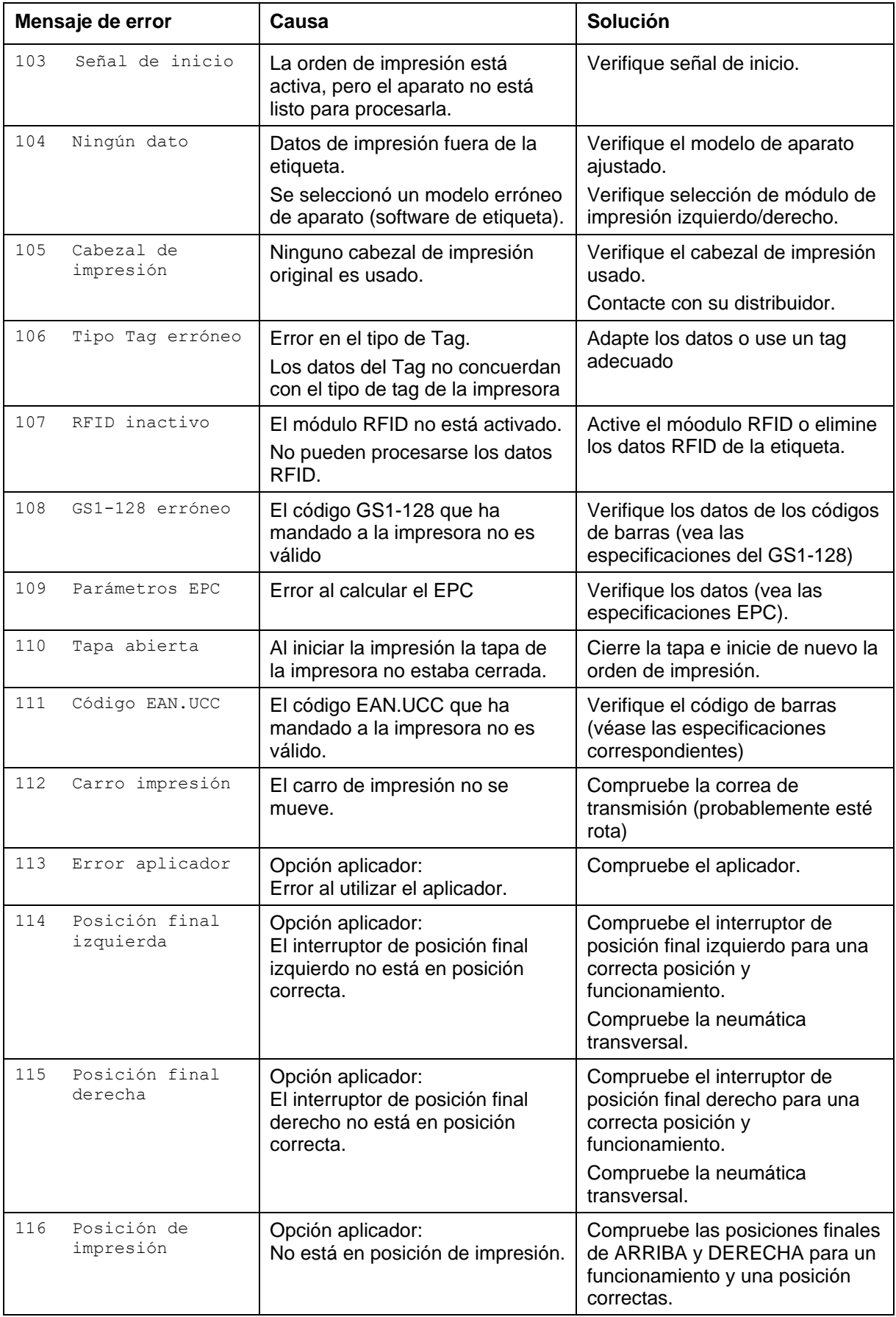

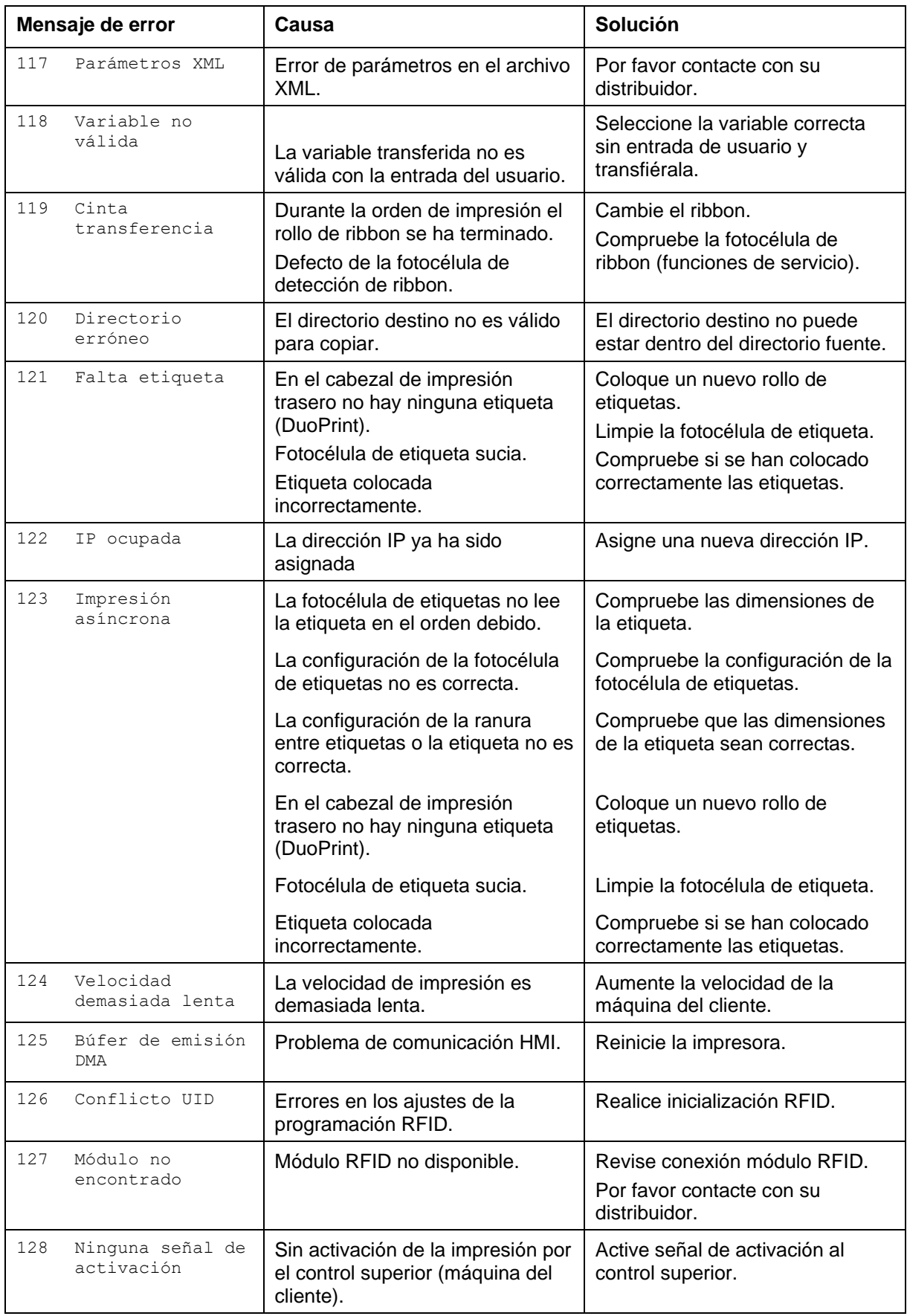

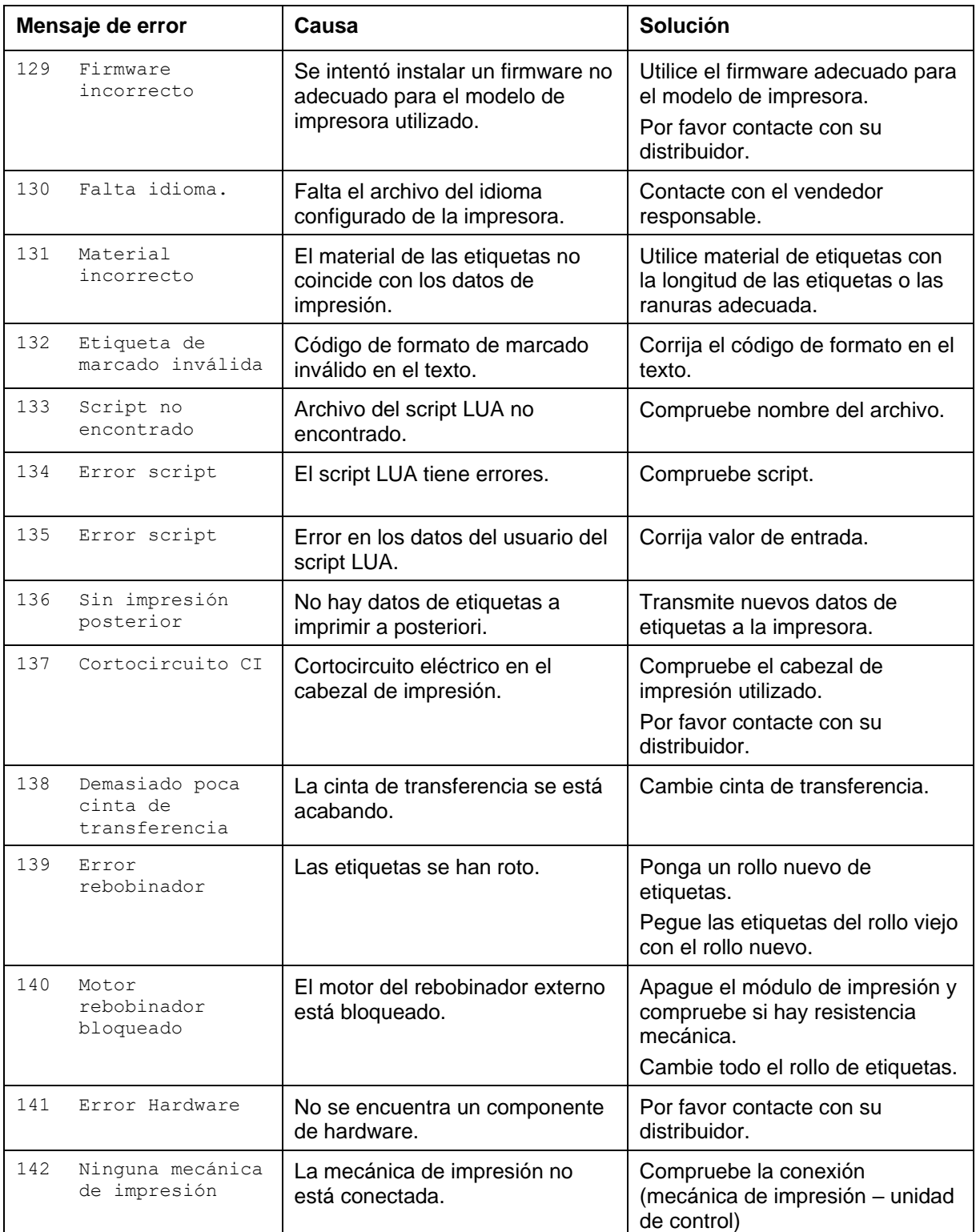

**Conexiones de unidad de control**

# **11 Control de señales de entrada y salida**

## **11.1 Entradas y salidas (estándar)**

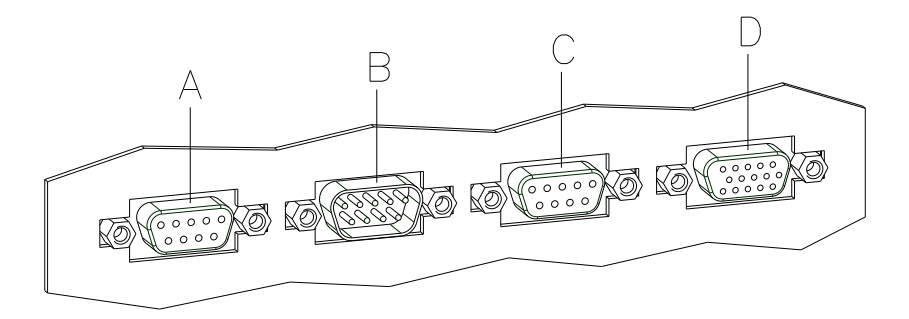

#### <span id="page-48-0"></span>**Figura 30**

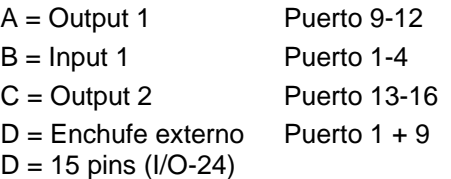

Por medio de la señal de salida puede usted consultar los diferentes estatus de funcionamiento del módulo de impresión. **Control de salidas**

> La señal de salida se envía a través de dos conectores D-SUB de 9 pins (OUTPUT I y OUTPUT II), en la parte de atrás de la unidad de control.

Estos consisten en optoacopladores que responden a diversos modos de estado de funcionamiento y que se pondrán en marcha o se bloquearán según la señal pase por ellos.

La intensidad de la salida de corriente cuando una señal se encuentre activada es como máximo de Imax = 30 mA.

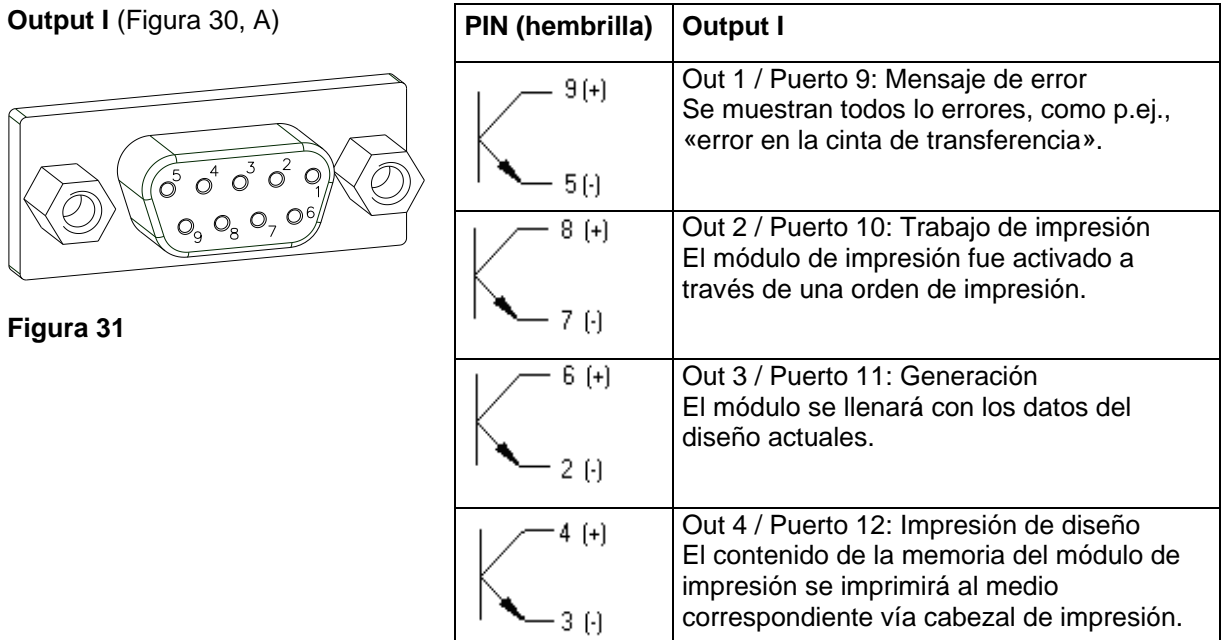

## **Ejemplo**

Conexión de una lámpara a 24V relais vía Out 1:

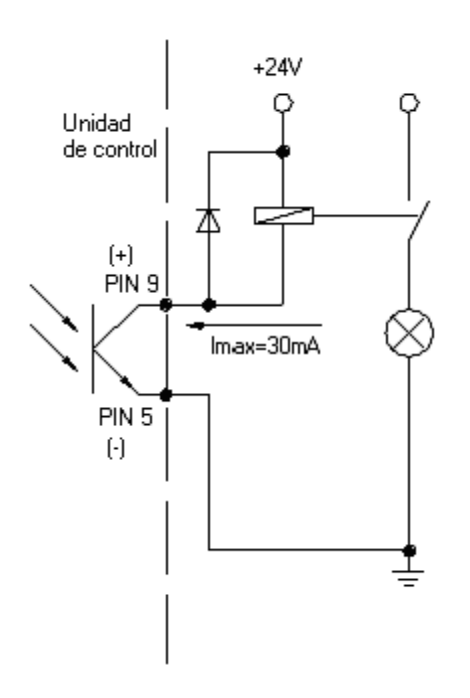

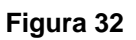

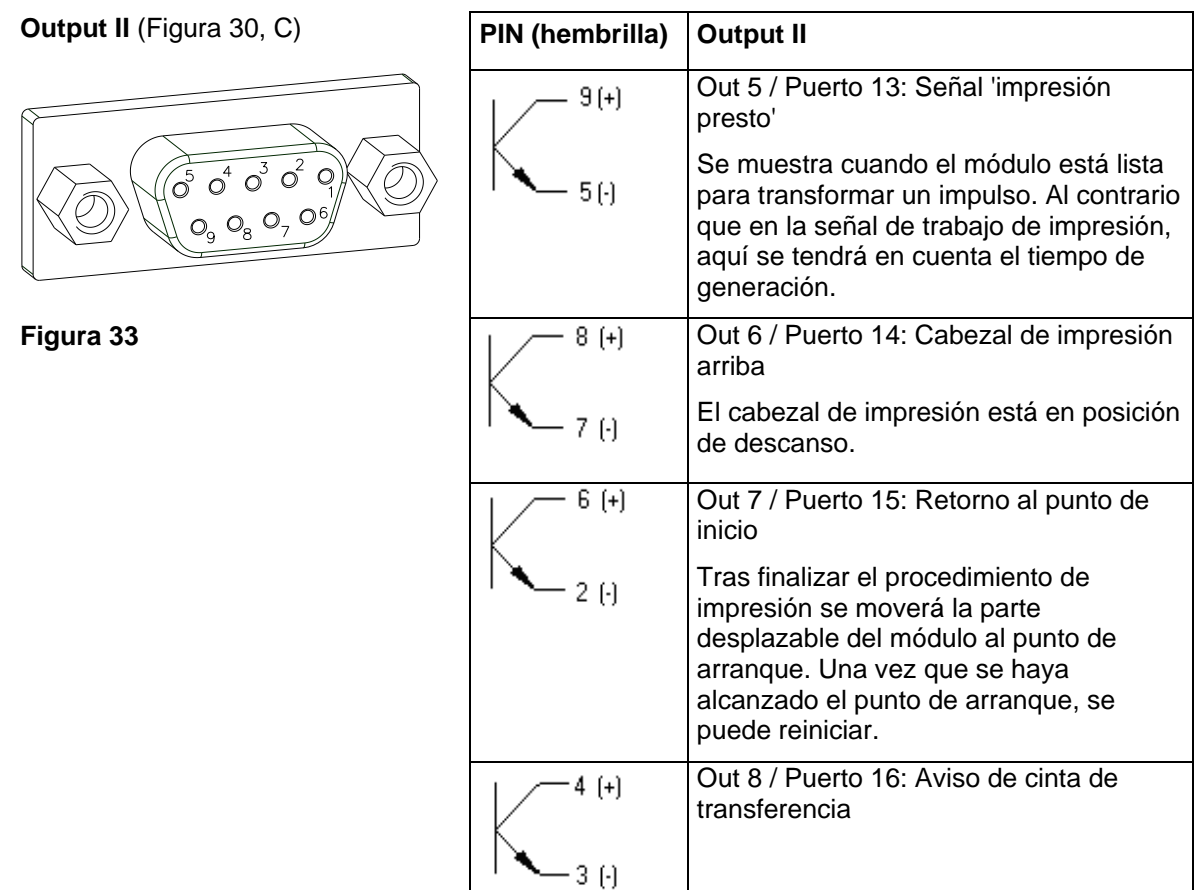

### **Control de entradas**

**Input I** [\(Figura 30,](#page-48-0) B)

Mediante las entradas (Inputs) de control es posible controlar la impresión. El control de entrada 1 (Input I) necesita de alimentación externa para que exista una diferencia de potencial entre ambos dispositivos. La señal se considera como positivo ("HIGH").

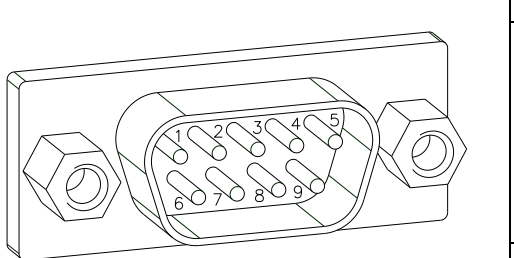

**Figura 34**

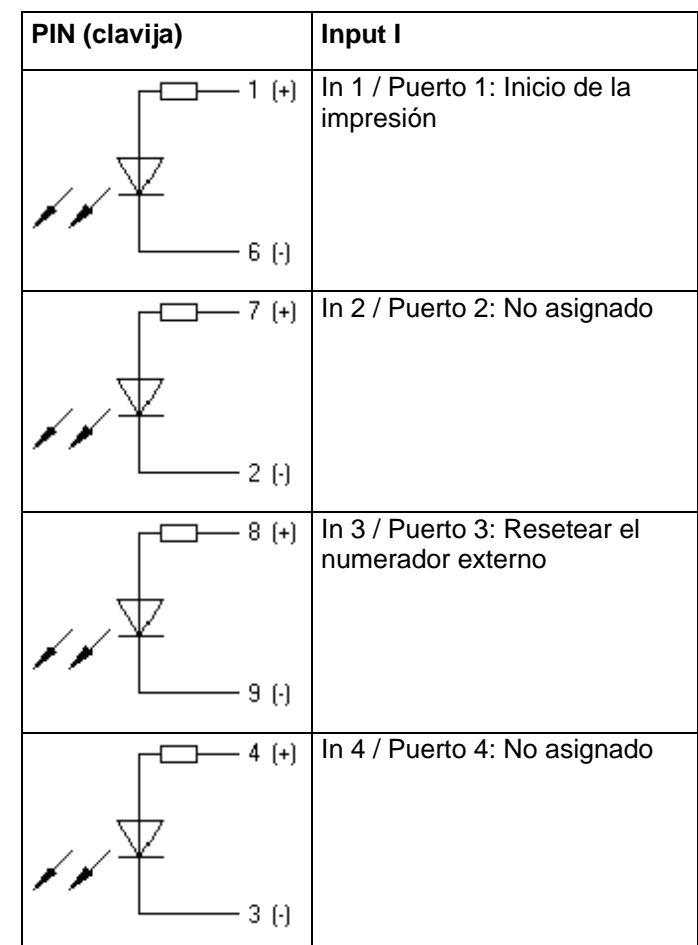

#### **Ejemplo**

Conexión de un interruptor con la fuente de la corriente 24V vía In 1 / Puerto 1:

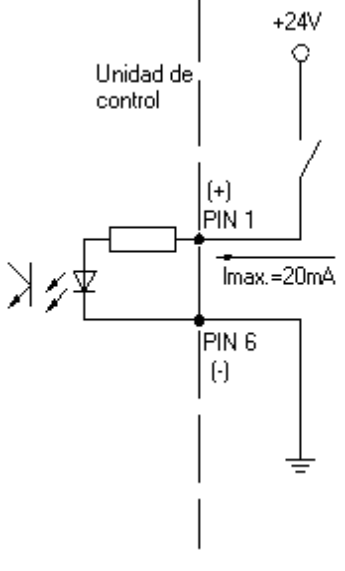

**Figura 35**

### **Enchufe externo I/O-24**

[\(Figura 30,](#page-48-0) D)

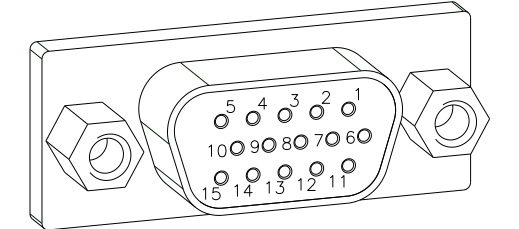

**Figura 36**

Esta entrada tiene 15 pines y suministra 24 V / 100 mA para alimentación

En caso de que se usen los 24 V de señal, **no existe una polarización**.

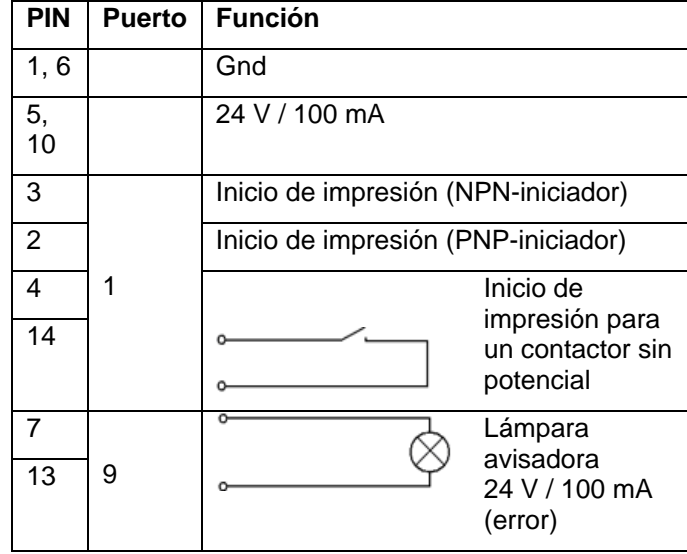

**Asignación de pines para cable de conexión enchufe externo I/O-24**

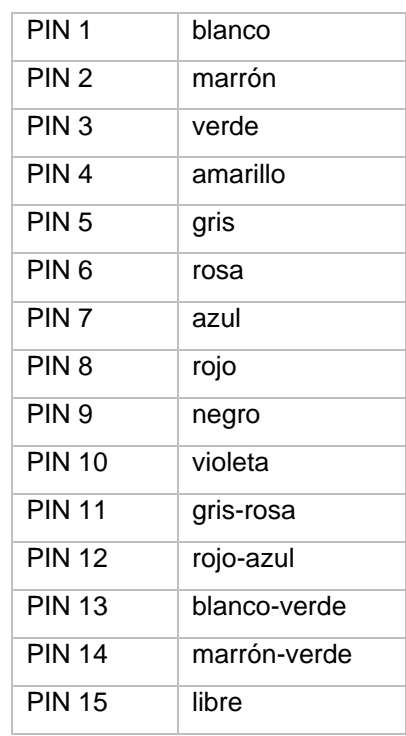

#### **Ejemplo 1**

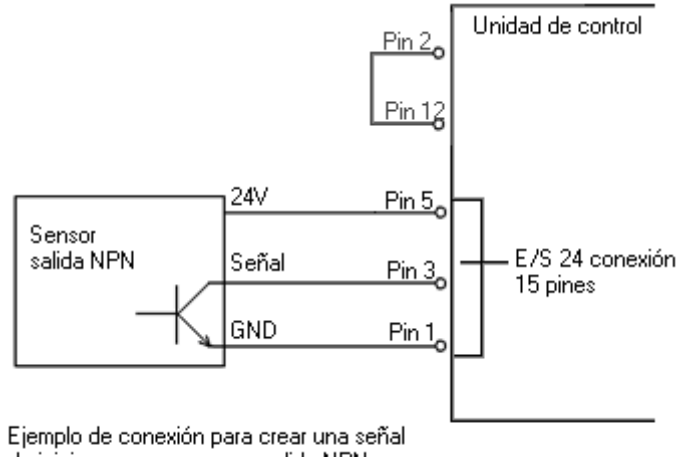

de inicio en un sensor con salida NPN

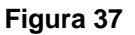

#### **Ejemplo 2**

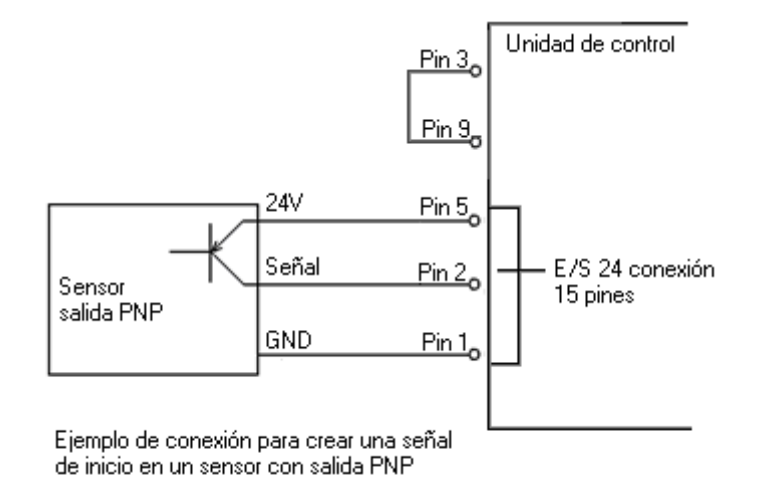

**Figura 38**

#### **Ejemplo 3**

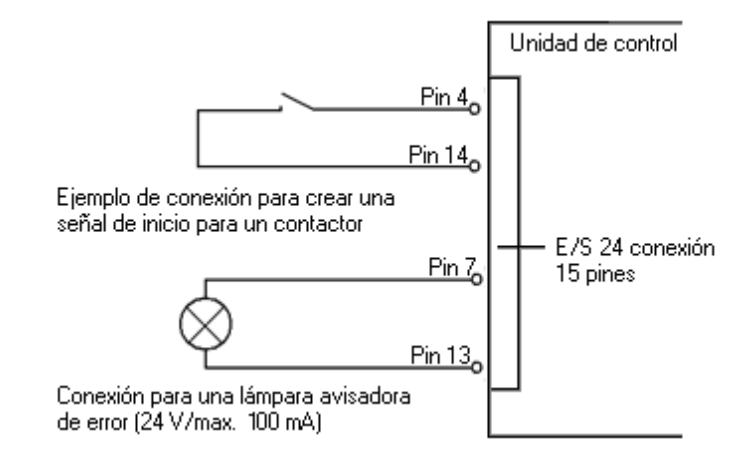

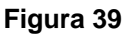

## **11.2 Entradas y salidas (opción)**

#### **Conexiones de unidad de control**

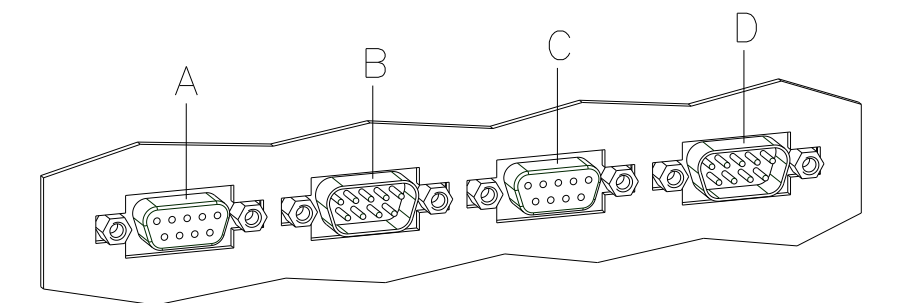

#### <span id="page-53-0"></span>**Figura 40**

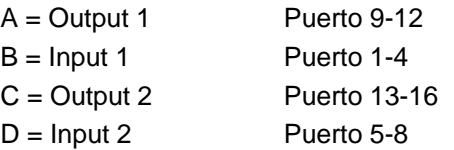

Por medio de la señal de salida puede usted consultar los diferentes estatus de funcionamiento del módulo de impresión. **Control de salidas**

> La señal de salida se envía a través de dos conectores D-SUB de 9 pins (OUTPUT I y OUTPUT II), en la parte de atrás de la unidad de control.

Estos consisten en optoacopladores que responden a diversos modos de estado de funcionamiento y que se pondrán en marcha o se bloquearán según la señal pase por ellos.

La intensidad de la salida de corriente cuando una señal se encuentre activada es como máximo de Imax = 30 mA.

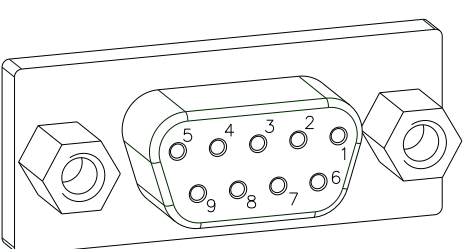

**Figura 41**

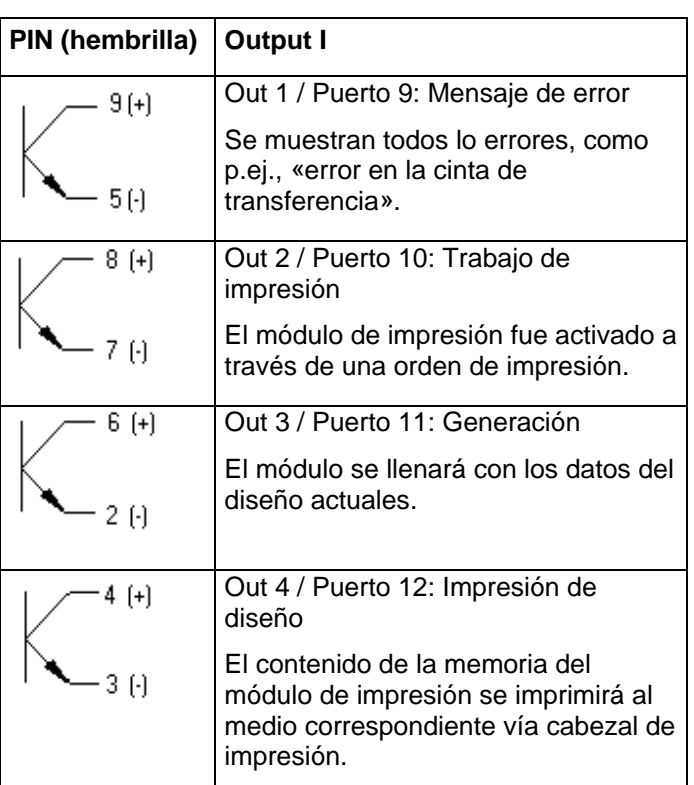

**Output I** [\(Figura 30,](#page-48-0) A)

## **Ejemplo**

Conexión de una lámpara a 24V relais vía Out 1:

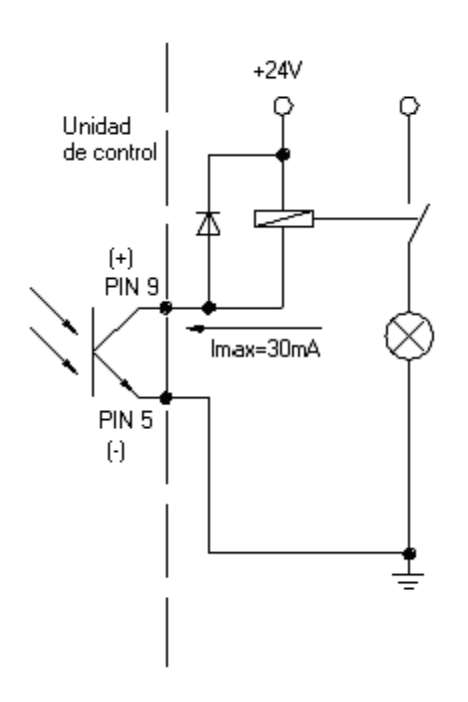

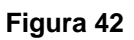

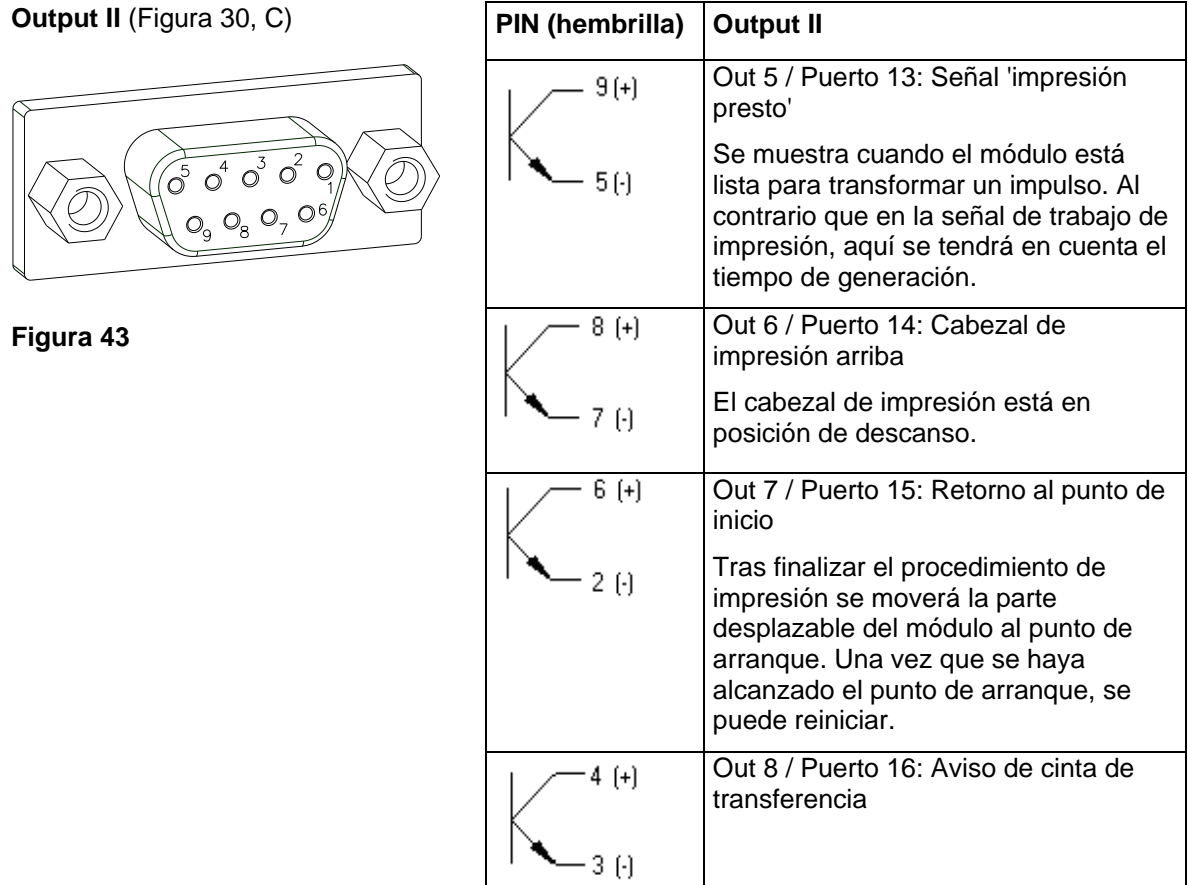

#### **Control de entradas**

Mediante las entradas (Inputs) de control es posible controlar la impresión. El control de entrada 1 (Input I) necesita de alimentación externa para que exista una diferencia de potencial entre ambos dispositivos. La señal se considera como positivo ("HIGH").

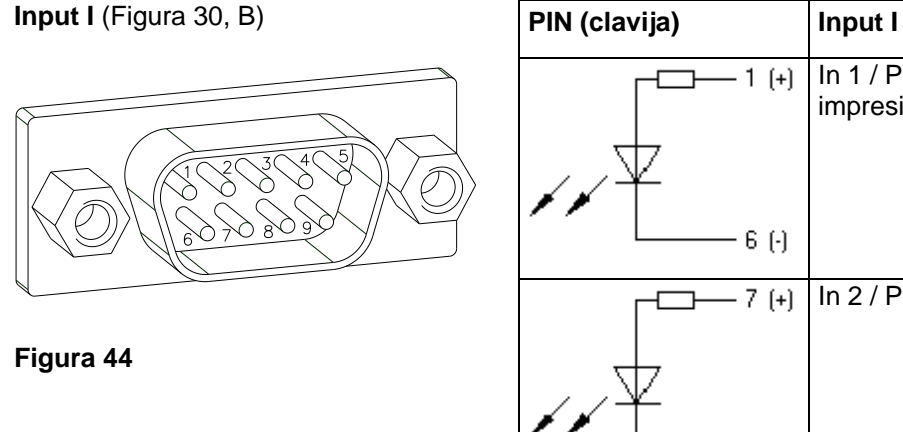

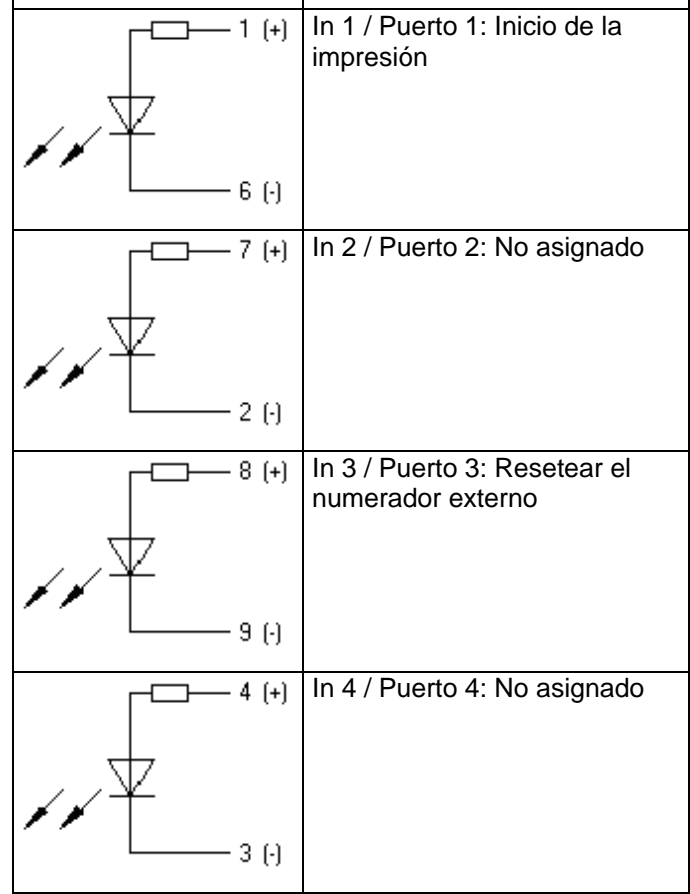

#### **Ejemplo**

Conexión de un interruptor con la fuente de la corriente 24V vía In 1 / Puerto 1:

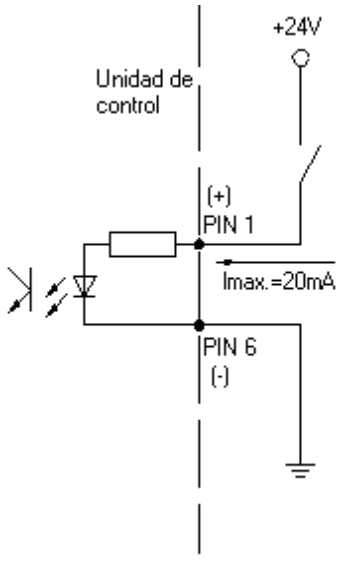

**Figura 45**

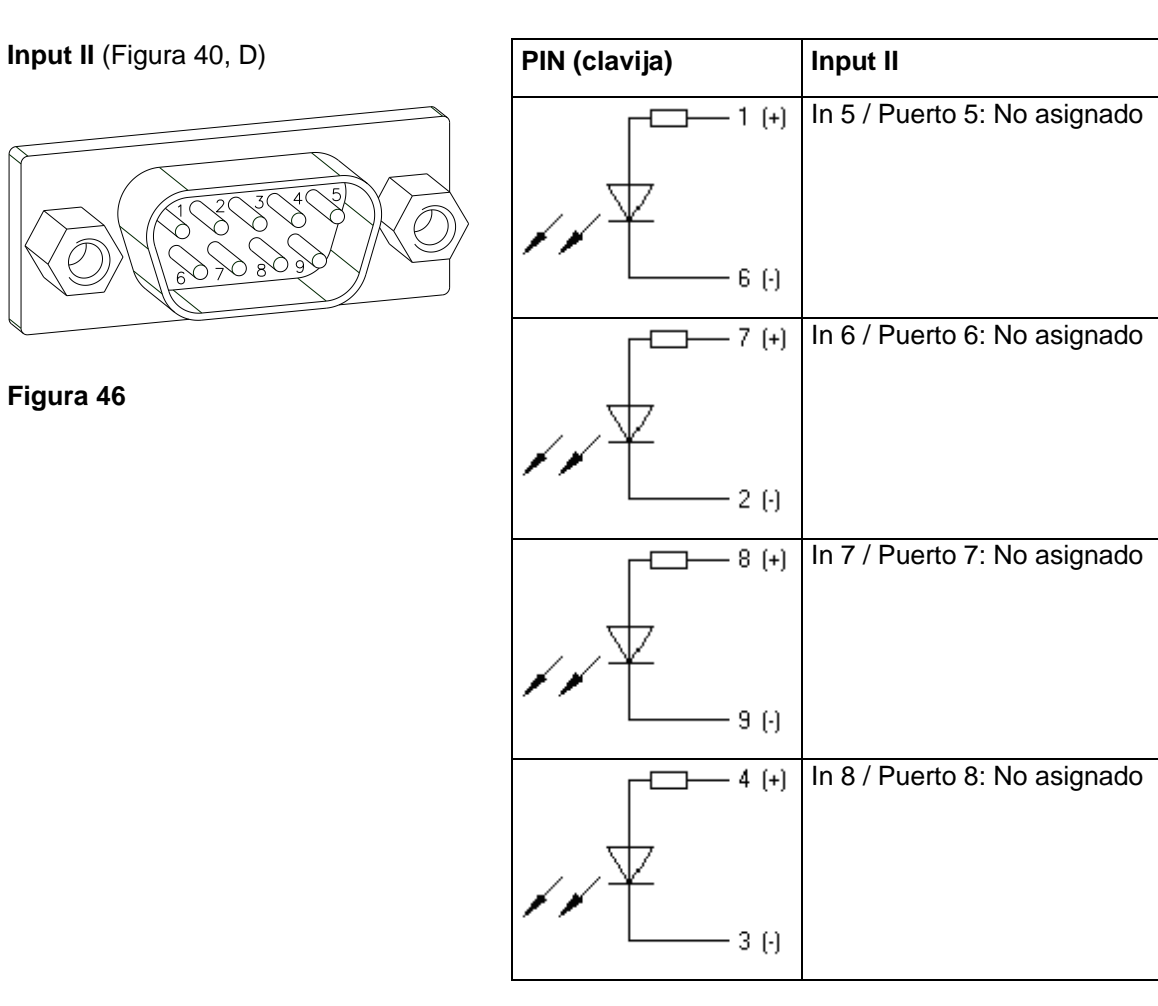

## **11.3 Funciones/perfiles registrados para entradas/salidas**

El perfil puede seleccionarse en el menú de parámetros E/S en el perfil de E/S.

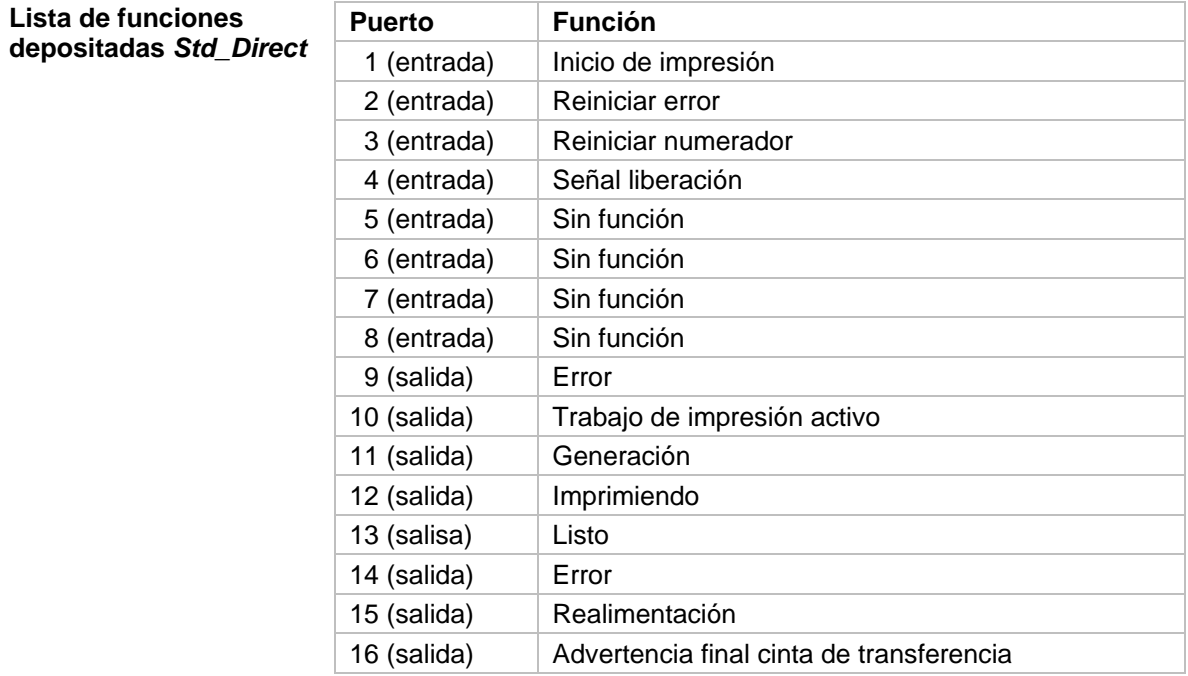

#### **Lista de funciones depositadas** *Std\_Direct2*

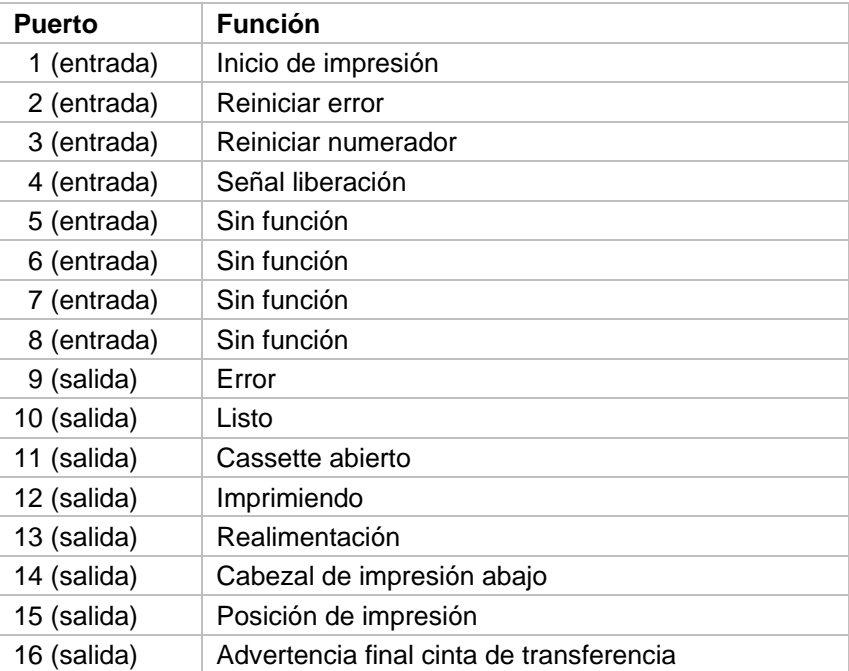

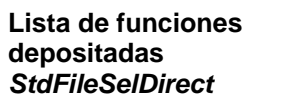

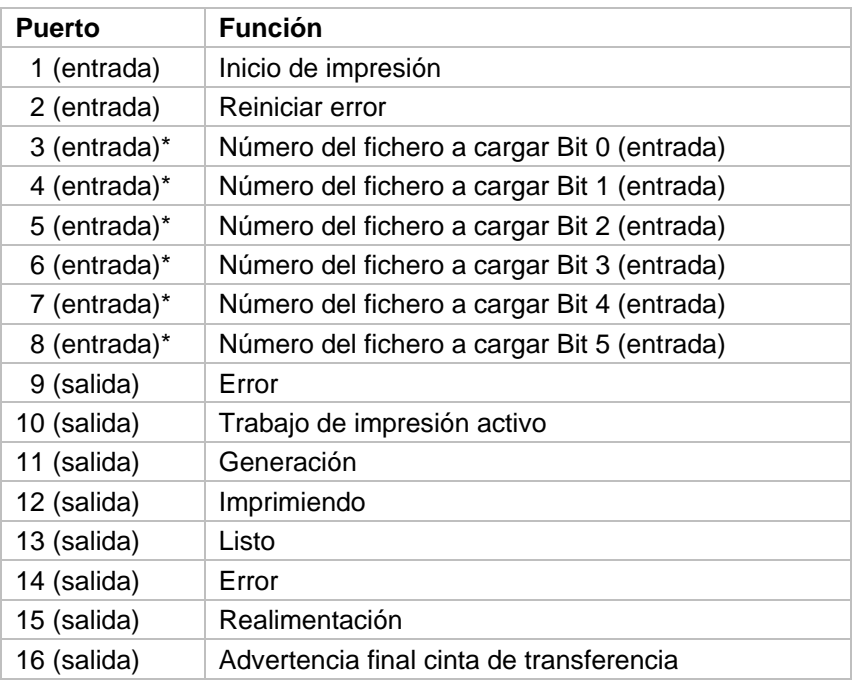

\* Los archivos deben estar guardados en la tarjeta CF en el directorio del usuario.

Los archivos deben comenzar con 1 o 2 cifras (1\_Etiqueta.prn, 02\_Etiqueta.prn).

Los archivos pueden estar guardados con una extensión de archivo.

En los estados de impresora 'disponible, 'en espera' o 'parada' se puede cargar un archivo nuevo. El pedido de impresión se inicia tras la carga y el pedido de impresión ya existente se borra.

La señal de entrada 000000 no carga un archivo y no borra ningún pedido de impresión ya existente.

#### **Lista de funciones depositadas**  *SP\_Direct0*

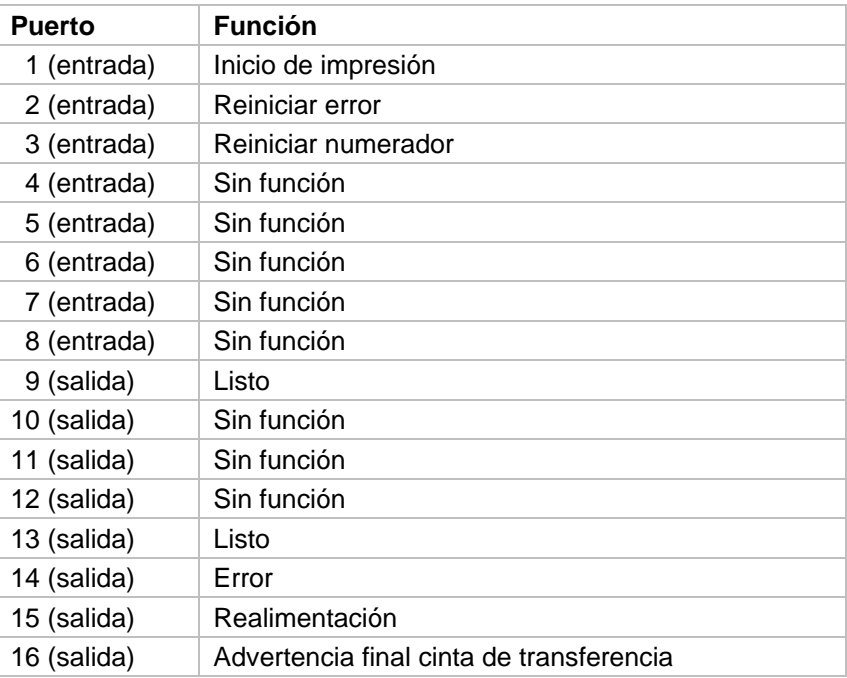

#### **Lista de funciones depositadas**  *Old\_Direct0*

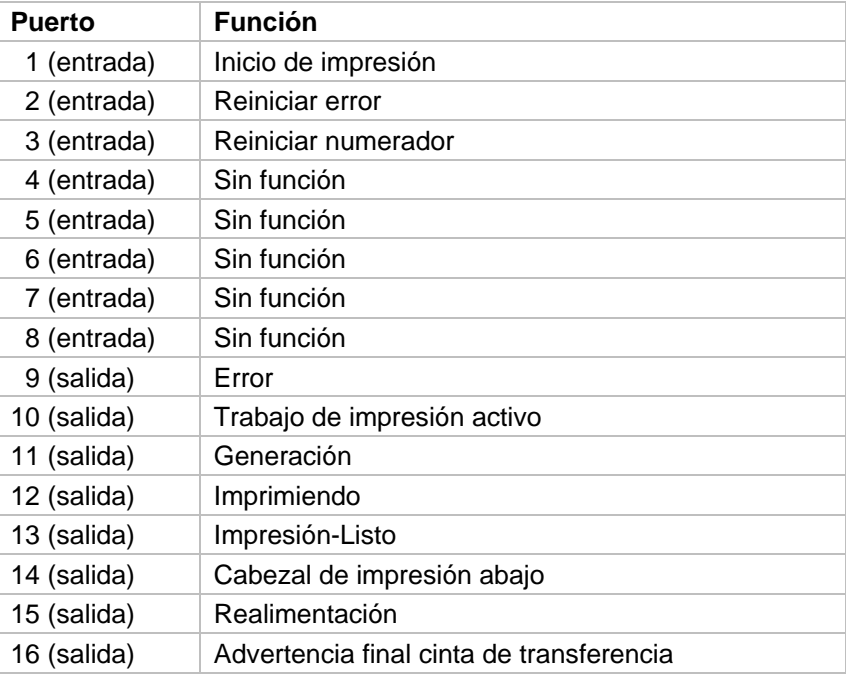

# **12 Esquema de cableado**

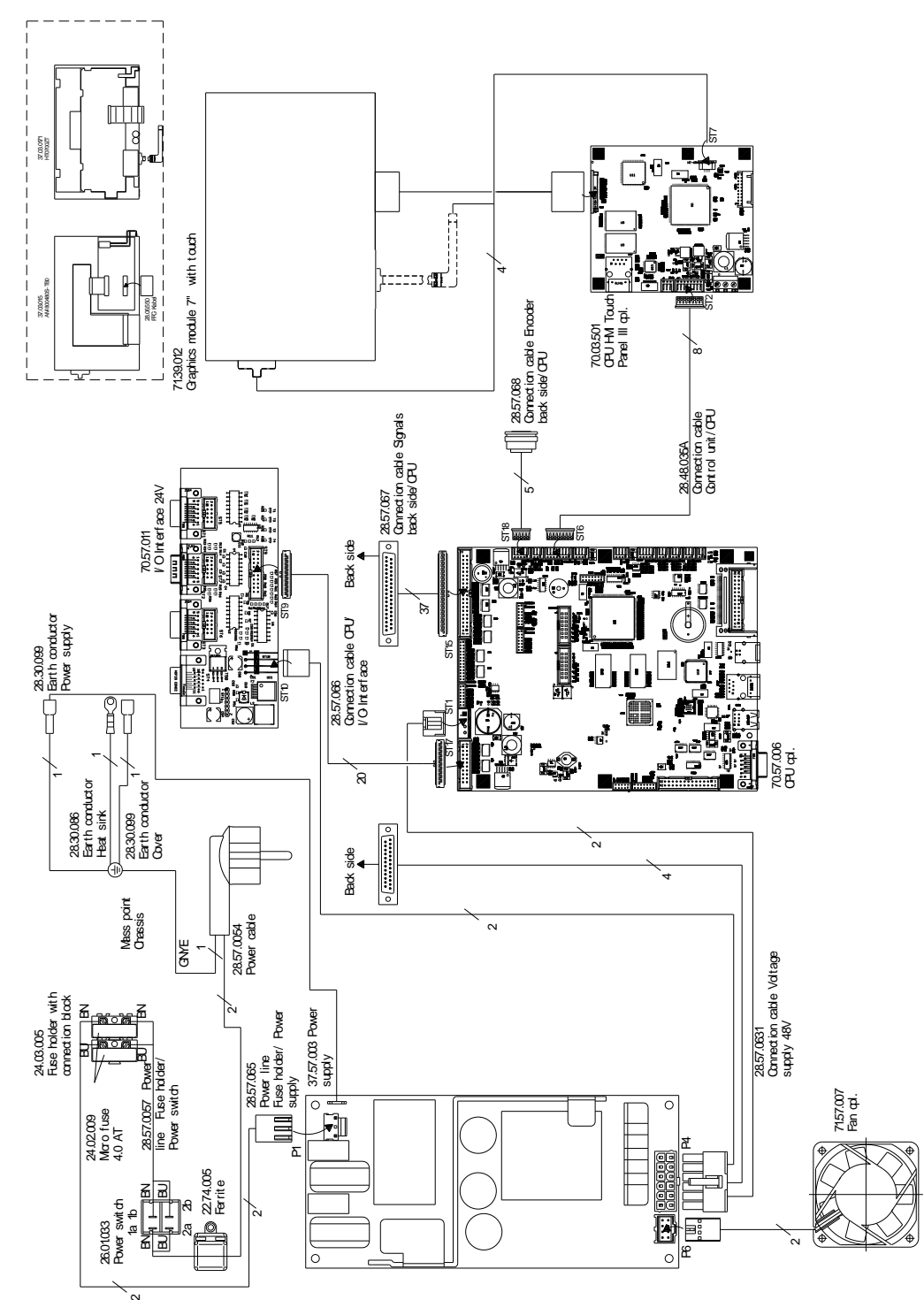

# **12.1 Unidad de control**

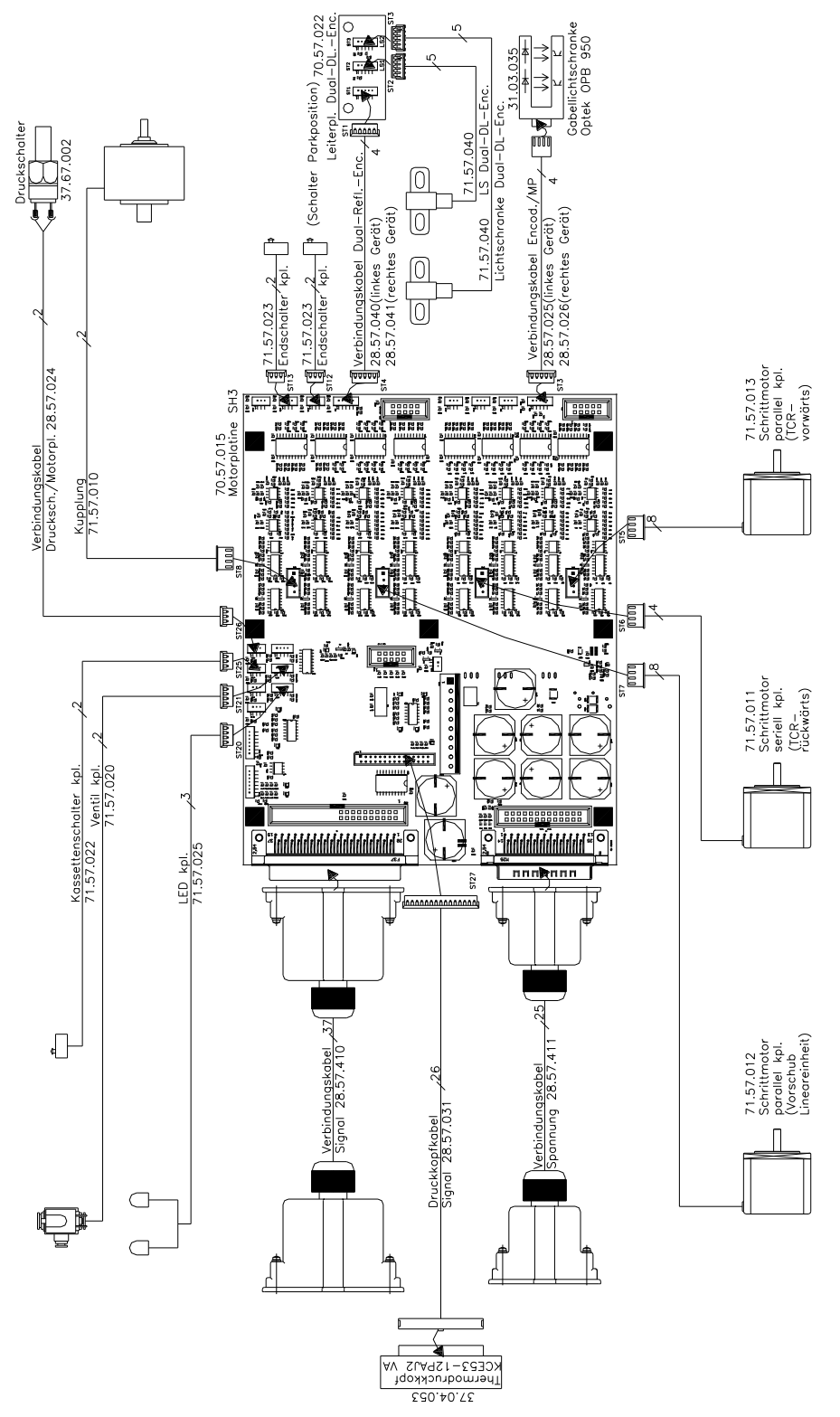

## **12.2 Mecánica de impresión Dynacode II 53**

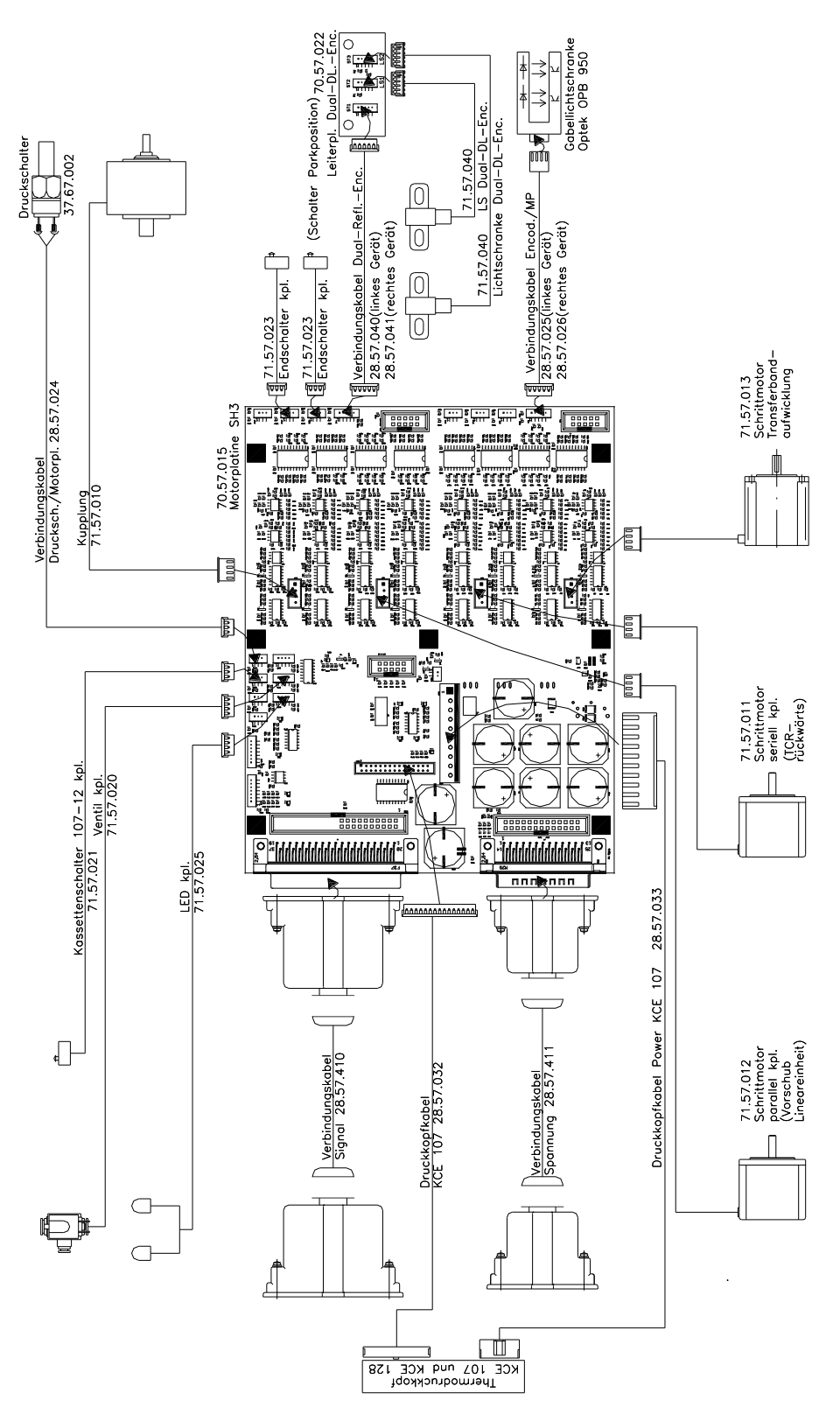

**12.3 Mecánica de impresión Dynacode II 107**

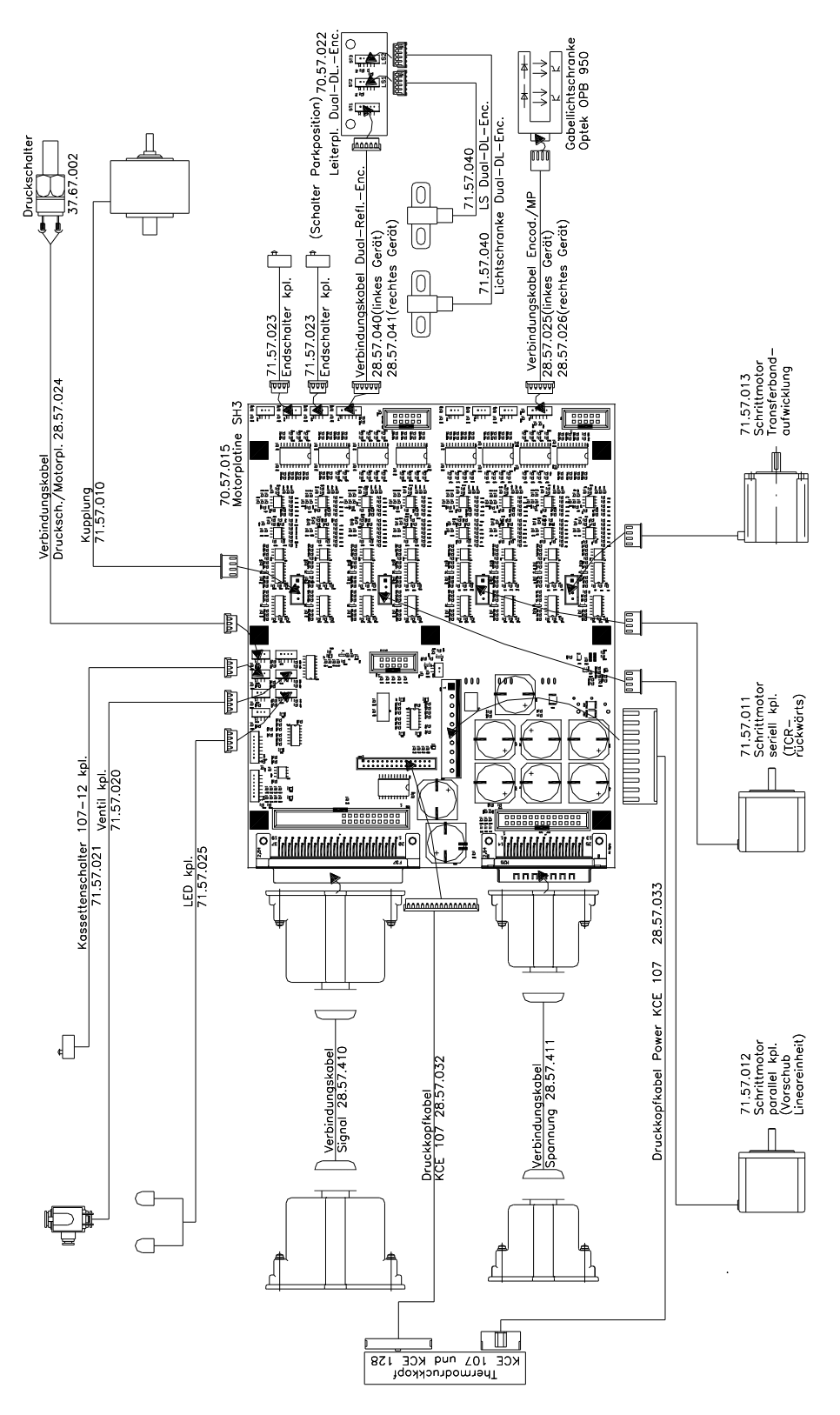

**12.4 Mecánica de impresión Dynacode II 128**

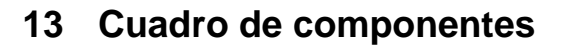

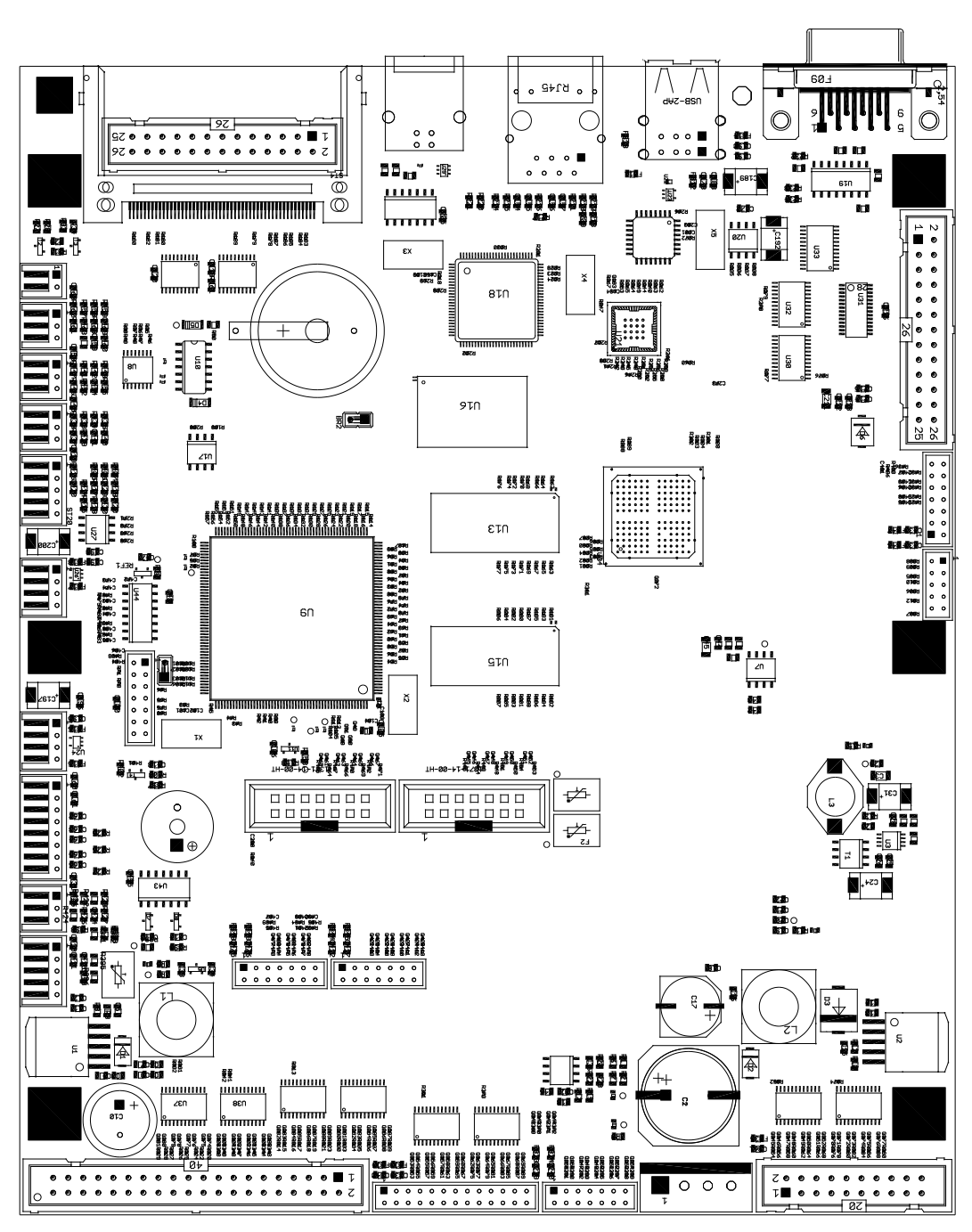

## **13.1 CPU**

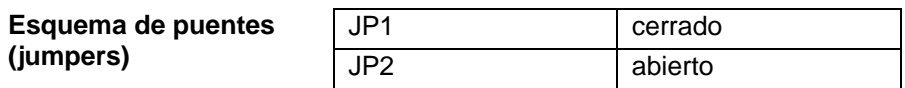

## **13.2 Alimentación de red**

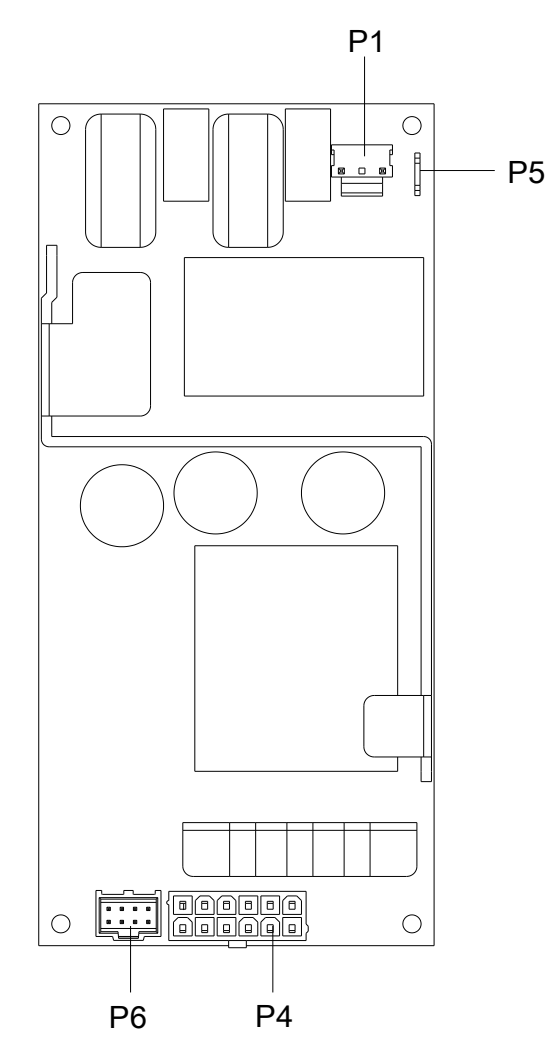

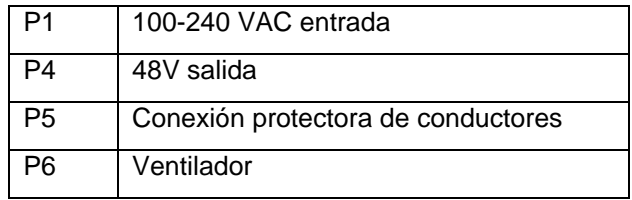

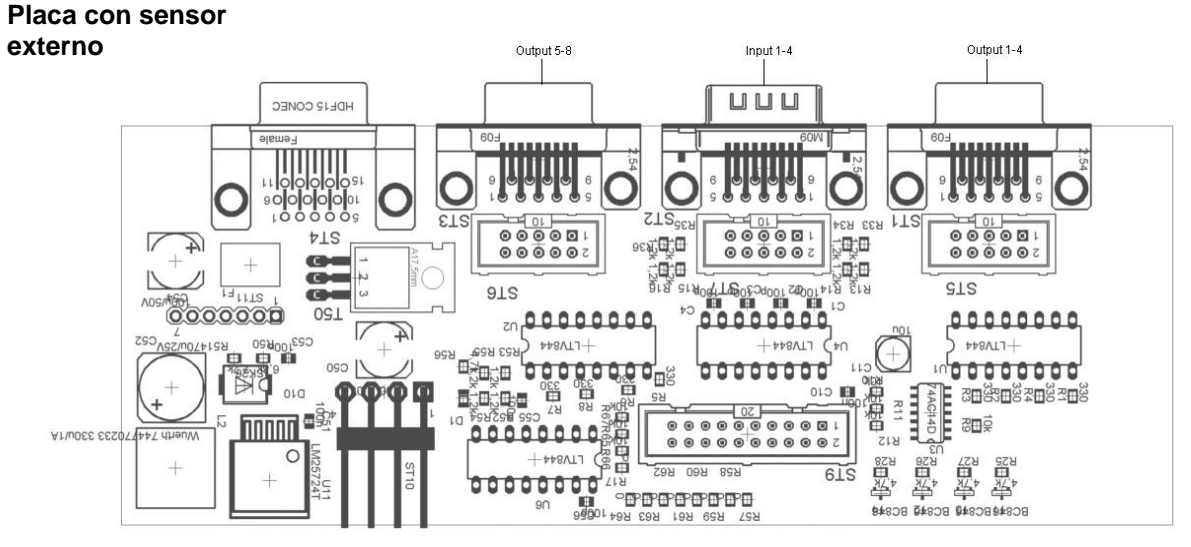

## **13.3 Placa de entrada/salida 24V**

**Figura 53**

En el menú del módulo se pueden verificar la entrada y la salida en el apartado Funciones de Servicio.

Los niveles bajos de señal en la entrada se indican como '-' y los niveles altos como %.

Mediante las teclas  $y \mid y$  en el menú Funciones de Servicio es posible ajustar y/o reajustar todas las señales de salida (0 = bajo, 1 = alto) para probarlas.

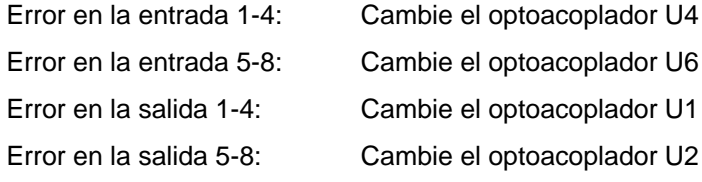

### **13.4 Placa del motor**

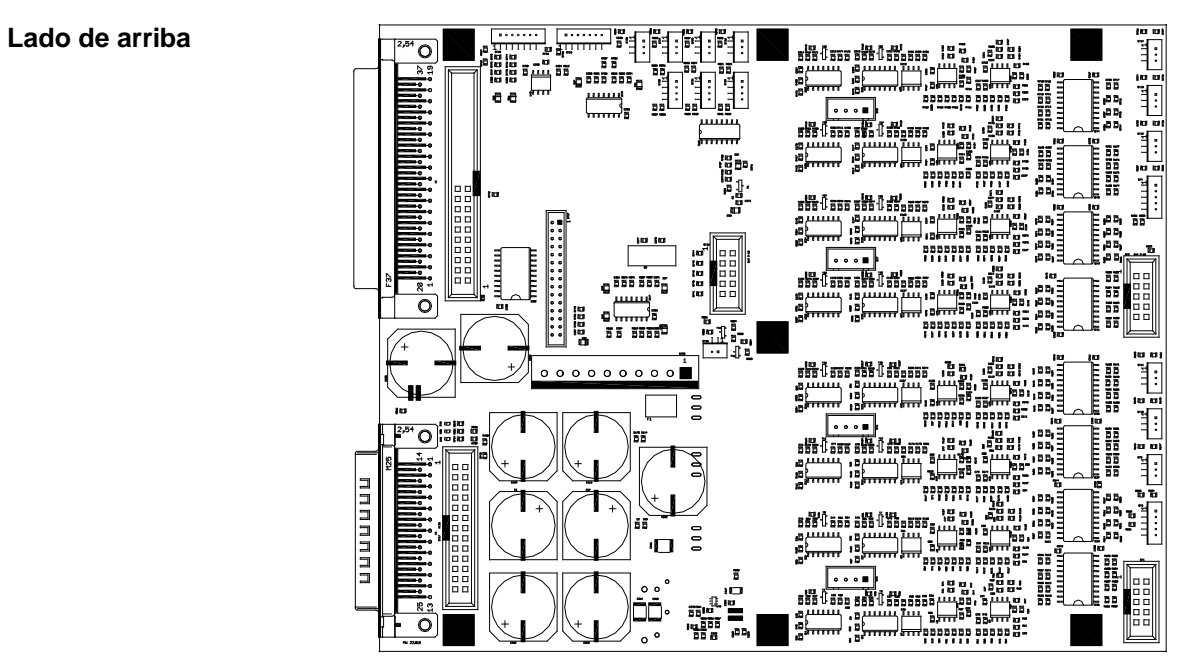

**Figura 54**

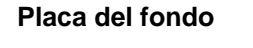

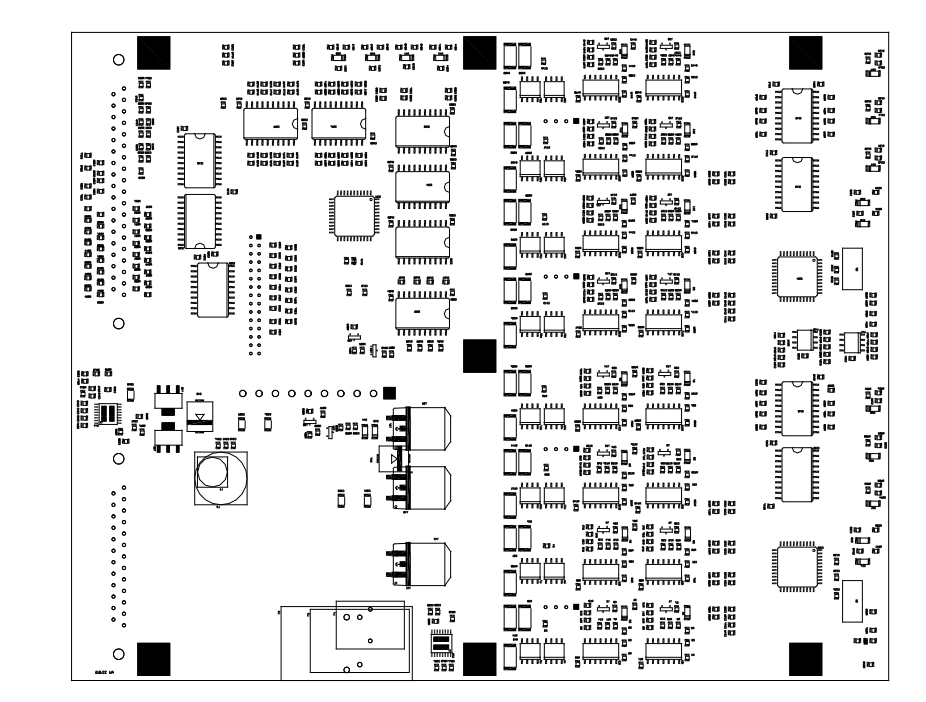

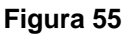

#### **LED para el control de la tensión**

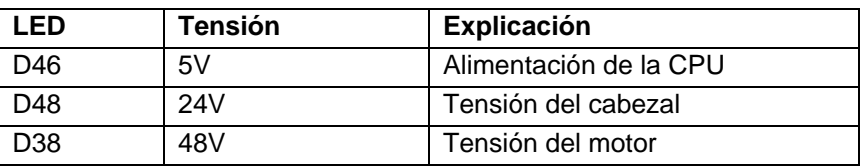

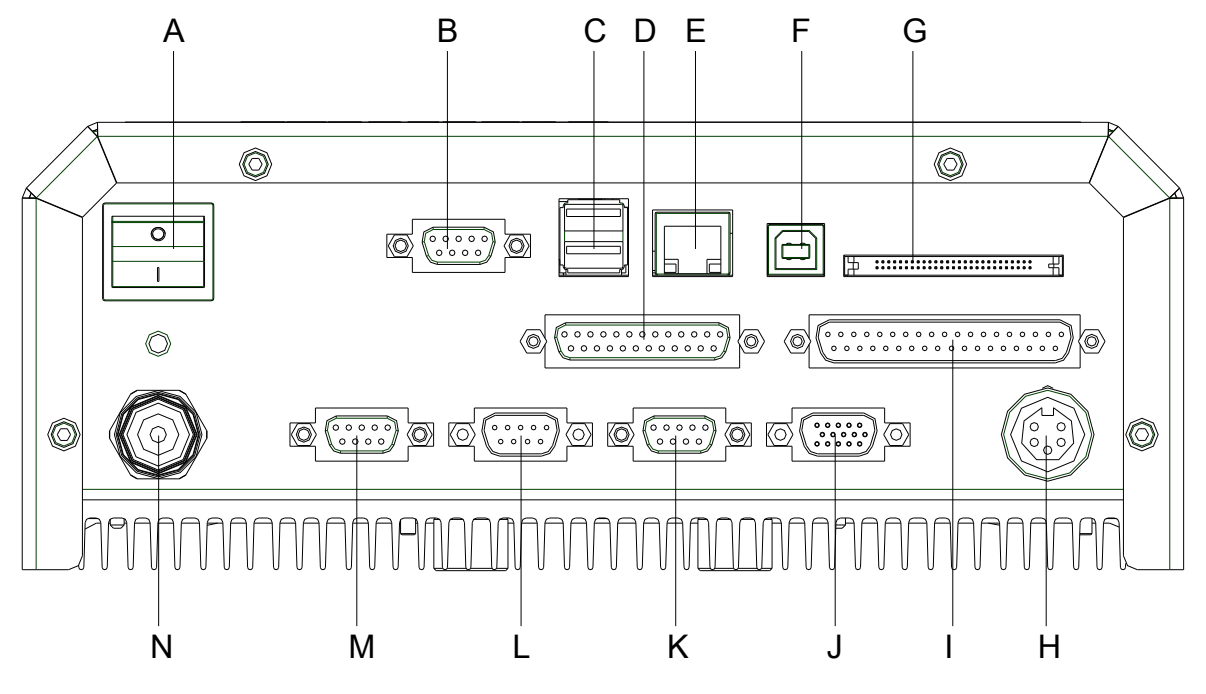

## **14 Conexiones de la unidad de control**

- A = Interruptor Encendido/Apagado
- $B =$  Puerto RS-232
- C = Puerto USB Host (USB-B)
- D = Cable de conexión Power
- $E =$  Puerto Ethernet 10/100
- F = Puerto USB (USB-A)
- G = Ranura para tarjeta Compact Flash
- H = Conexión encoder
- I = Cable de conexión SPI (Cabezal de impresión + Sensores)
- J = Estándar **Opción** Conector SUB-D de 15 pins Conector externo I/O-24 Enchufe SUB-D de 9 pins Entrada externa 5-8
- $K =$  Salida externa 5-8 (Output II)
- $L =$  Entrada externa 1-4 (Input I)
- M = Salida externa 1-4 (Output I)
- $N =$  Línea de alimentación

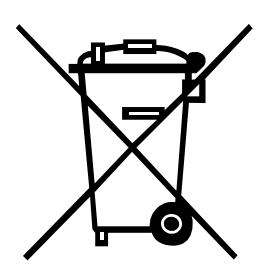

# **15 Reciclado**

Los fabricantes de aparatos B2B están obligados desde el 23/03/2006 a recibir de vuelta y reciclar los residuos de aparatos fabricados después del 13/08/2005. Está terminantemente prohibido tirar residuos en los contenedores urbanos. Únicamente el fabricante está autorizado para reciclarlos y eliminarlos de manera correcta. Por ello, Valentin fabricados por posterioridad a 2005 y que lleven la identificación correspondiente podrán ser devueltos a Carl Valentín GmbH para su eliminación de manera apropiada.

Con ello, Carl Valentin GmbH asume todas sus obligaciones en el marco de la eliminación de residuos de sus aparatos, posibilitando que pueda venderlos sin obstáculos. Únicamente podemos aceptar aparatos enviados a portes pagados.

El circuito electrónico del sistema de impresión está equipado con una batería de litio. Estas deben ser depositadas en contenedores de baterías usadas.

Puede obtenerse más información leyendo la directiva RAEE o nuestra página web www.carl-valentin.de.
# 16 Índice

#### $\overline{A}$

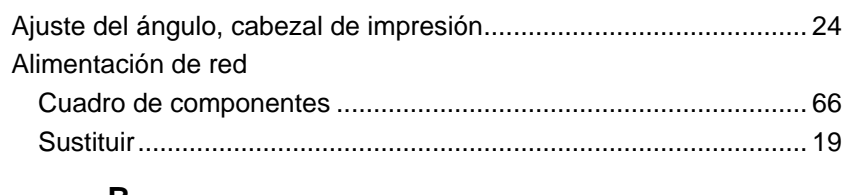

## B

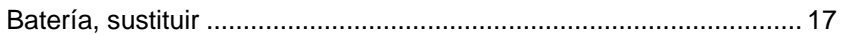

## $\mathbf C$

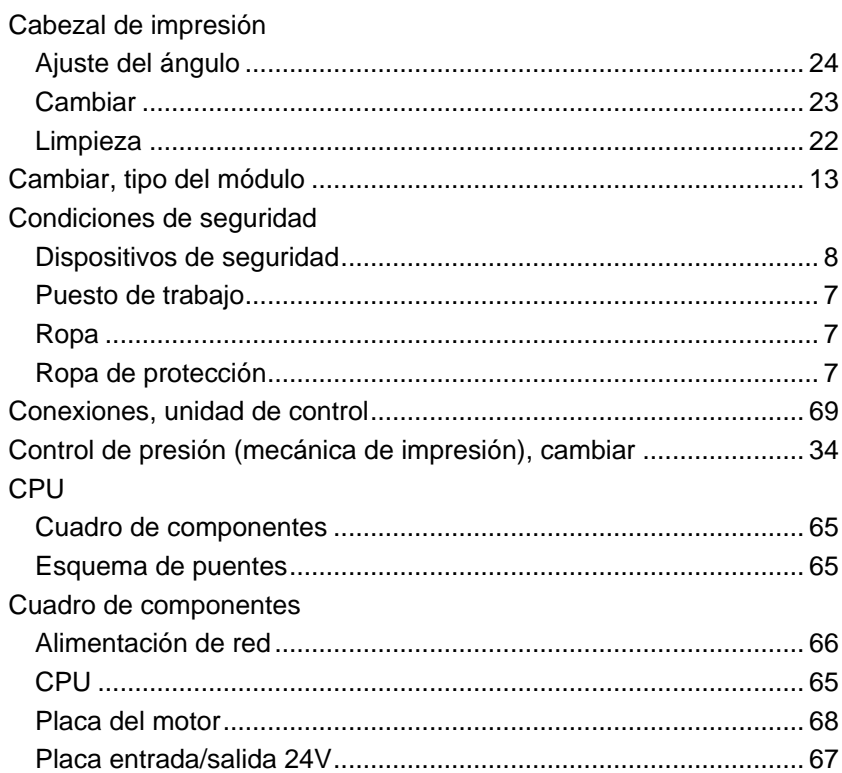

### $\mathsf E$

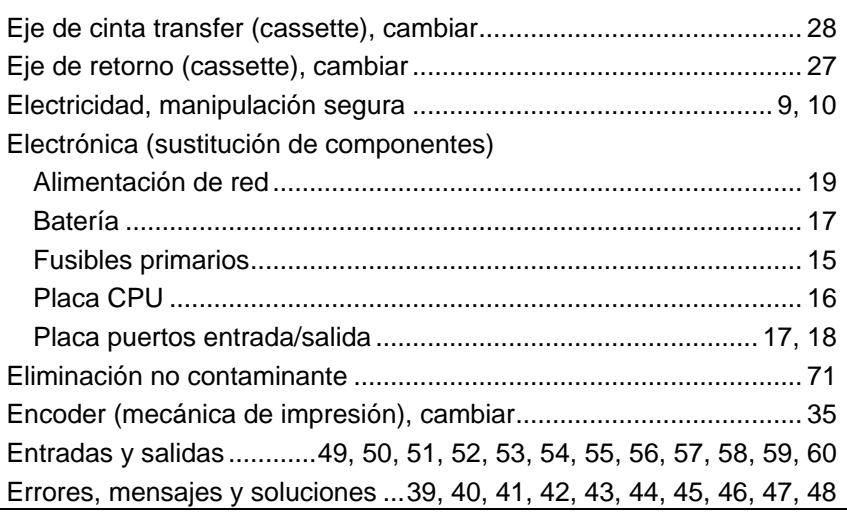

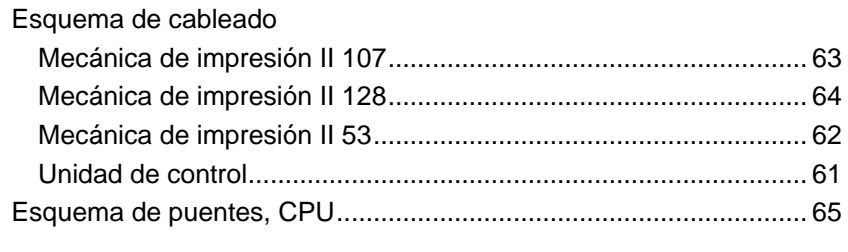

## $\overline{F}$

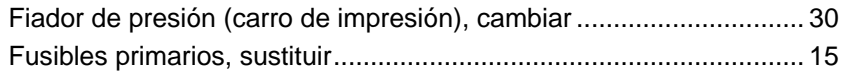

#### G

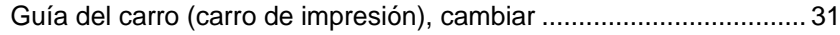

#### $\overline{\mathbf{I}}$

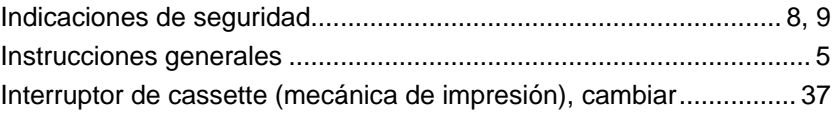

#### $\overline{L}$

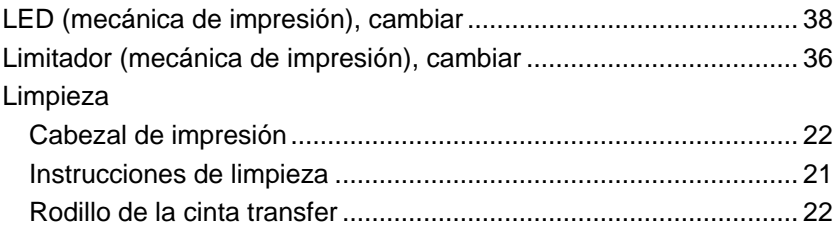

#### M

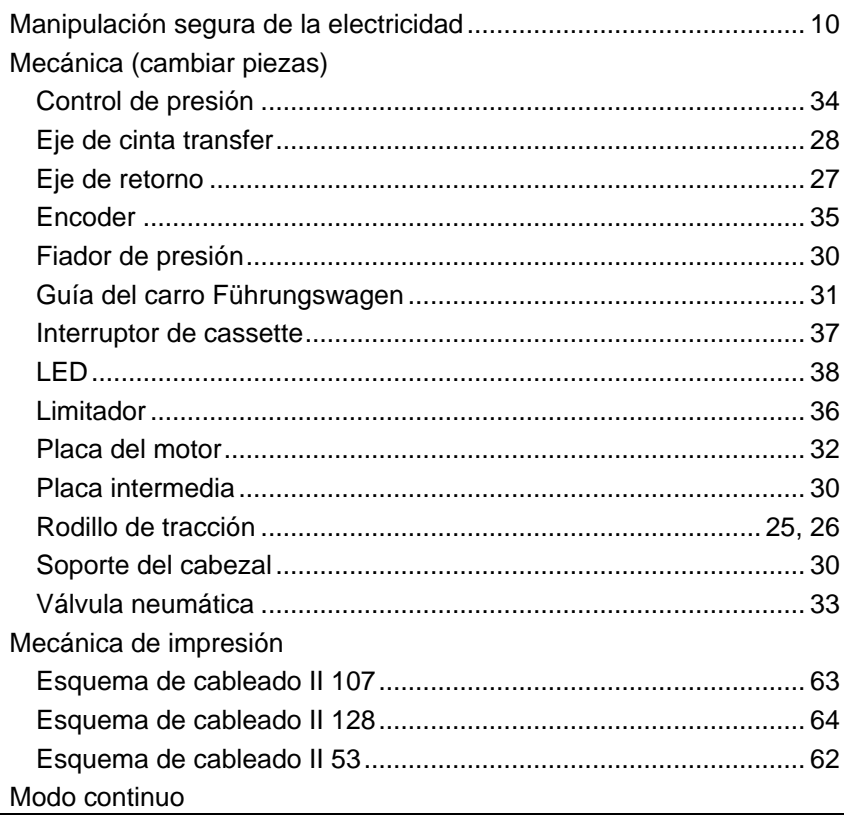

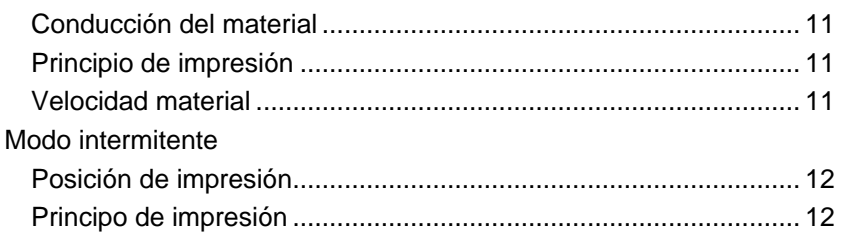

#### **N**

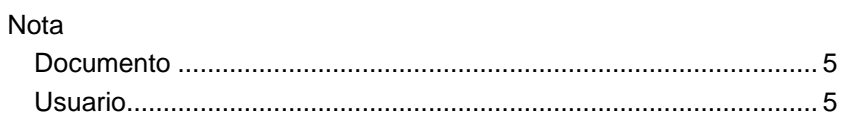

#### **P**

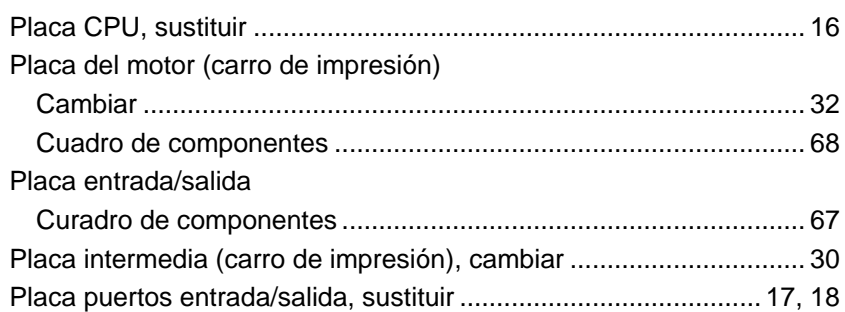

#### **R**

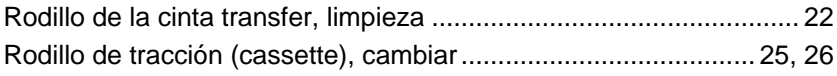

#### **S**

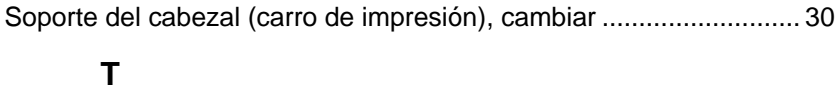

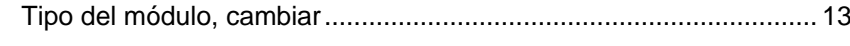

## **U**

Unidad de control, esquema de cableado.......................................... 61

### **V**

Válvula neúmatica (mecánica de impresión), cambiar ...................... 33

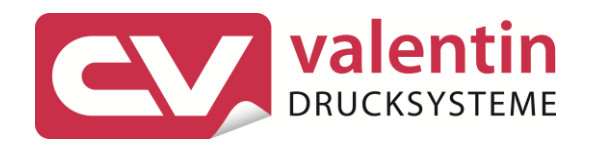

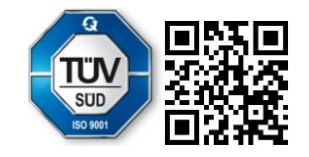

Carl Valentin GmbH Neckarstraße 78 - 86 u. 94.78056 Villingen-Schwenningen Phone +49 7720 9712-0. Fax +49 7720 9712-9901 info@carl-valentin.de . www.carl-valentin.de